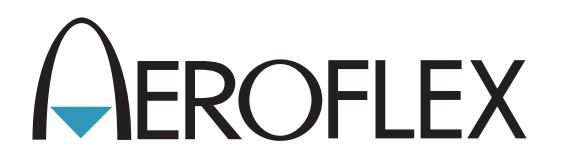

# Juego de prueba para comunicaciones 3550 / 3550R

Manual de funcionamiento

Versión 9

**ADVERTENCIA DE CONTROL DE EXPORTACIÓN:** Este documento contiene información técnica controlada bajo la jurisdicción de las Normativas sobre la Administración de Exportaciones (EAR: Export Administration Regulations), 15 CFR 730-774 y no puede transferirse a terceros en el extranjero sin la aprobación específica previa de la Oficina de Industria y Seguridad (BIS, por sus siglas en inglés) del Departamento de Comercio de EE. UU. Las infracciones contra estas disposiciones serán objeto de multas, encarcelamiento o ambos.

## **MANUAL DE FUNCIONAMIENTO**

## **JUEGO DE PRUEBA PARA COMUNICACIONES**

## **3550 / 3550R**

PUBLICADO POR Aeroflex

COPYRIGHT © Aeroflex 2016

Todos los derechos reservados. Ninguna parte de esta publicación puede ser reproducida, almacenada en un sistema de recuperación, ni transmitida de ninguna forma ni por ningún medio, ya sea electrónico, mecánico, fotocopias, grabaciones u otra forma sin la previa autorización del editor.

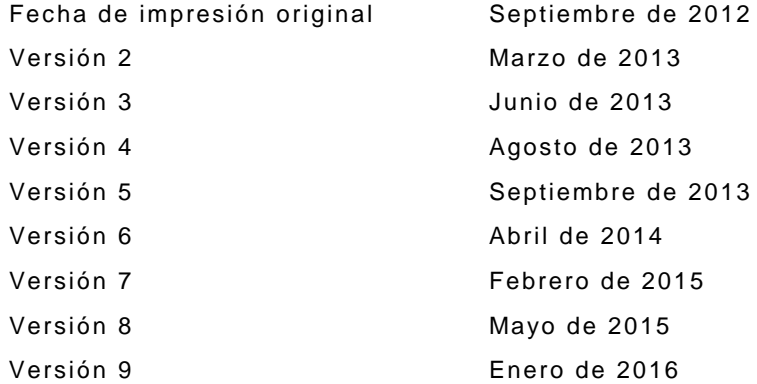

10200 West York / Wichita, Kansas 67215 EE. UU. / 1 (316) 522-4981 / FAX 1 (316) 524-2623

#### **Compatibilidad electromagnética:**

Para poder cumplir con las normas EMC, todos los cables externos deben estar blindados y tener tres metros o menos de longitud.

#### **Declaración acerca de la nomenclatura:**

En este manual, 3550 / 3550R, Juego de prueba o Unidad hacen referencia al Juego de prueba para comunicaciones Serie 3550 / 3550R.

#### **Garantía del producto:**

Consulte la página [http://ats.aeroflex.com/about-us/quality/standard-hardware-warranty](http://ats.aeroflex.com/warranty) para ver la información de Garantía del Producto.

ESTA PÁGINA SE DEJÓ EN BLANCO INTENCIONALMENTE.

#### **LA SEGURIDAD ES FUNDAMENTAL: SECCIÓN DIRIGIDA A TODO EL PERSONAL DE OPERACIONES**

**ASIGNE TODAS LAS TAREAS DE MANTENIMIENTO DE LA UNIDAD A PERSONAL TÉCNICO CUALIFICADO. ESTA UNIDAD NO CONTIENE PIEZAS QUE PUEDA REPARAR EL OPERADOR.**

#### **ADVERTENCIA: EL USO DE ESTE EQUIPO EN UNA MANERA NO ESPECIFICADA POR LA DOCUMENTACIÓN ADJUNTA PUEDE AFECTAR LAS MEDIDAS DE SEGURIDAD QUE SE INCLUYEN EN ESTE EQUIPO.**

#### **EXTRACCIÓN DE LA CARCASA, LA CUBIERTA O EL PANEL**

Al abrir el ensamblaje de la carcasa, se expone al operador a peligros eléctricos que pueden ocasionar descargas eléctricas o daños en el equipo. No utilice este juego de prueba cuando esté abierto el ensamblaje de la carcasa.

#### **IDENTIFICACIONES DE SEGURIDAD QUE FIGURAN EN EL MANUAL TÉCNICO**

Este manual utiliza los siguientes términos para llamar la atención ante posibles riesgos de seguridad que puedan ocurrir durante el funcionamiento de este equipo y la ejecución de tareas de mantenimiento.

**PRECAUCIÓN:** IDENTIFICA CONDICIONES O ACTIVIDADES QUE, SI SE PASAN POR ALTO, PUEDEN OCASIONAR DAÑOS EN EL EQUIPO O LAS INSTALACIONES, (P. EJ., INCENDIOS).

#### **ADVERTENCIA: IDENTIFICA CONDICIONES O ACTIVIDADES QUE, SI SE PASAN POR ALTO, PUEDEN OCASIONAR LESIONES PERSONALES O LA MUERTE.**

#### **SÍMBOLOS DE SEGURIDAD EN MANUALES Y UNIDADES**

- **PRECAUCIÓN:** Consulte la documentación adjunta (el símbolo hace referencia a  $\bigwedge$ determinadas PRECAUCIONES que se indican en la unidad y se detallan en el texto).
- **TERMINAL DE CA O CC:** El terminal puede suministrar o recibir alimentación de CA o CC.
- $=$ **TERMINAL DE CC:** El terminal puede suministrar o recibir alimentación de CC.
- **TERMINAL DE CA:** El terminal puede suministrar o recibir alimentación de CA o corriente alterna.

#### **SISTEMA DE PROTECCIÓN CON CONEXIÓN A TIERRA DEL EQUIPO**

Una conexión a tierra incorrecta del equipo puede ocasionar descargas eléctricas.

#### **USO DE LAS PUNTAS DE PRUEBA**

Consulte las especificaciones para conocer los niveles máximos de tensión, corriente y potencia nominal para cualquier conector del juego de prueba antes de utilizar dichos conectores con una punta de prueba desde un dispositivo terminal. A fin de evitar descargas eléctricas o daños en el equipo, verifique que el dispositivo terminal funcione de acuerdo a las especificaciones antes de utilizarlo para realizar mediciones.

#### **CABLES DE ALIMENTACIÓN**

No deben estar desgastados o rotos, ni tampoco el cableado interior debe quedar expuesto al poner en funcionamiento este equipo.

#### **UTILICE SOLAMENTE LOS FUSIBLES INDICADOS**

Sólo utilice los fusibles específicamente recomendados para el equipo, con el voltaje de corriente especificado y la tensión nominal correspondiente.

#### **USO PREVISTO**

La unidad 3550 está diseñada únicamente para ser utilizada en interiores y no debe estar expuesta al agua u otros líquidos que se puedan acumular en la pantalla táctil.

La unidad 3550R está diseñada para ser utilizada tanto en interiores como en exteriores y continuará funcionando bajo la lluvia.

#### **BATERÍA INTERNA**

Esta unidad contiene una batería de iones de litio que puede ser reparada únicamente por un técnico calificado.

## **LA SEGURIDAD ES FUNDAMENTAL: SECCIÓN DIRIGIDA A TODO EL PERSONAL DE OPERACIONES (continuación)**

**PRECAUCIÓN:** LOS GENERADORES DE SEÑALES PUEDEN CONVERTIRSE EN UNA FUENTE DE INTERFERENCIAS ELECTROMAGNÉTICAS (EMI) PARA LOS RECEPTORES DE COMUNICACIÓN. ALGUNAS DE LAS SEÑALES TRANSMITIDAS PUEDEN CAUSAR ALTERACIONES E INTERFERENCIAS EN LOS SERVICIOS DE COMUNICACIÓN A UNA DISTANCIA DE VARIOS KILÓMETROS. EL USUARIO DE ESTE EQUIPO DEBERÁ INSPECCIONAR CUALQUIER OPERACIÓN QUE EMITA SEÑALES (YA SEA DIRECTA O INDIRECTAMENTE) Y DEBERÁ TOMAR LAS PRECAUCIONES NECESARIAS A FIN DE EVITAR POSIBLES PROBLEMAS DE INTERFERENCIA EN LAS COMUNICACIONES.

## **DECLARACIÓN DE CONFORMIDAD**

El Certificado de la declaración de conformidad que se incluye con la unidad debe permanecer en la unidad.

Aeroflex recomienda que el operador haga una copia de este certificado y lo conserve junto al Manual de funcionamiento para referencia futura.

ESTA PÁGINA SE DEJÓ EN BLANCO INTENCIONALMENTE.

## **PREFACIO**

#### **ALCANCE**

Este manual contiene instrucciones para el funcionamiento de las unidades 3550 / 3550R. En especial, recomendamos que el operador se familiarice con este manual antes de poner en funcionamiento el equipo.

#### **ORGANIZACIÓN**

Este manual incluye los siguientes capítulos:

#### CAPÍTULO 1: INTRODUCCIÓN

Brinda una introducción y una breve descripción de las funciones y características del equipo. También se incluyen los principios de funcionamiento.

#### CAPÍTULO 2: INSTRUCCIONES DE FUNCIONAMIENTO

Identifica y describe el funcionamiento de todos los controles, indicadores y conectores.

Permite la interacción con la interfaz de usuario.

Explica el procedimiento de encendido y los ajustes iniciales.

Explica los procedimientos de operación.

Explica las aplicaciones.

#### CAPÍTULO 3: TAREAS DE MANTENIMIENTO POR PARTE DEL OPERADOR

Identifica y explica las tareas de mantenimiento de rutina, la solución de problemas, las tareas de mantenimiento y los procedimientos de almacenamiento.

## **CAPÍTULO 1: INTRODUCCIÓN**

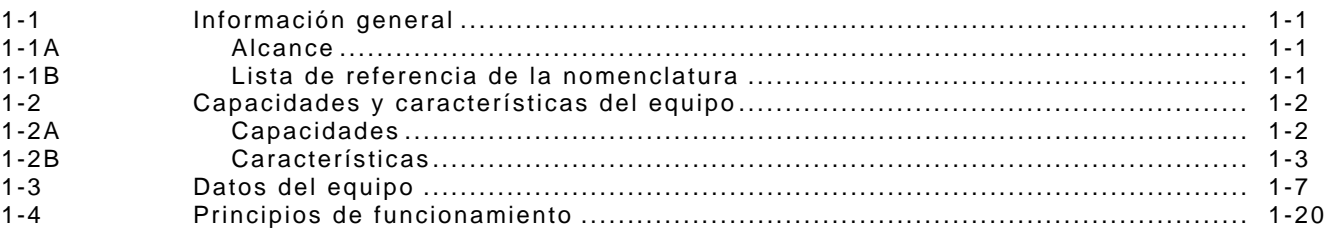

## **CAPÍTULO 2: INSTRUCCIONES DE FUNCIONAMIENTO**

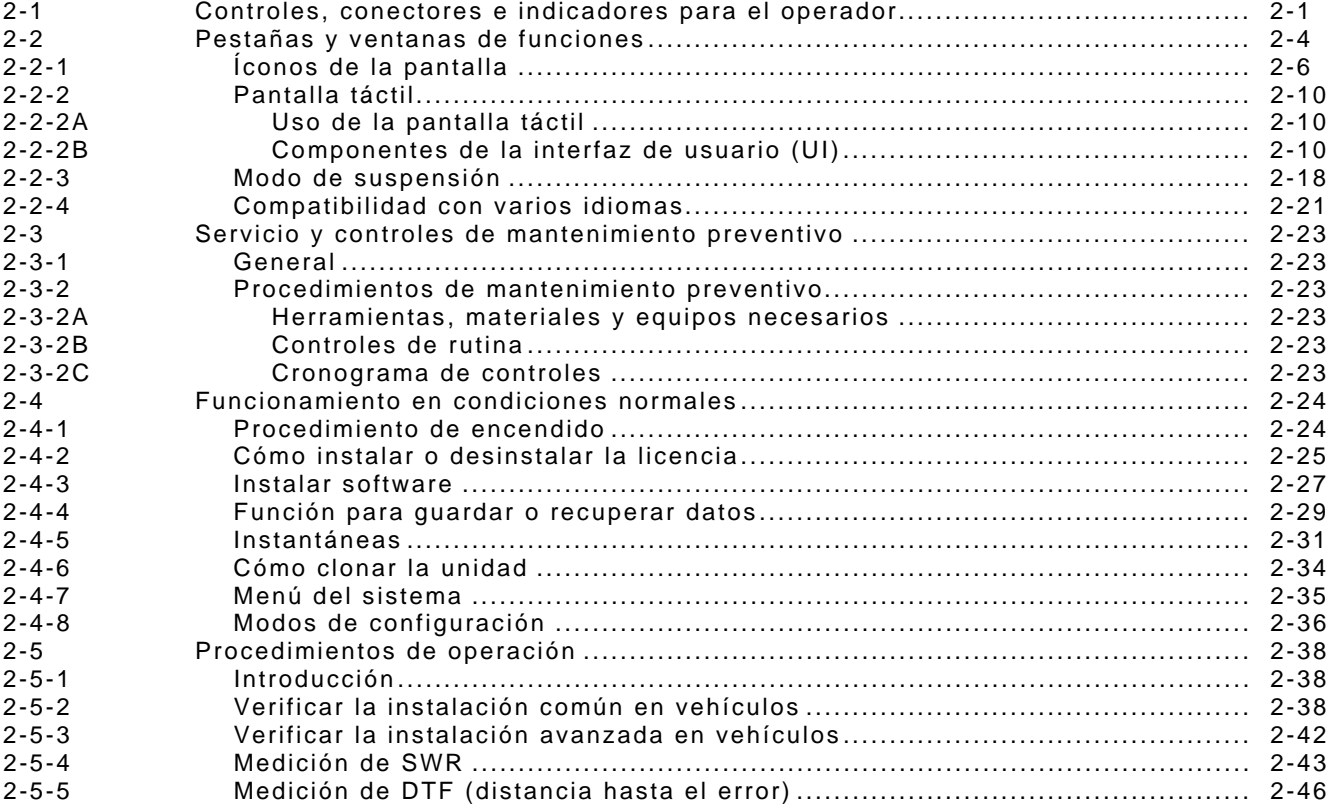

## **CAPÍTULO 3: MANTENIMIENTO**

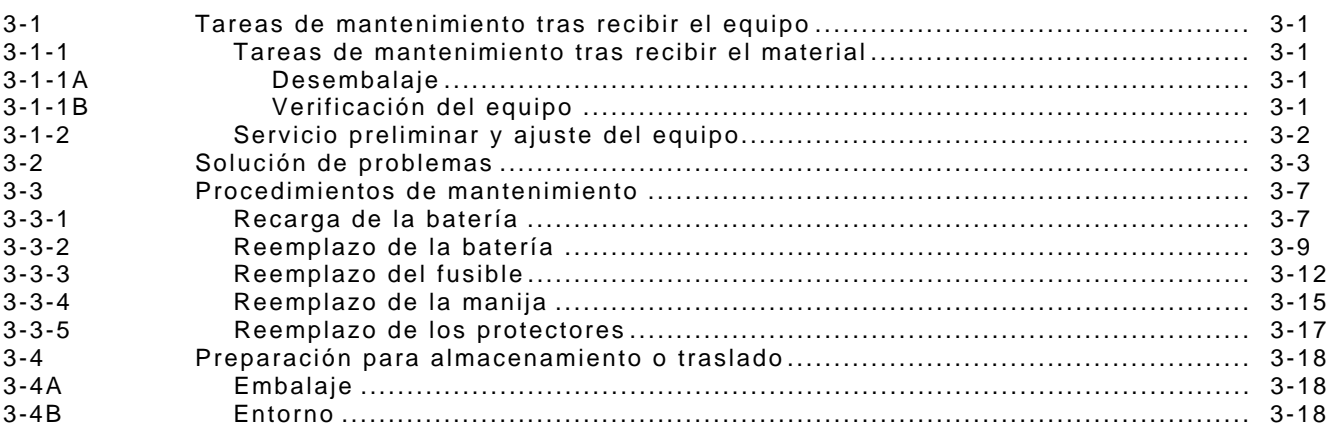

## **APÉNDICES**

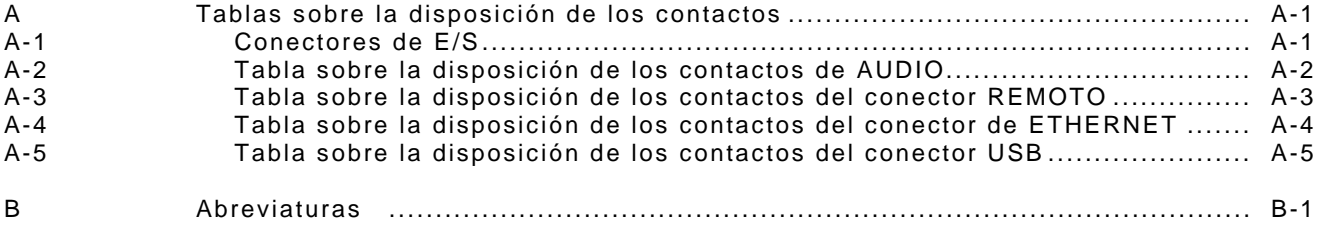

## **LISTA DE ILUSTRACIONES Y TABLAS**

## **LISTA DE TABLAS**

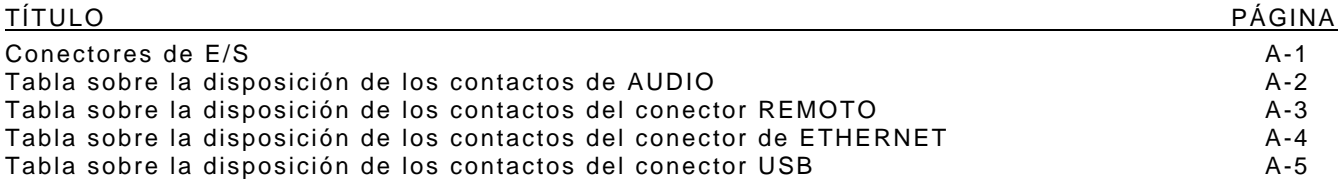

## **TAREAS DE MANTENIMIENTO TRAS RECIBIR EL MATERIAL**

## **Desembalaje**

Siga los siguientes pasos para desembalar las unidades 3550 / 3550R.

- Corte y retire la cinta de la parte superior de la caja de envío.
- Abra la caja de envío y retire el estuche de transporte.
- Coloque el estuche de transporte en una superficie limpia y seca.
- Abra el estuche para inspeccionar el contenido.
- Conserve la caja de envío en caso de que necesite utilizarla en el futuro para devolver las unidades 3550 / 3550R.

## **Verificación del equipo**

Inspeccione el equipo en busca de daños que pudieran haber ocurrido durante el envío. Si el equipo ha resultado dañado, debe informar la situación a Aeroflex.

#### **CONTACTO:** Aeroflex

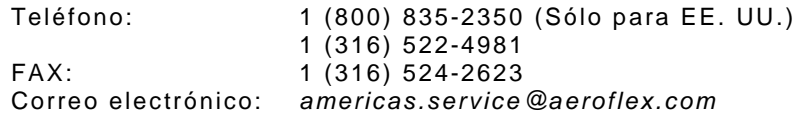

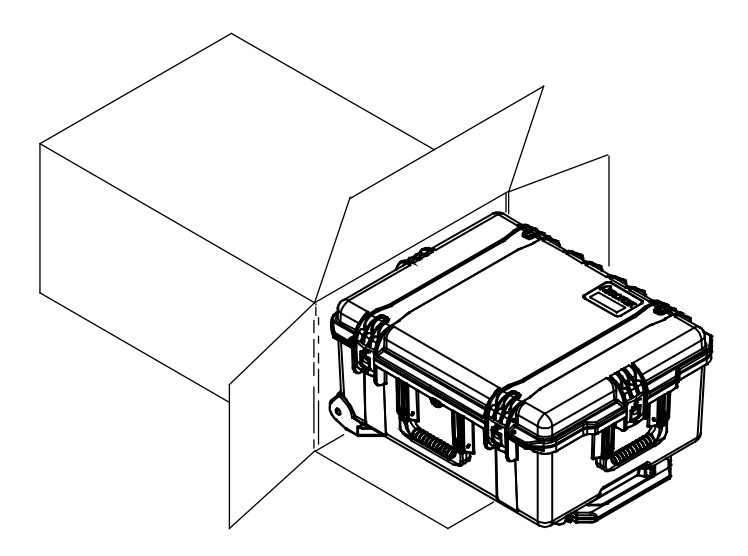

## **ELEMENTOS ESTÁNDARES**

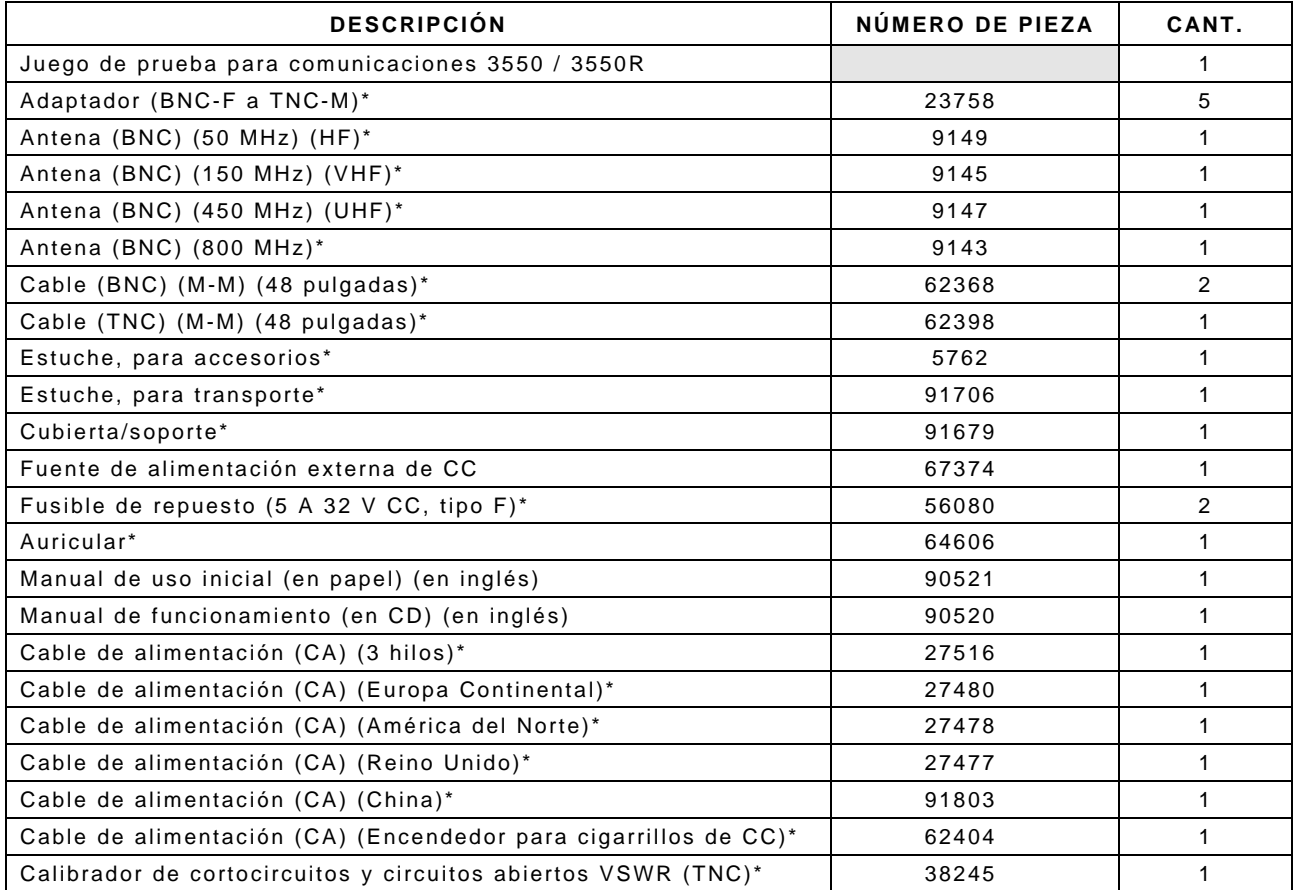

\* Se incluye en el juego de accesorios por región (unidades comercializadas en los Estados Unidos, unidades internacionales o unidades comercializadas en China).

## **ELEMENTOS ESTÁNDARES**

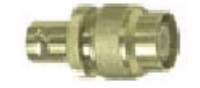

 23758 Adaptador (BNC-F a TNC-M) **The Common Hummmmm** 

 9149 Antena (BNC) (50 MHz) (HF)

 $\frac{1}{\sqrt{2}}$  . The second contract of  $\frac{1}{\sqrt{2}}$ 

 9145 Antena (BNC) (150 MHz) (VHF)

 9147 Antena (BNC) (450 MHz) (UHF)

2000

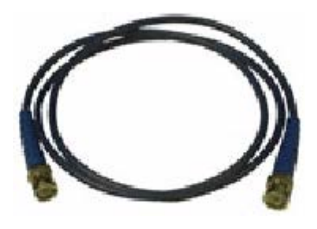

Cable (BNC) (M-M) (48 pulgadas) 62368

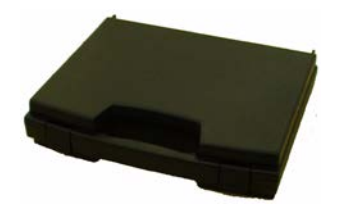

Estuche, para accesorios 5762

 9143 Antena (BNC) (800 MHz) Cable (BNC) (<br>。

<u> Kimia matsay</u>

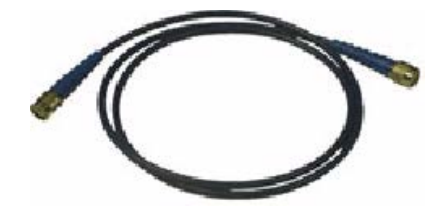

Cable (TNC) (M-M) (48 pulgadas)  $62398$ 

## **ELEMENTOS ESTÁNDARES**

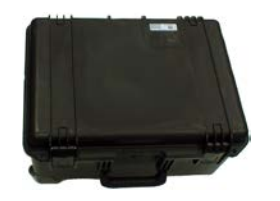

 91706 Estuche, para transporte

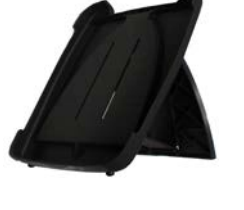

 91679 Cubierta/soporte

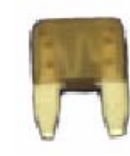

 67374 Fuente de alimentación externa de CC

Fusible de repuesto (5 A 32 V CC, tipo F) 56080

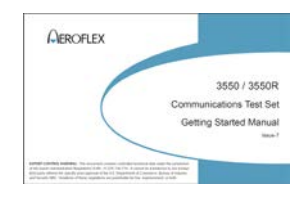

Manual de uso inicial (en papel) (en inglés) 90521

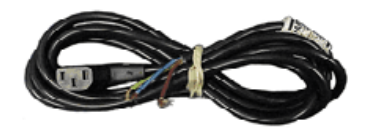

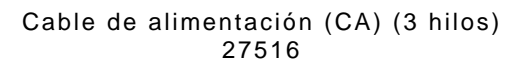

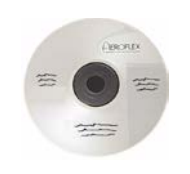

 64606 Auricular

Manual de funcionamiento (en CD) (en inglés) 90520

## **ELEMENTOS ESTÁNDARES**

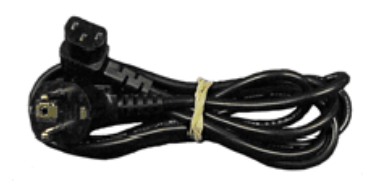

 27480 Cable de alimentación (CA) (Europa Continental) Cable de alimentación (CA) (América del Norte)

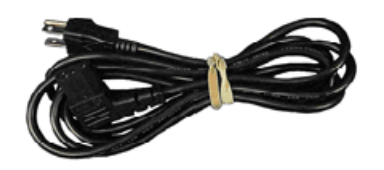

27478

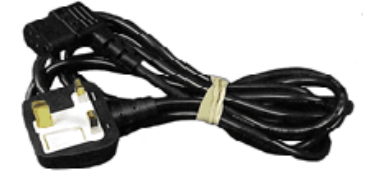

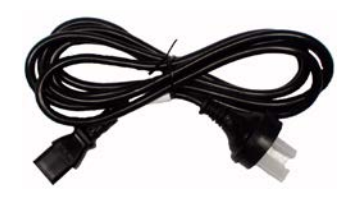

Cable de alimentación (CA) (Reino Unido) 27477

 91803 Cable de alimentación (CA) (China)

( o )

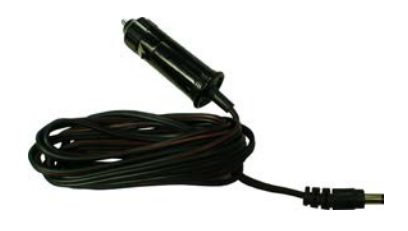

Cable de alimentación (CA) (Encendedor para cigarrillos de CC) 62404

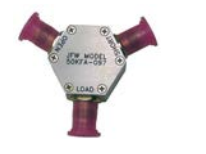

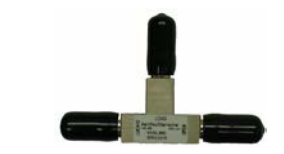

Calibrador de cortocircuitos y circuitos abiertos VSWR (TNC) 38245

## **ELEMENTOS OPCIONALES**

(Puede incluir estos elementos opcionales en su pedido.)

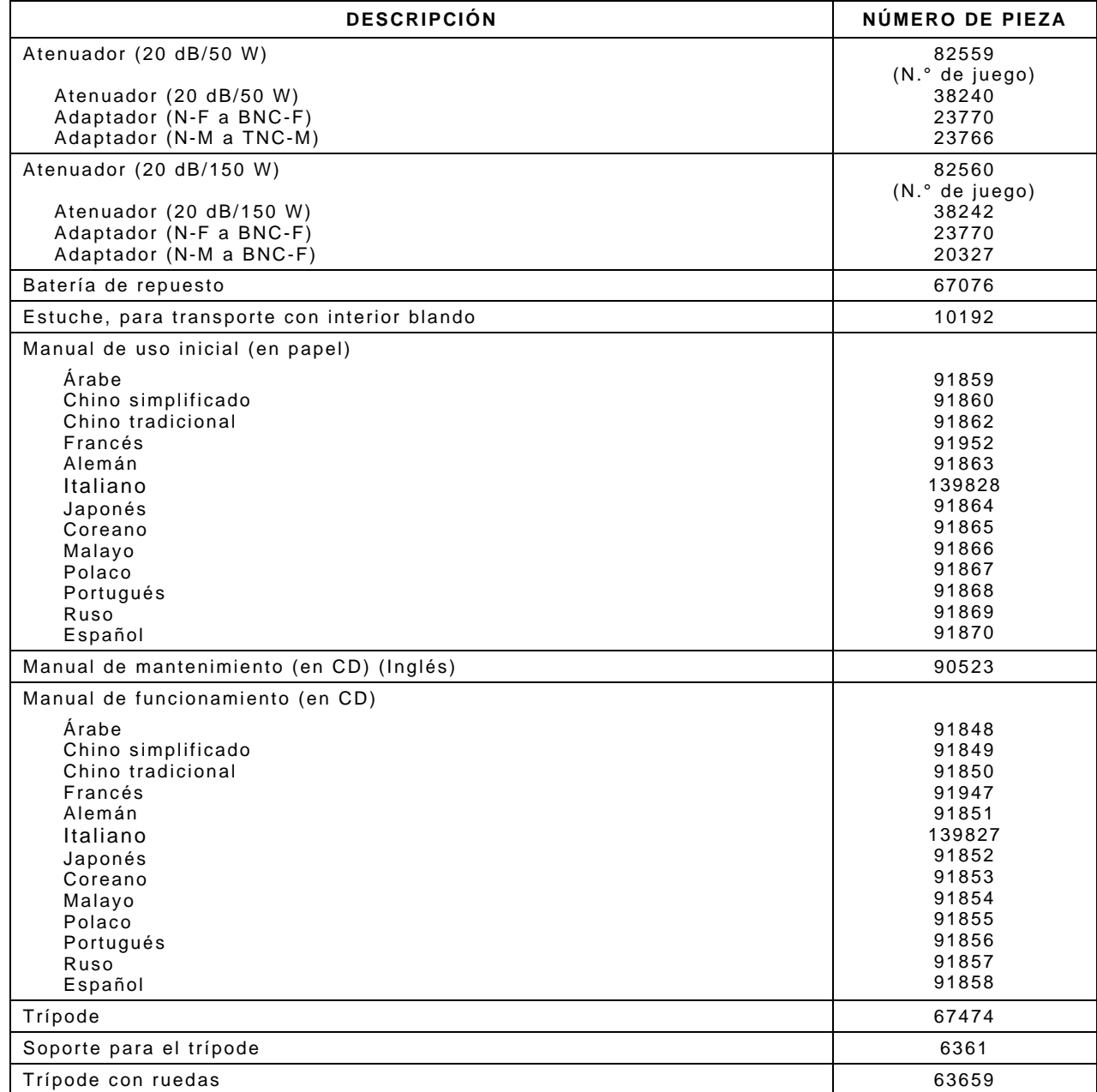

## **ELEMENTOS OPCIONALES**

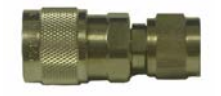

 23766 Adaptador (N-M a TNC-M)

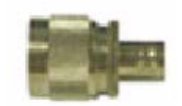

Adaptador (N-M a BNC-F) 20327

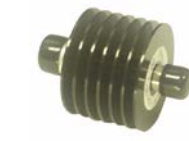

Atenuador (20 dB/50 W) 38240

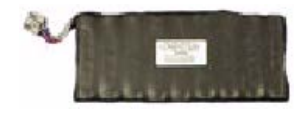

Batería de repuesto 67076

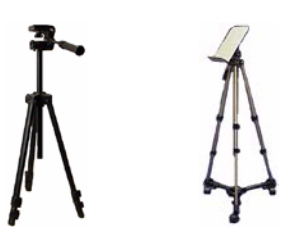

Trípode Soporte para el trípode Trípode con ruedas 67474 6361 63659

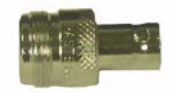

 23770 Adaptador (N-F a BNC-F)

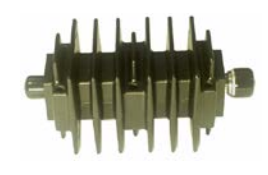

 38242 Atenuador (20 dB/150 W)

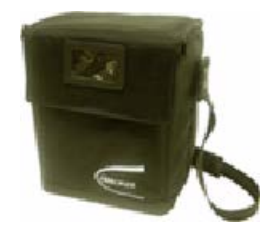

Estuche, para transporte con interior blando 10192

## **ELEMENTOS OPCIONALES**

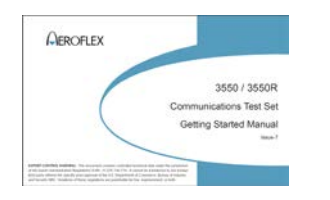

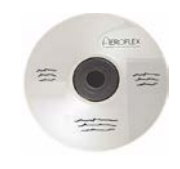

Manual de mantenimiento (en CD) (Inglés) 90523

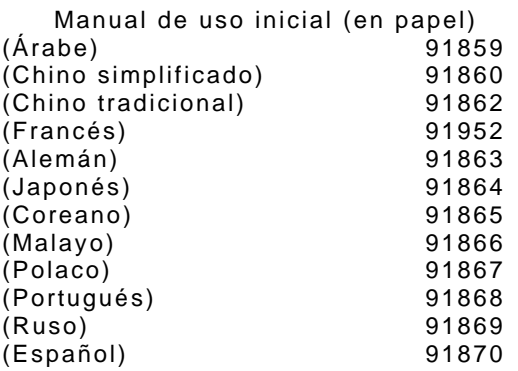

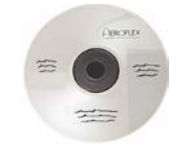

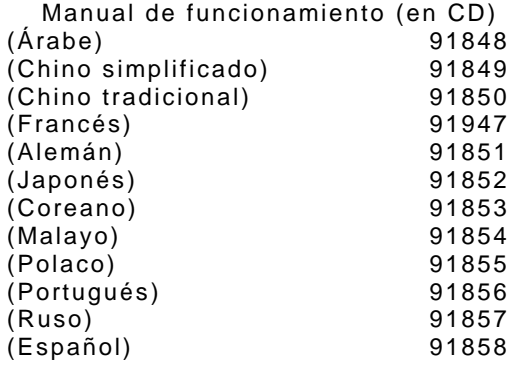

## **CAPÍTULO 1: INTRODUCCIÓN**

## **1-1. INFORMACIÓN GENERAL**

## **A. Alcance**

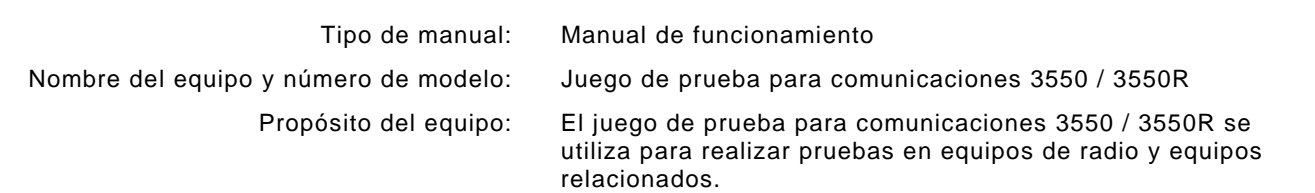

## **B. Lista de referencia de la nomenclatura**

## **DENOMINACIÓN COMÚN NOMENCLATURA OFICIAL**

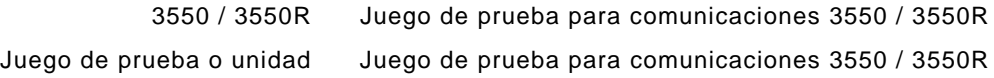

## **1-2. CAPACIDADES Y CARACTERÍSTICAS DEL EQUIPO**

Las unidades 3550 / 3550R son juegos de pruebas portátiles para comunicaciones que incluyen una pantalla táctil y permiten verificar la instalación de equipos de radio. Estas unidades permiten medir altos voltajes (hasta 200 W) y realizar diagnósticos en antenas, amplificadores de potencia e interconexiones. Las unidades 3550 / 3550R cumplen con las necesidades de una variedad de equipos de radio para vehículos y aplicaciones comerciales.

El equipo está diseñado facilitar el uso, la portabilidad, la confiabilidad y una larga vida de servicio. Las unidades 3550 / 3550R también pueden utilizarse para controles de equipos de comunicaciones en general en bancos de pruebas.

Las unidades se alimentan mediante una batería interna. El equipo puede funcionar con alimentación de CC por medio del conector de ENTRADA DE CC que permite cargar la batería, trabajar en un banco de pruebas o realizar tareas de mantenimiento.

Tanto las unidades 3550 / 3550R como los accesorios suministrados se almacenan en el estuche de transporte o el estuche para transporte con interior blando.

## **A. Capacidades**

#### **Capacidades**

- Pruebas en receptores de RF: hasta 1 GHz de ancho de banda; mediciones de AM, FM, frecuencia y nivel.
- Pruebas en transmisores de RF: hasta 1 GHz de ancho de banda; mediciones de AM, FM, fuentes de 1 kHz/150 Hz y fuentes de modulación externa.
- Medidor de potencia RF: 20 W ciclo de trabajo intermitente; 200 W con un atenuador externo.
- Mediciones de VSWR
- Funcionamiento sencillo en pocos pasos.
- Pantalla táctil de gran tamaño con retroiluminación y contraste ajustables.
- Pruebas y diagnósticos automáticos para validaciones y controles internos.
- La batería interna ofrece 4,5 horas de uso continuo antes de que sea necesario recargarla.
- Apagado automático después de aproximadamente 5 a 20 minutos (seleccionable) de inactividad del equipo cuando la alimentación de CA no está conectada.
- Unidad compacta y ligera, ideal para el uso por parte de un solo operario.

#### **Funciones y mosaicos - LMR**

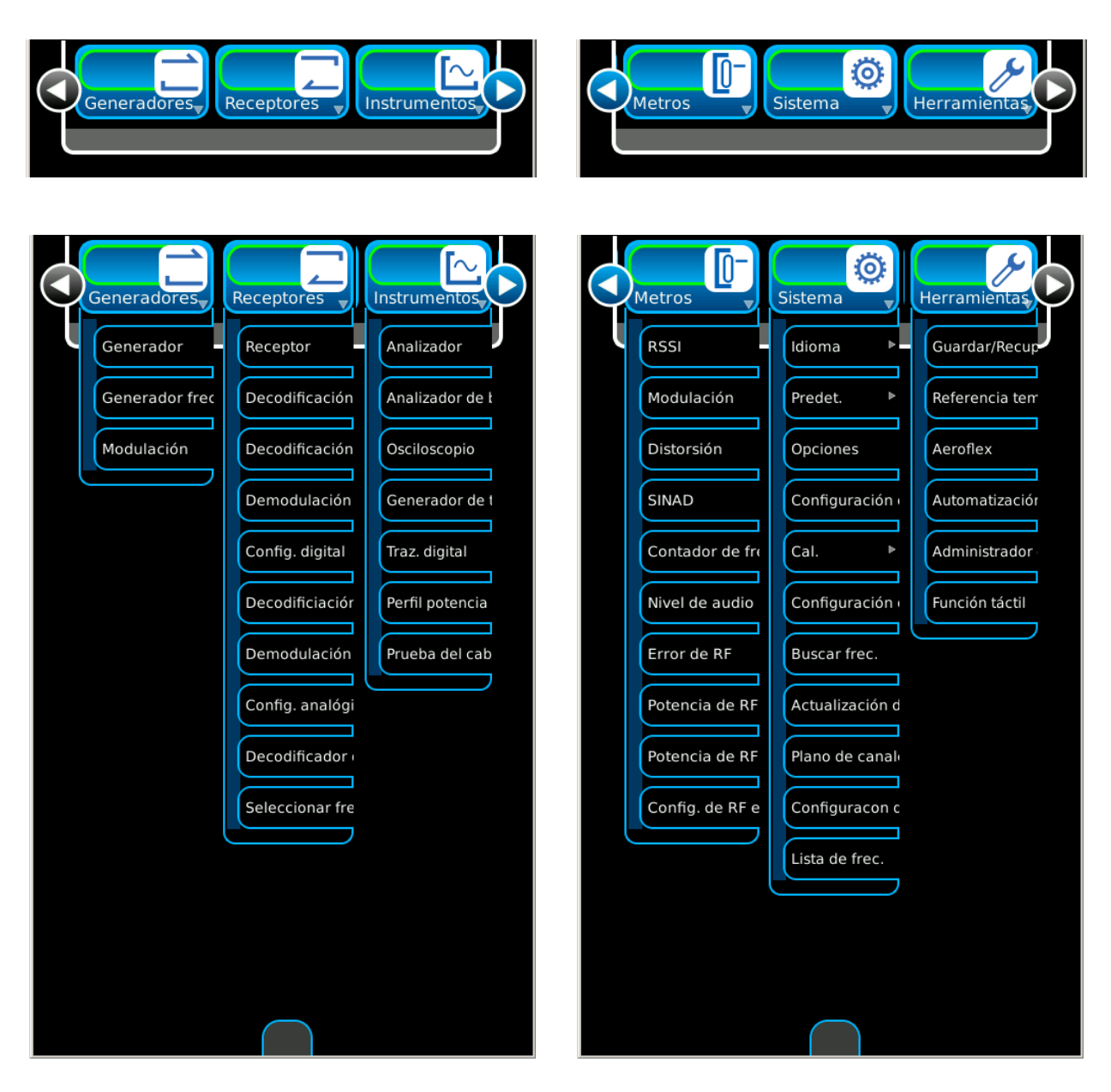

*(Las funciones opcionales sólo son ilustrativas.)*

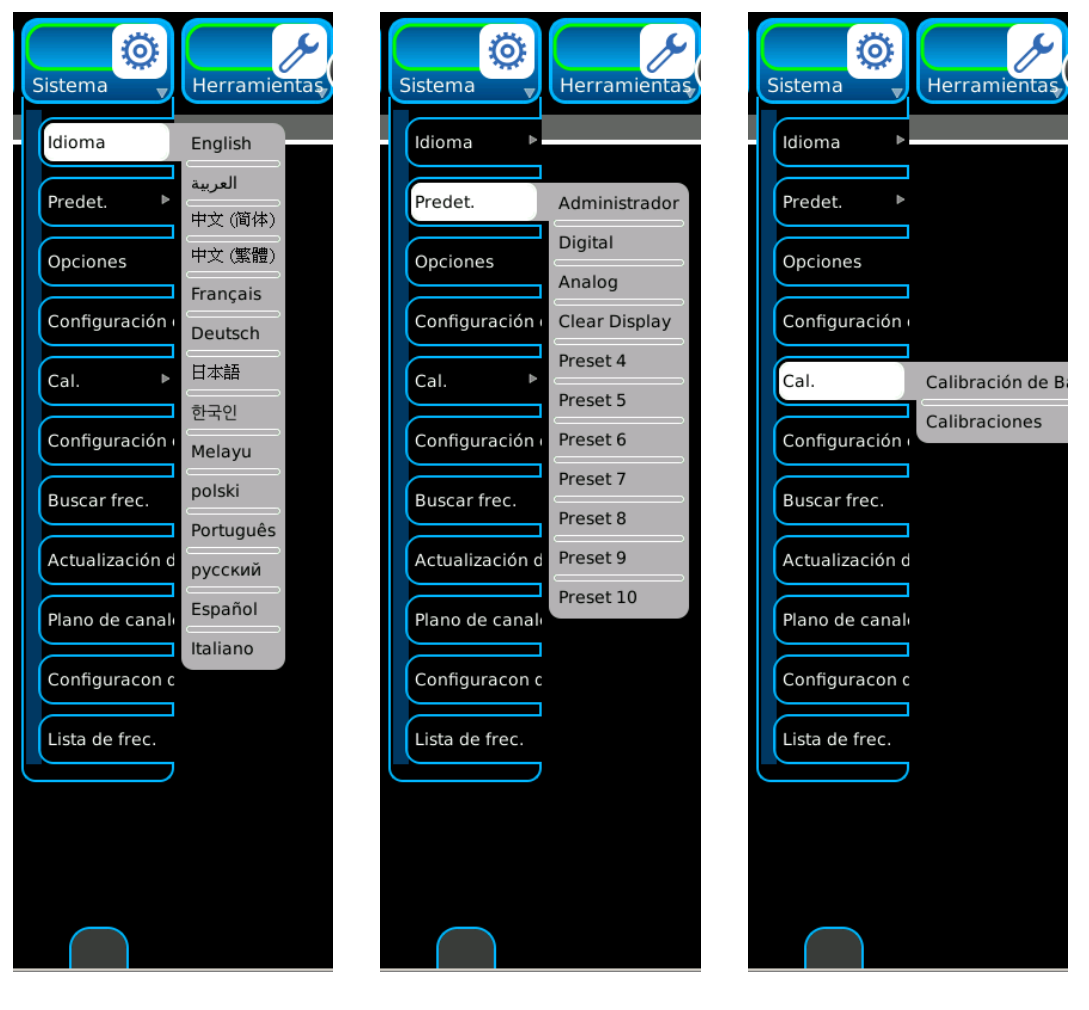

**Funciones y mosaicos - Continuación - LMR**

*(Las funciones opcionales sólo son ilustrativas.)*

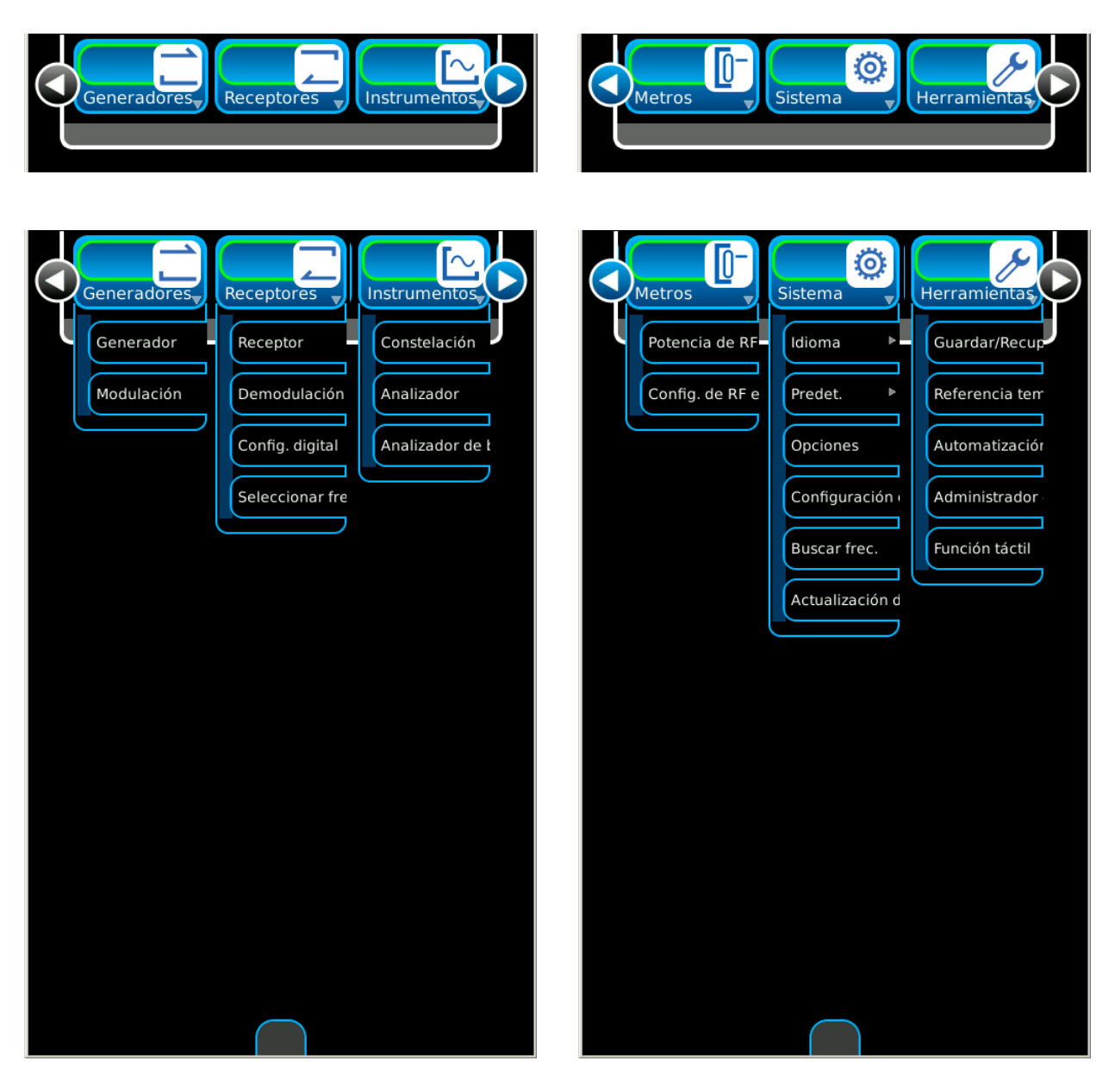

**Funciones y mosaicos - PTC**

*(Las funciones opcionales sólo son ilustrativas.)*

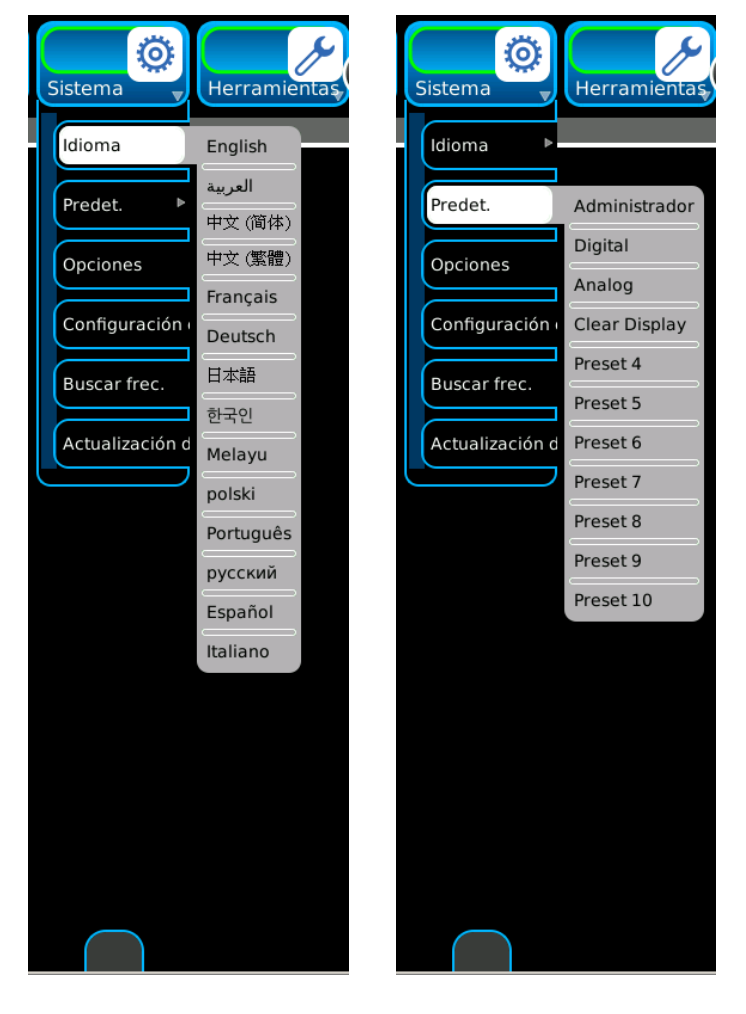

**Funciones y mosaicos - Continuación - PTC**

*(Las funciones opcionales sólo son ilustrativas.)*

## **1-3. DATOS DEL EQUIPO**

## **NOTA**

- Cuando la resolución especificada supere los niveles de precisión especificados, la resolución especificada tendrá prioridad.
- La precisión y la resolución expresadas en porcentajes están relacionadas con las medidas o los valores seleccionados.
- $\bullet$  Todas las características de RF hacen referencia a 50  $\Omega$ .
- Espere al menos 10 minutos antes de usar la unidad (período de precalentamiento).
- El ancho de banda de la modulación de la señal recibida (entrada) no supera el ancho de banda de frec. interm. seleccionado para el receptor.
- Las especificaciones podrían modificarse sin previo aviso.

## **GENERADOR DE RF**

#### PROTECCIÓN DE PUERTOS DE ENTRADA

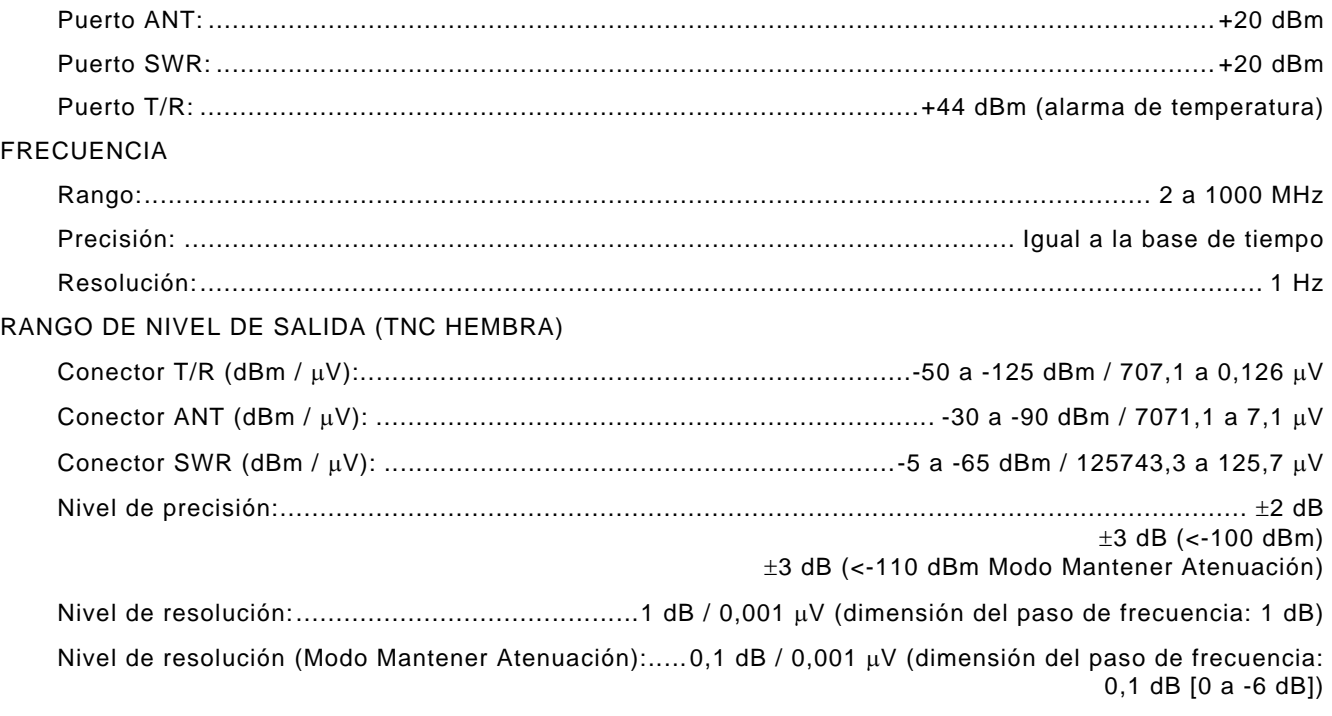

#### **NOTA**

No se especifica el nivel de precisión con los cambios de temperatura mientras está en el "Modo Mantener Atenuación".

#### CONECTOR VSWR

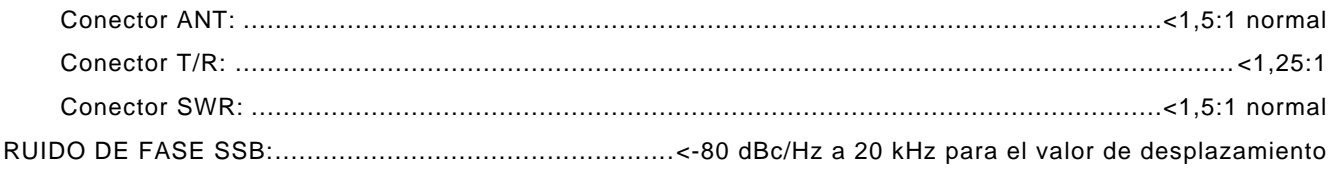

## SEÑALES ESPÚREAS

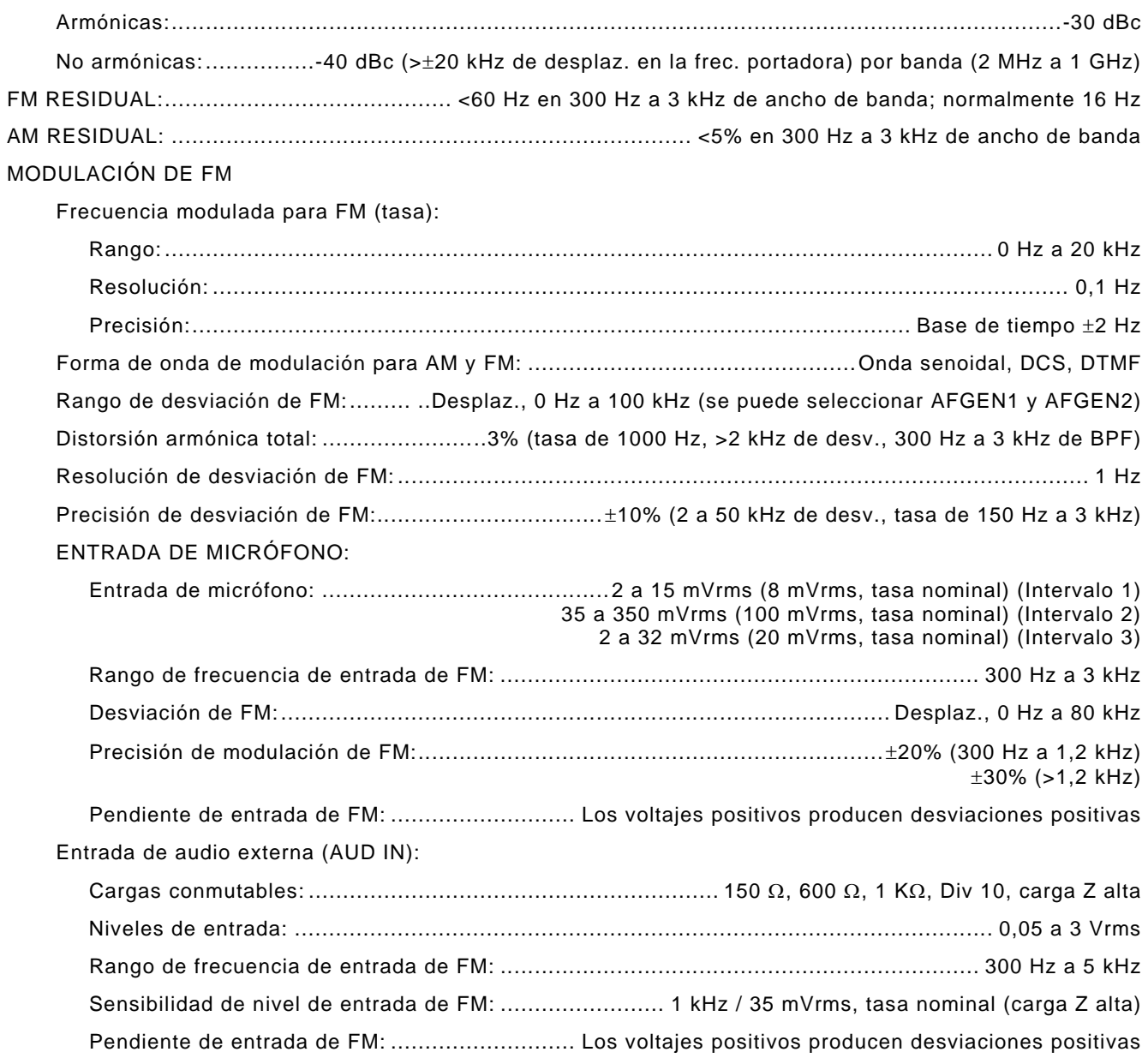

## MODULACIÓN DE AM

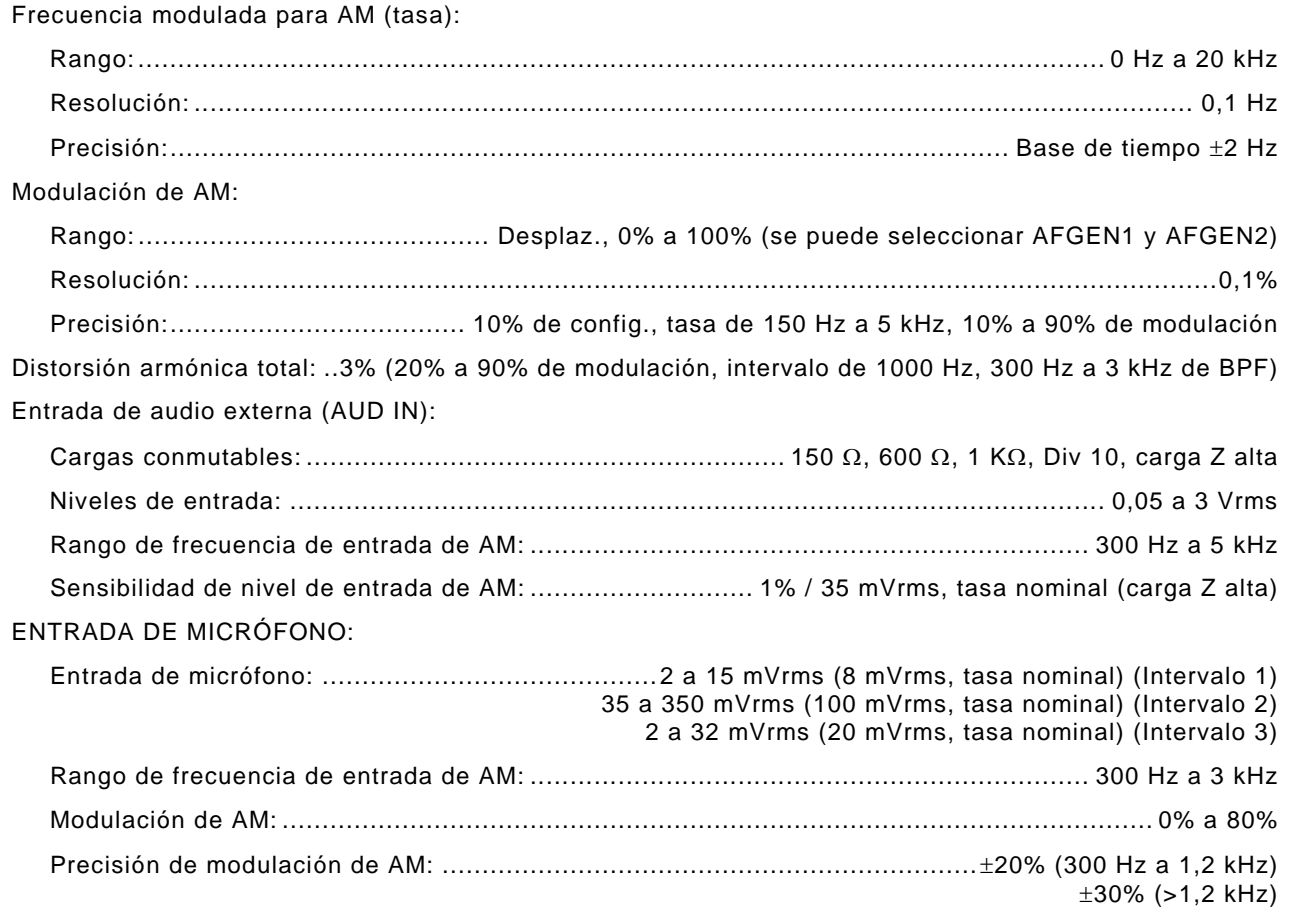

GENERADORES DE AUDIO (AFGEN1 Y AFGEN2)

#### **NOTA**

Al seleccionar dos fuentes, deberán sumarse juntas. AFGEN1 y AFGEN2 pueden conectarse a la conexión externa de salida de audio (AUD OUT) en el auricular. Las especificaciones corresponden a cada FGEN.

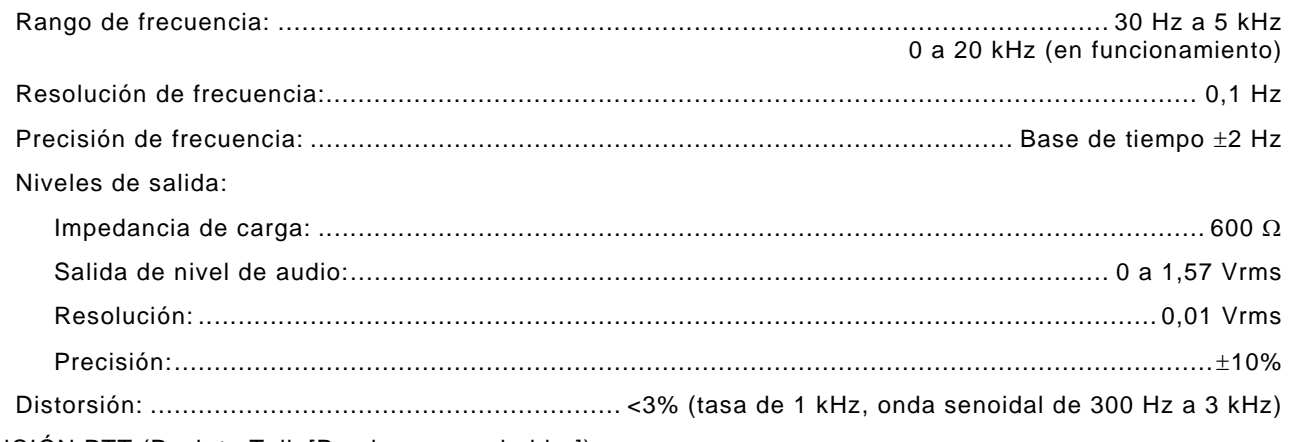

FUNCIÓN PTT (Push to Talk [Presionar para hablar])

## **NOTA**

El encendido y apagado de la función PTT cambia entre las pruebas para TRANSMISORES y RECEPTORES.

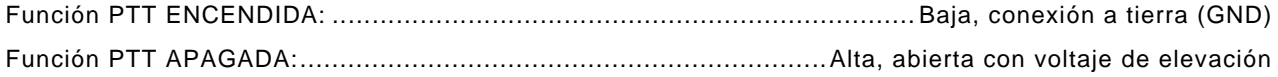

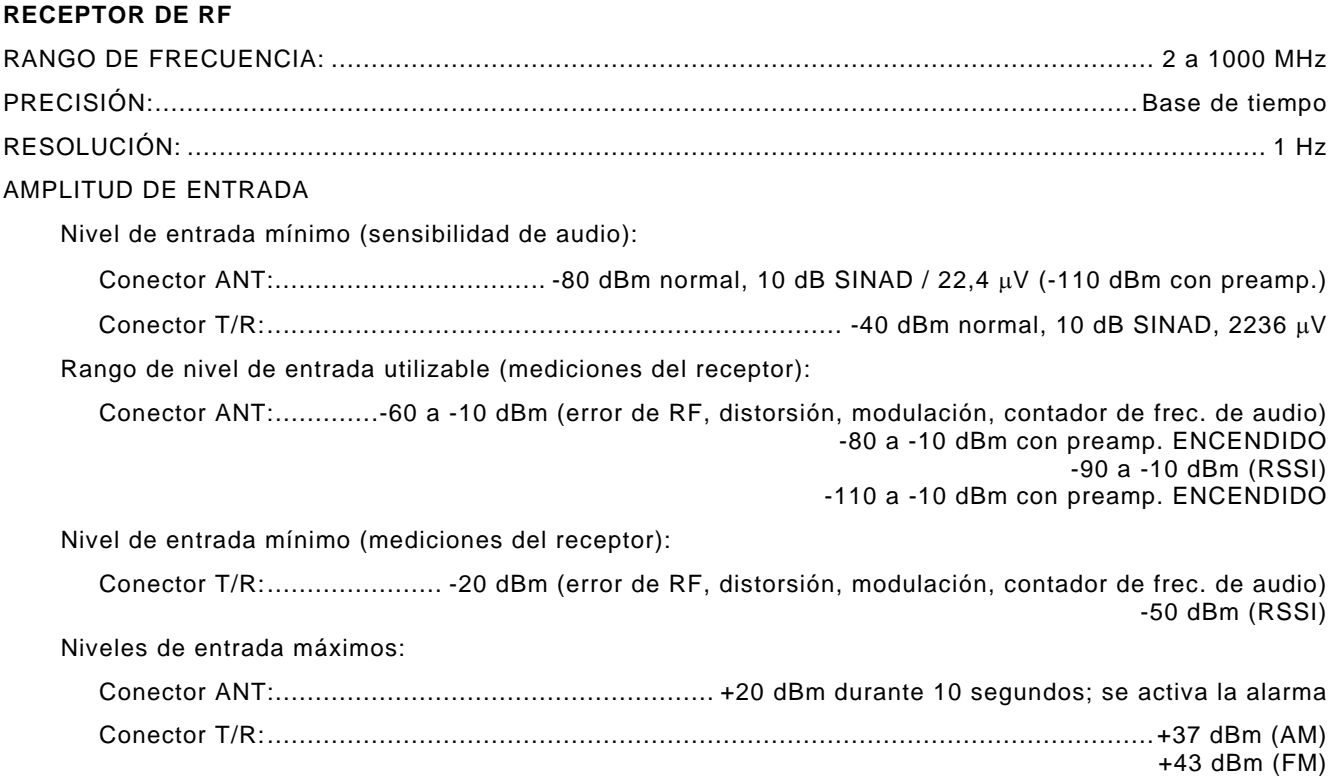

## **NOTA**

La alarma de temperatura se activa cuando el equipo se deja encendido durante mucho tiempo y la temperatura de la interrupción de alimentación aumenta demasiado.

Salida de demodulación de FM (AUD OUT):

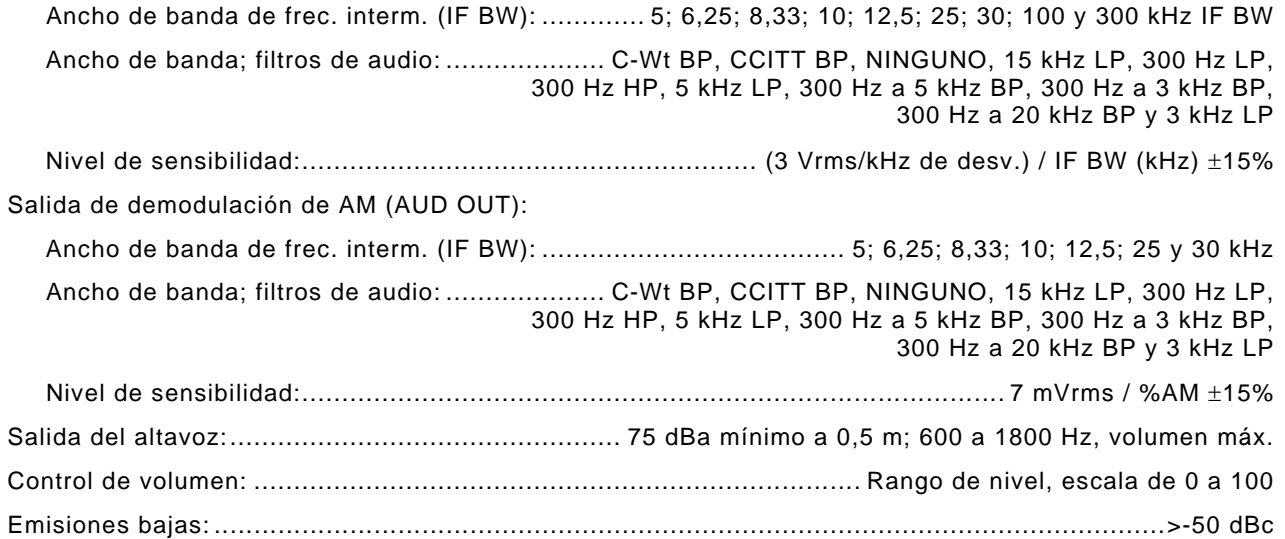

## **DÚPLEX**

## **NOTA**

Las pruebas Dúplex incluyen pruebas simultáneas en receptores y transmisores. Los parámetros de rendimiento son los mismos que en las pantallas individuales para las pruebas en receptores y transmisores.

### **MEDIDORES DE PRUEBAS EN TRANSMISORES DE RF**

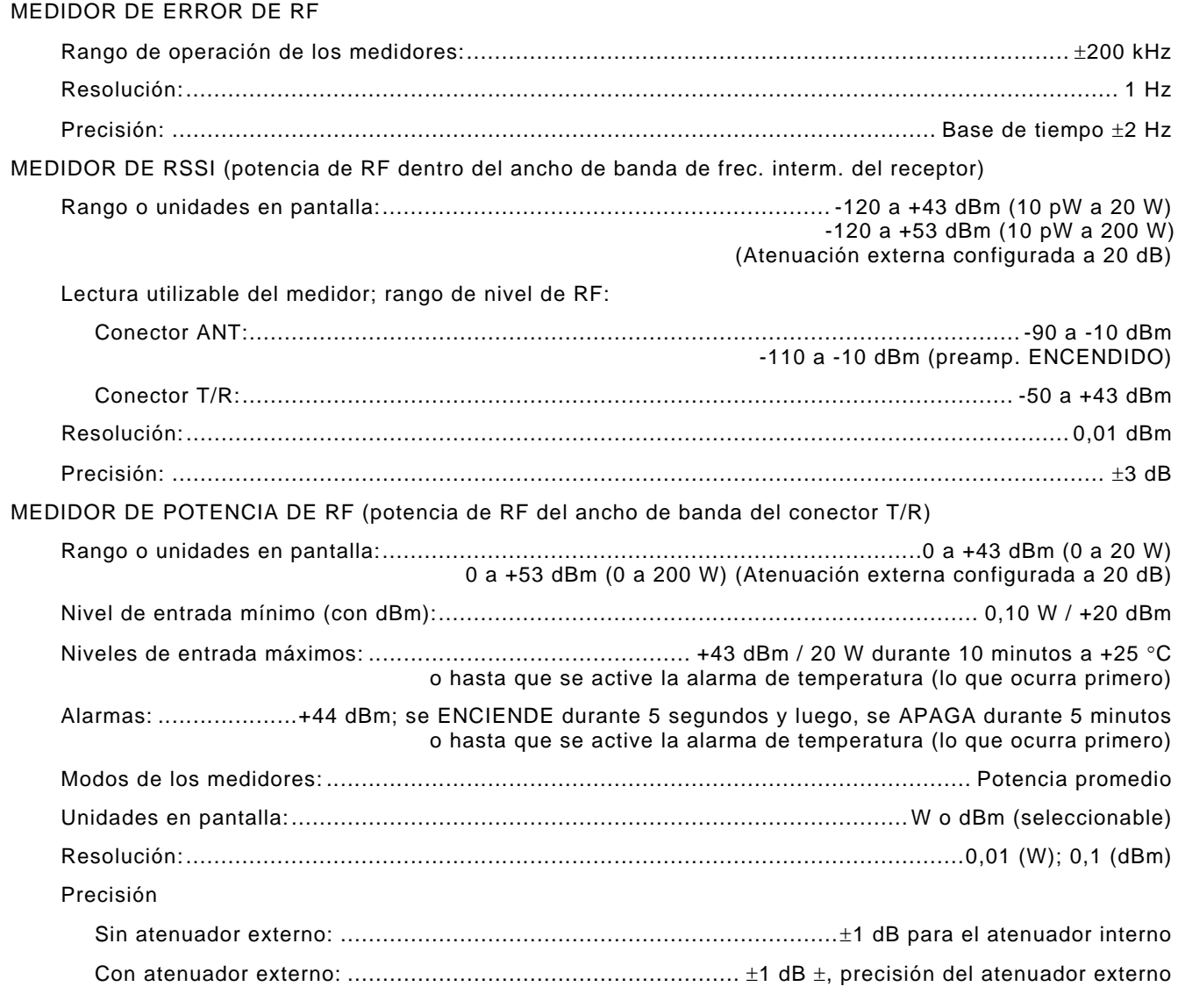

### **NOTA**

Al seleccionar al atenuador externo, se agregan 20 dB a las mediciones de 50 o 200 W.

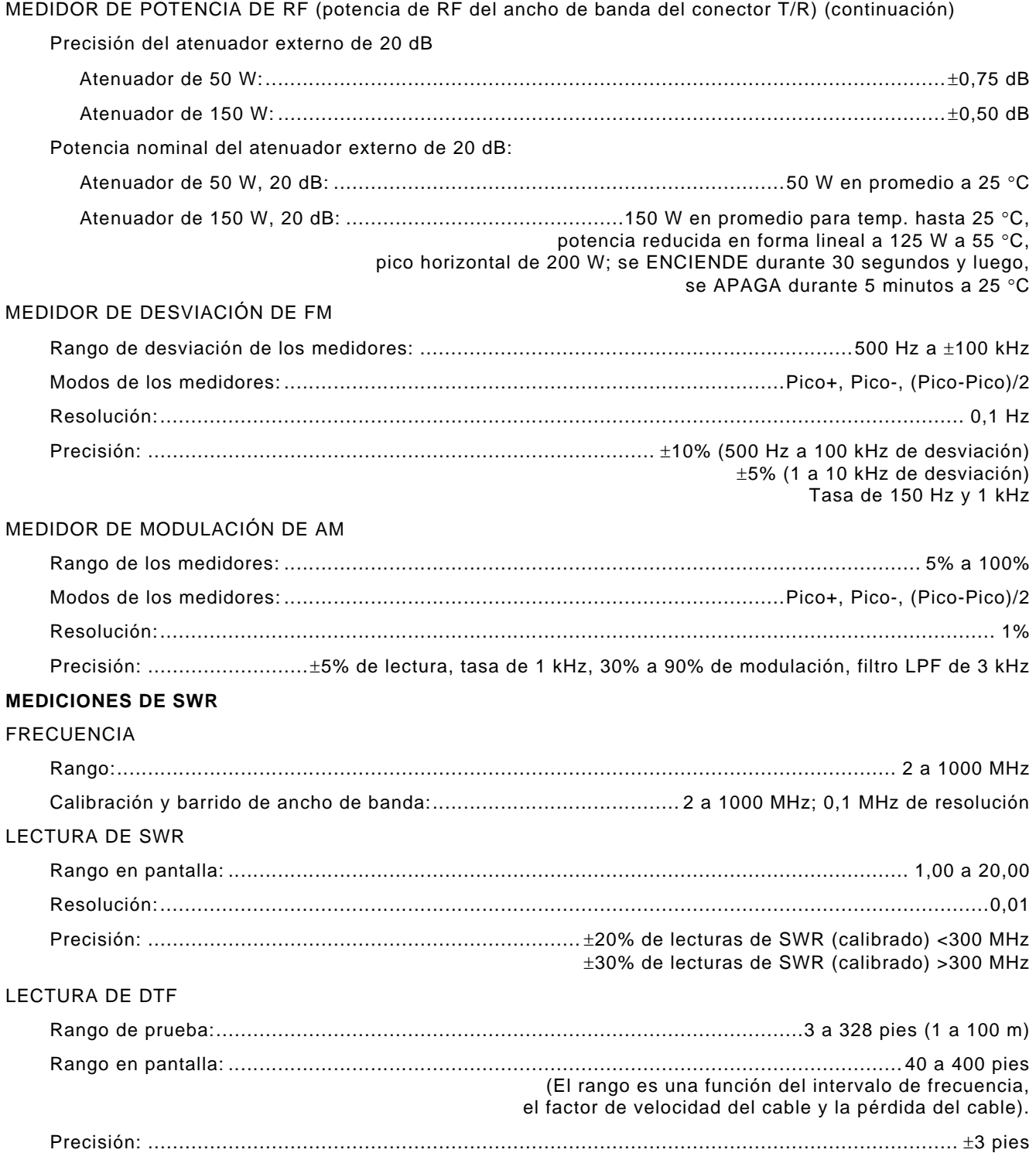

## **MEDIDORES DE AUDIO**

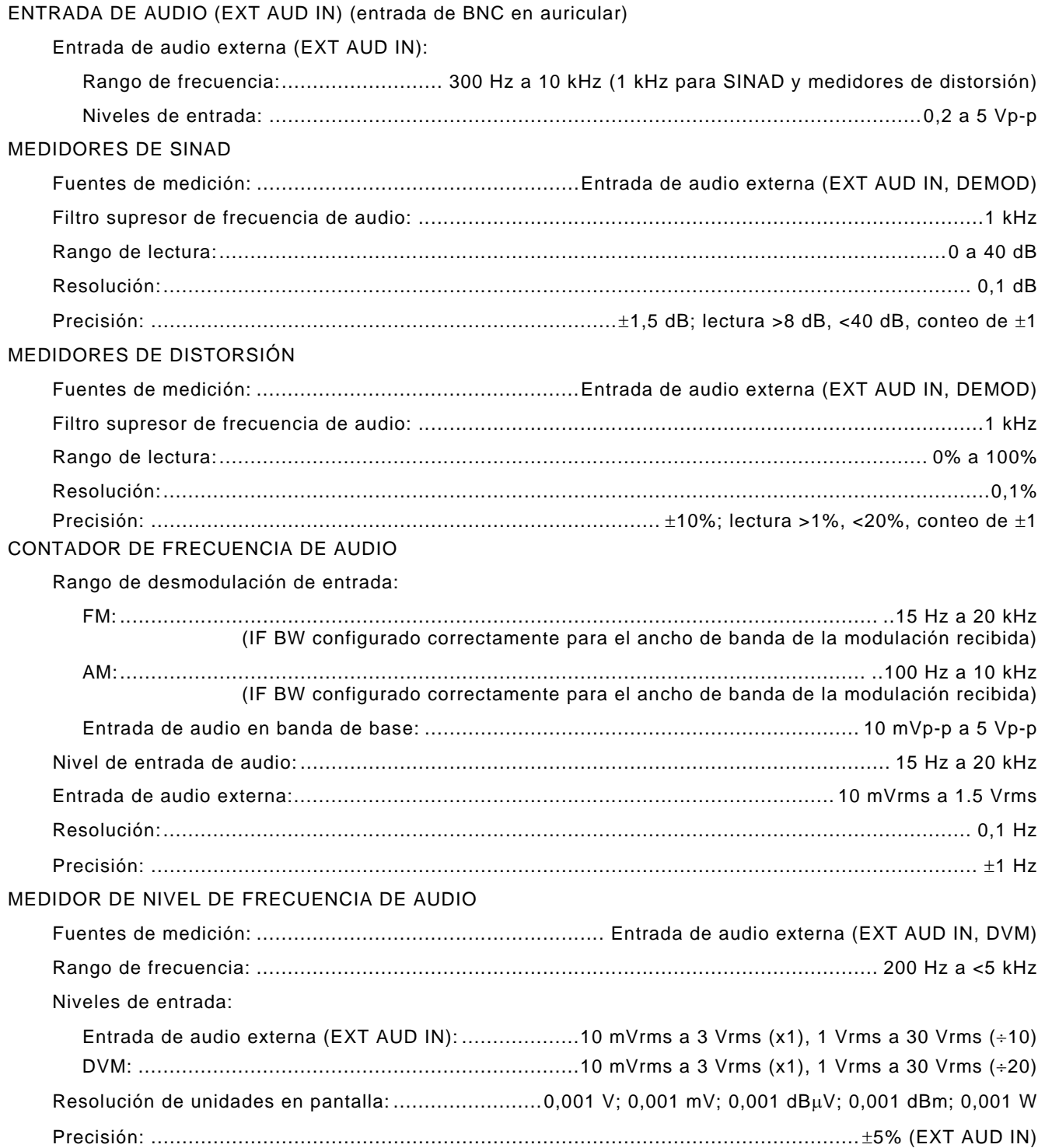

## **OSCILOSCOPIO (OPCIONAL)**

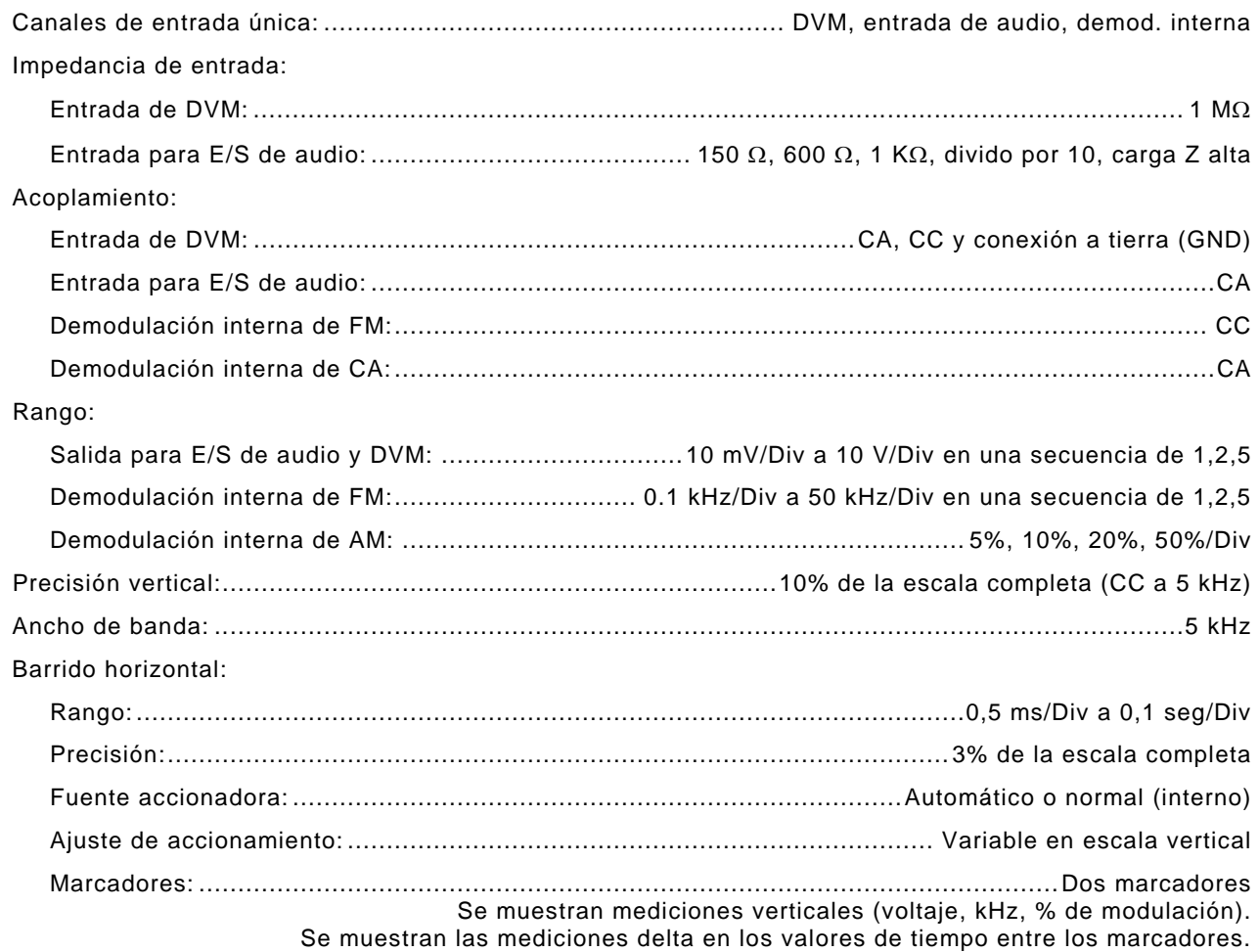

## **ANALIZADOR DE ESPECTRO (OPCIONAL)**

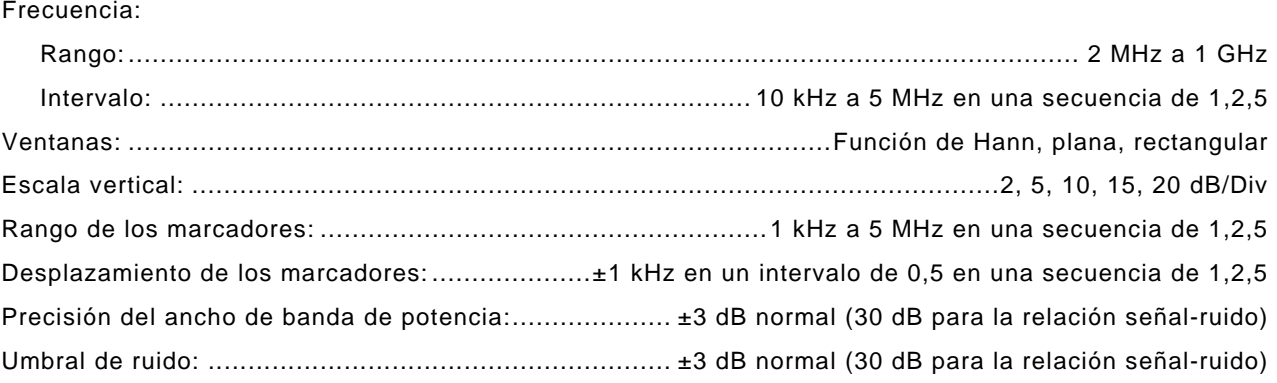

## **BASE DE TIEMPO**

## OSCILADOR ESTÁNDAR

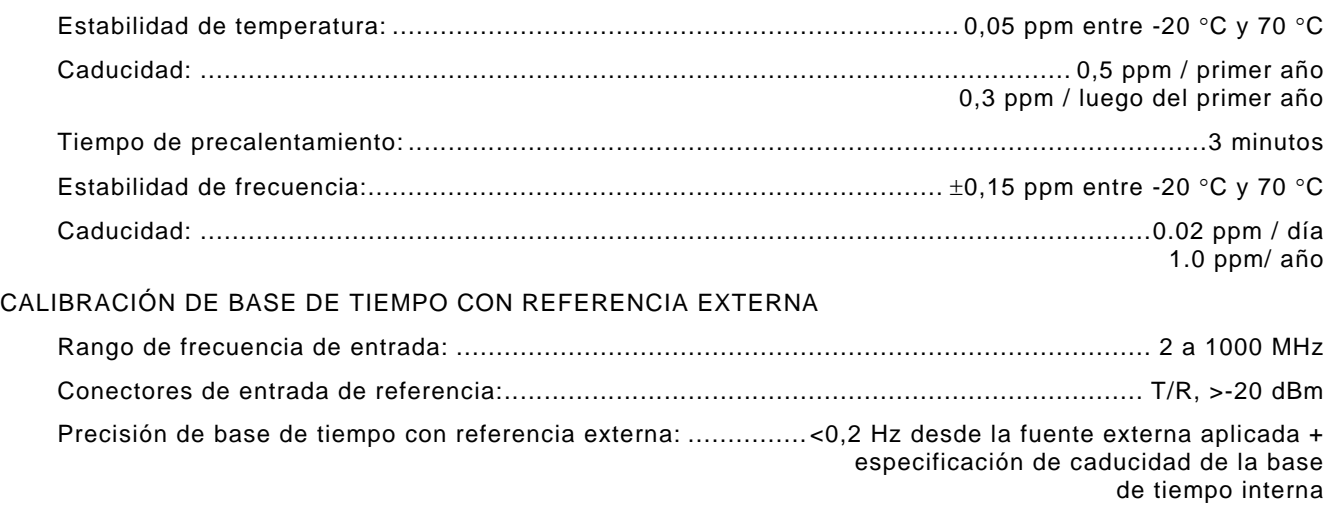

## **EJEMPLO**

10 MHz ( $\pm$ 0,2 Hz) =  $\pm$ 0,02 ppm de la referencia de la base de tiempo externa + especificación de caducidad de la base de tiempo interna.
# **1-3. DATOS DEL EQUIPO (continuación)**

## **AMBIENTE Y CONDICIONES FÍSICAS**

DIMENSIONES GENERALES: ..... 231 mm [9,1 pulg.] (ancho), 285 mm [11,2 pulg.] (longitud), 70 mm [2,8 pulg.] (profundidad) PESO:............................................................................8,3 libras (3,75 kg); 12 libras (5,4 Kg) con accesorios TEMPERATURA Temperatura de almacenamiento: ................................................................................... -51 °C a +71 °C

## **NOTA**

La batería no debe exponerse a temperaturas inferiores a -20 °C, ni superiores a  $+60 °C$ .

Funcionamiento:

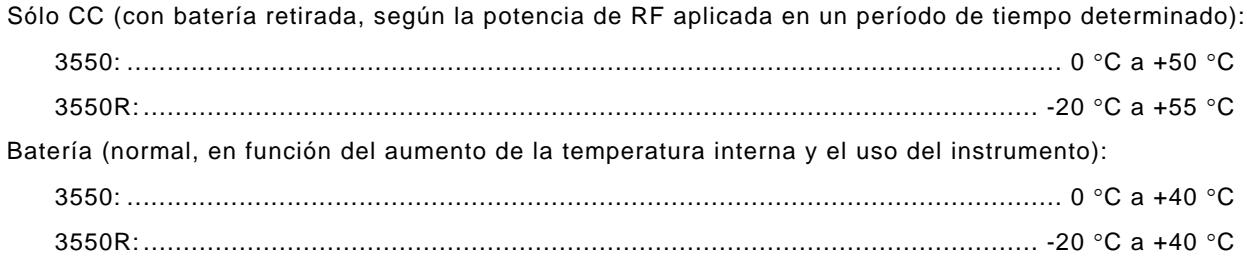

## **NOTA**

La batería sólo debe cargarse a temperaturas entre 0 °C y +45°C.

## **NOTA**

Use el sentido común cuando trabaje con instrumentos de prueba de RF. La capacidad térmica depende de la energía de RF que se aplique. Se activará la alarma de la unidad 3550 una vez que la temperatura interna del equipo supere los límites predeterminados. Al aplicar voltaje en forma continua y a una temperatura ambiental alta puede generar una acumulación de calor dentro del instrumento. La unidad 3550 tiene una capacidad nominal de 20 W (43 dBm) durante 10 minutos a +25 °C o hasta que suene la alarma de temperatura. Al superar estas condiciones térmicas se producirá la desconexión del equipo.

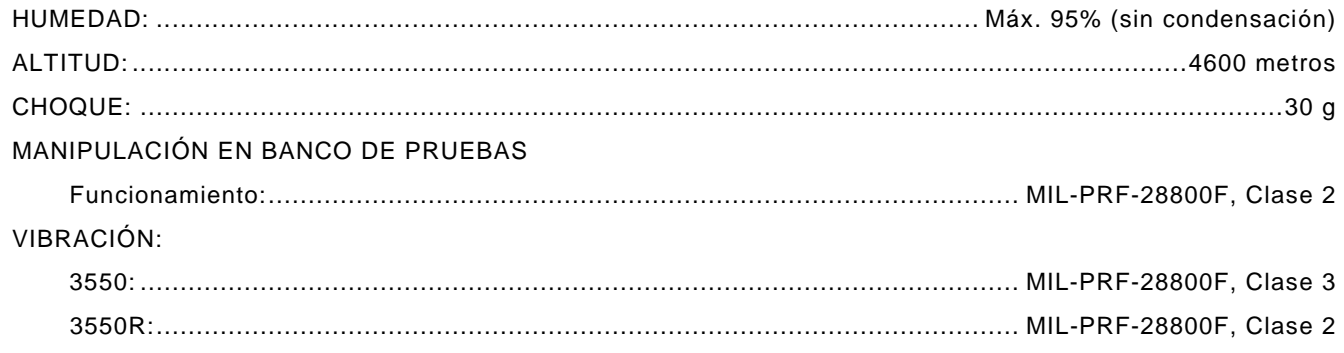

# **1-3. DATOS DEL EQUIPO (continuación)**

## **CUMPLIMIENTO DE NORMAS Y SEGURIDAD**

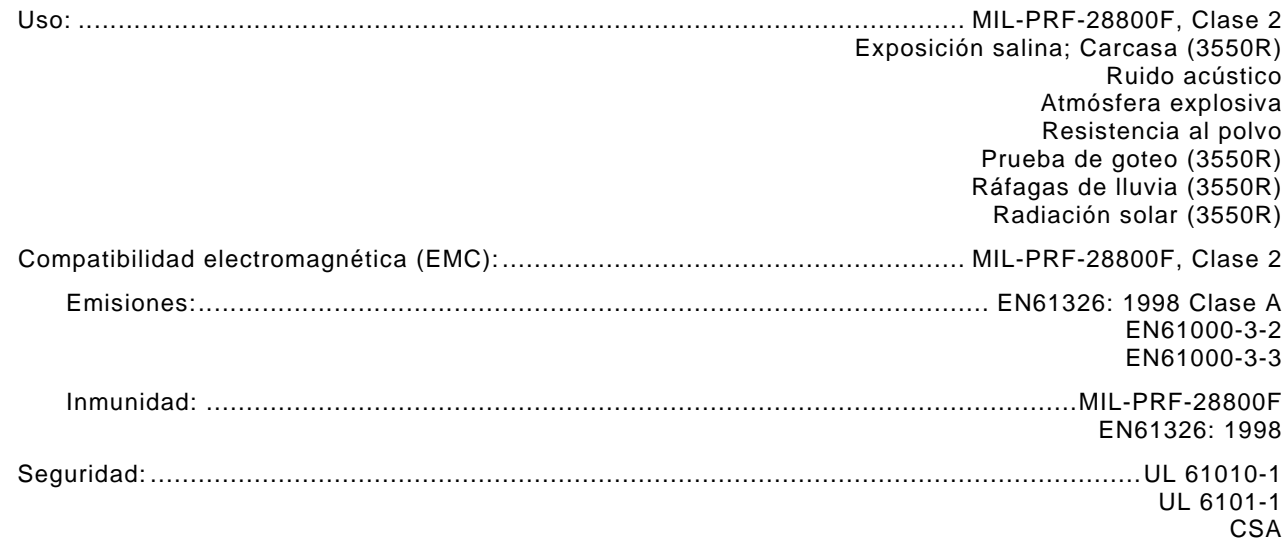

## **VOLTAJE DE ENTRADA DE CA**

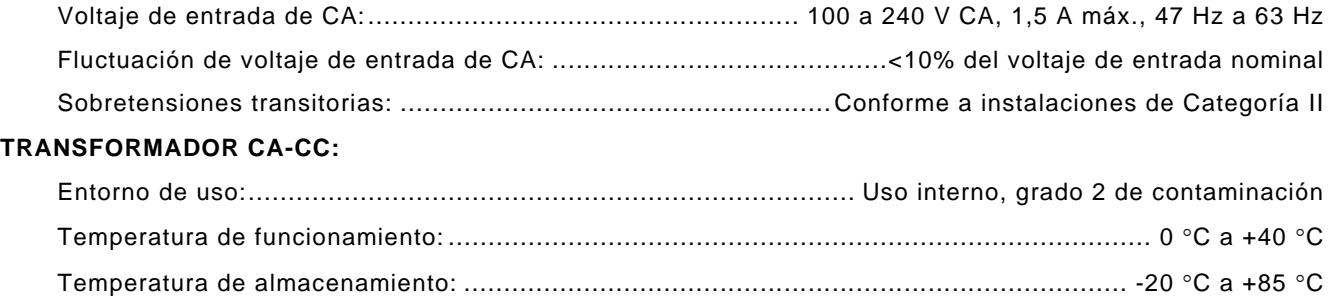

## **NOTA**

Al utilizar la unidad, tenga en cuenta los requisitos en cuanto a temperatura de funcionamiento. La capacidad térmica depende de la energía de RF que se aplique. Se activará la alarma de la unidad una vez que la temperatura interna supere los límites predeterminados. Al aplicar voltaje en forma continua y a una temperatura ambiental alta puede generar una acumulación de calor dentro de la unidad. Esta unidad tiene una capacidad nominal de 20 W (43 dBm) durante 10 minutos a +25 °C o hasta que suene la alarma de temperatura. Al superar estas condiciones térmicas se producirá la desconexión del equipo.

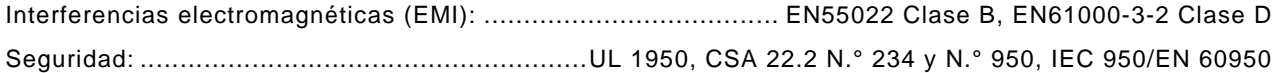

# **1-3. DATOS DEL EQUIPO (continuación)**

## **CONECTOR DE ENTRADA DE CC (DC IN)**

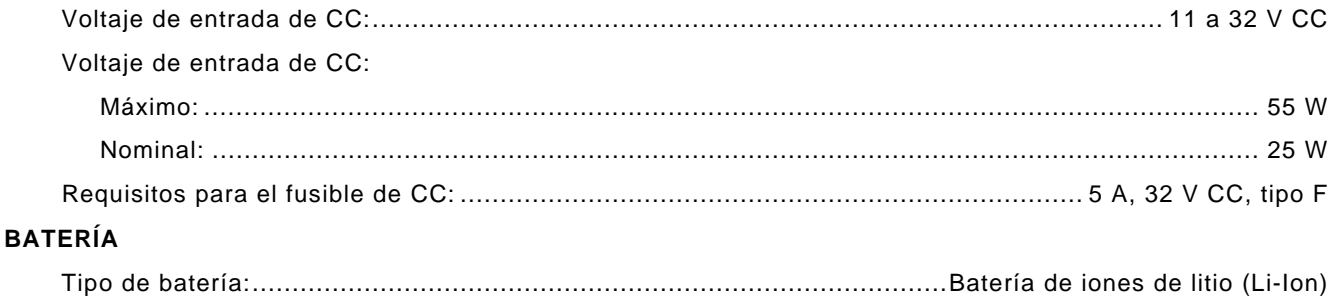

## **NOTA**

La batería no debe exponerse a temperaturas inferiores a -20 °C, ni superiores a +60 °C.

Tiempo de funcionamiento (normal) (ciclo de trabajo: pruebas del transmisor al 80% y del receptor al 20%):

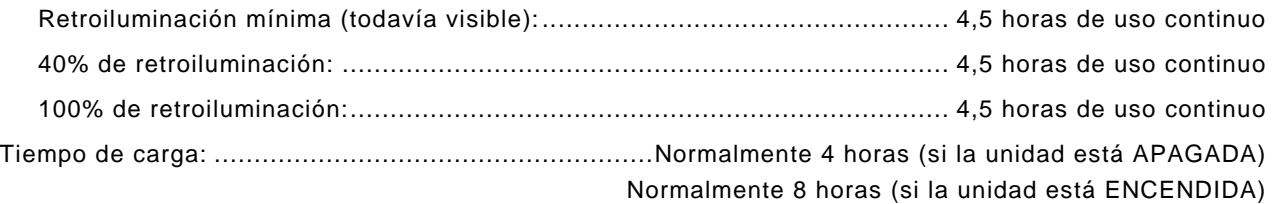

## **NOTA**

La batería sólo debe cargarse a temperaturas entre 0 °C y +45°C. La batería agotada (<10% de capacidad) debe cargarse durante 20 minutos antes de hacer funcionar el equipo con alimentación de CA.

## **CARACTERÍSTICAS TÉRMICAS ESTÁTICAS**

Temp. ambiente, equipo ENCENDIDO y potencia de RF APAGADA: ............. <15 °C de aumento luego de 30 minutos

Temp. ambiente, equipo ENCENDIDO y potencia de RF ENCENDIDA: .......... <25 °C de aumento luego de 30 minutos

# **1-4. PRINCIPIOS DE FUNCIONAMIENTO**

Las unidades 3550 / 3550R contienen los siguientes elementos:

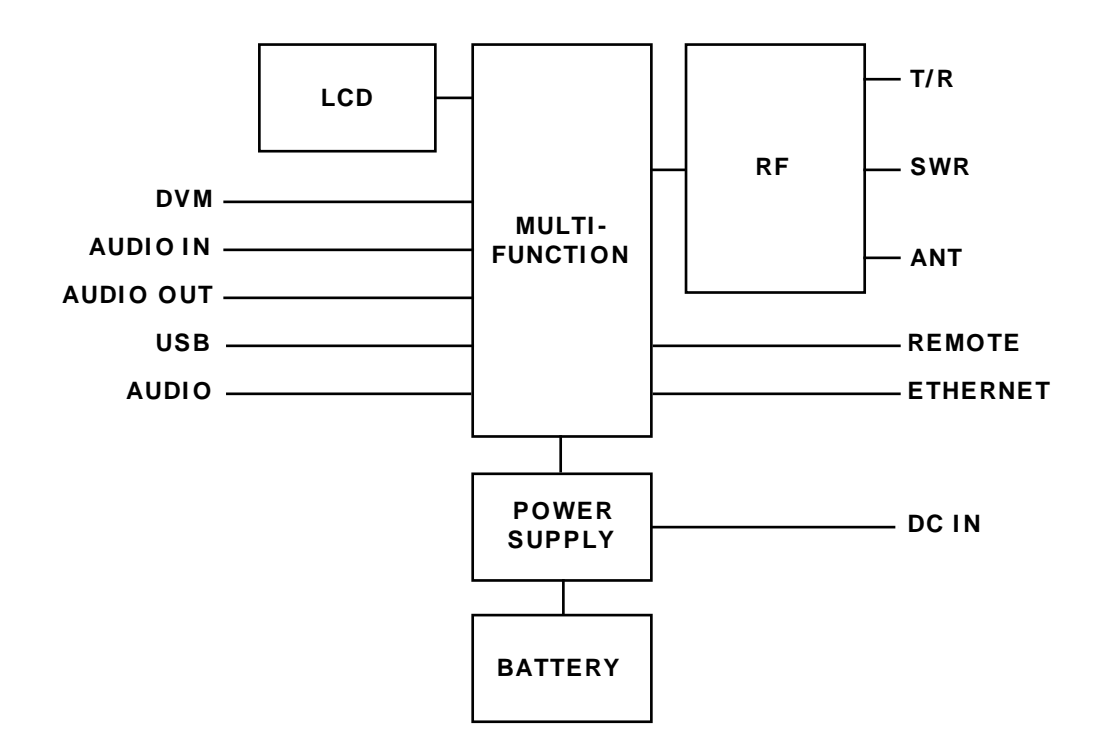

El conjunto para la fuente de alimentación **Power Supply PCB Assy** provee energía a los módulos internos para su funcionamiento y carga las baterías internas.

El conjunto multifunción **Multi-Function PCB Assy** incluye los procesadores, la FPGA y la memoria para enviar los datos a través de la arquitectura PowerPC hacia ColdFire y, de este modo, los resultados se muestran en la pantalla de LCD y en los conectores externos.

El conjunto **RF Assy** incluye el controlador y el transformador de RF para el conjunto de PCB Assy. El transformador de RF del conjunto PCB Assy convierte la frecuencia intermedia de transmisión de 10,5 MHz en una señal de RF que oscila entre 2 MHz y 1 GHz RF y luego, convierte esa entrada del receptor de entre 2 MHz y 1 GHz en la frecuencia intermedia de recepción de 13 MHz. El transformador de RF el conjunto PCB Assy también contiene el acoplador VSWR, así como los circuitos asociados y el mecanismo de interrupción de alimentación. El controlador de RF para PCB Assy incluye osciladores TCXO, filtros bajos y los circuitos digitales necesarios para controlar el software y poder sintonizar y controlar los niveles del equipo.

# **CAPÍTULO 2: INSTRUCCIONES DE FUNCIONAMIENTO**

# **2-1. CONTROLES, CONECTORES E INDICADORES PARA EL OPERADOR**

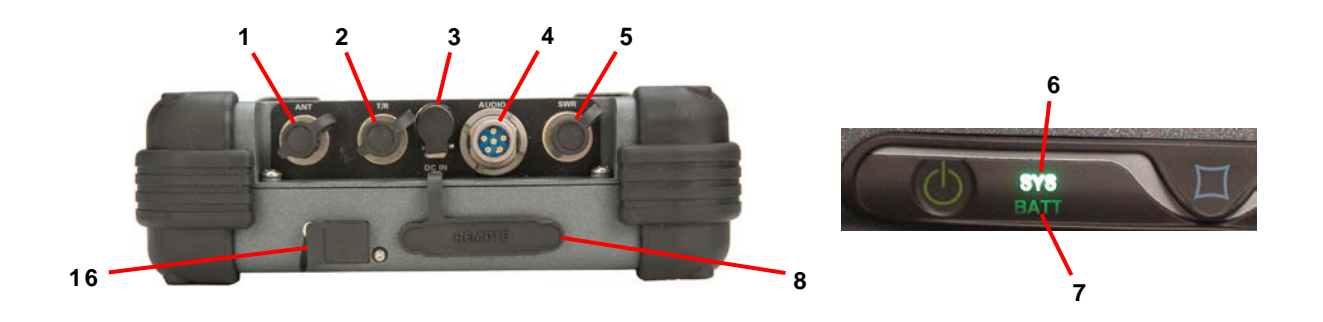

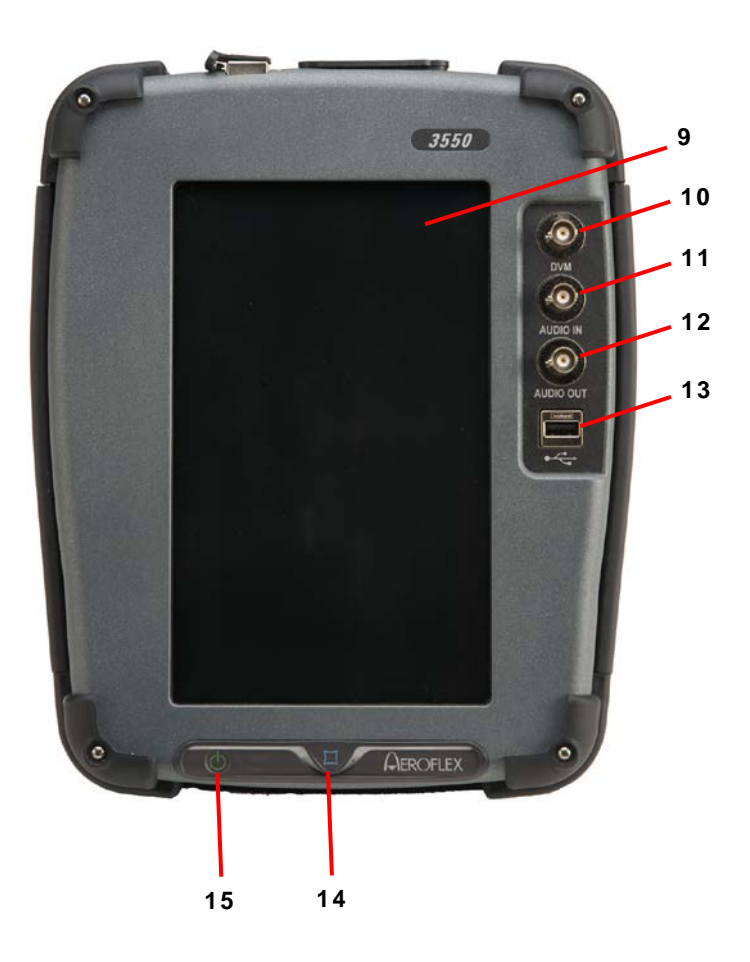

# **2-1. CONTROLES, CONECTORES E INDICADORES PARA EL OPERADOR (continuación)**

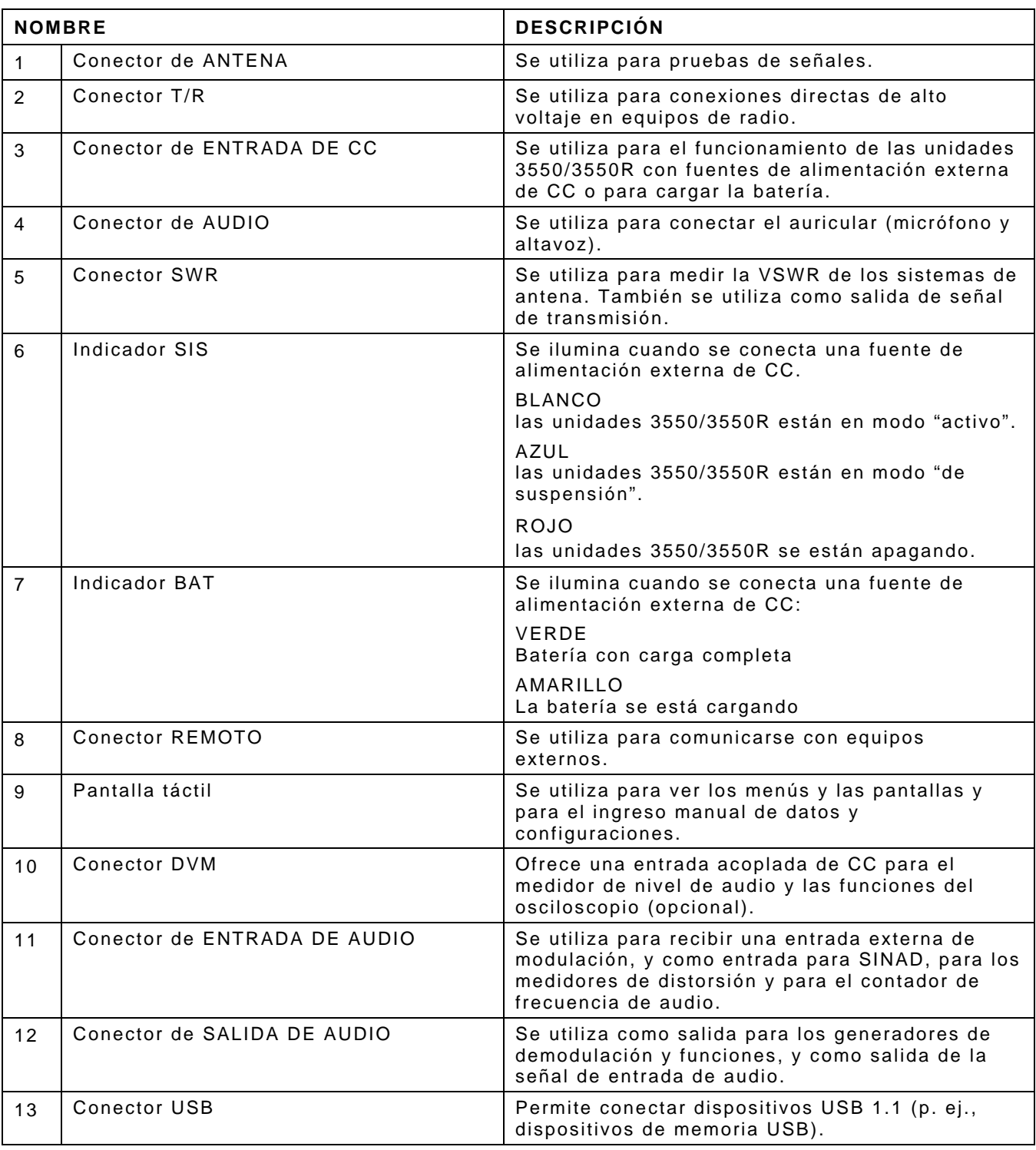

# **2-1. CONTROLES, CONECTORES E INDICADORES PARA EL OPERADOR (continuación)**

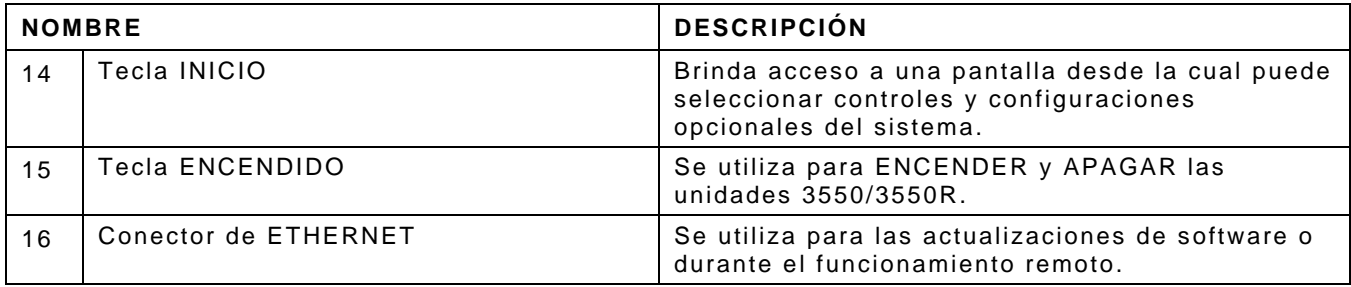

# **2-2. PESTAÑAS Y VENTANAS DE FUNCIONES**

**Funciones y mosaicos - LMR**

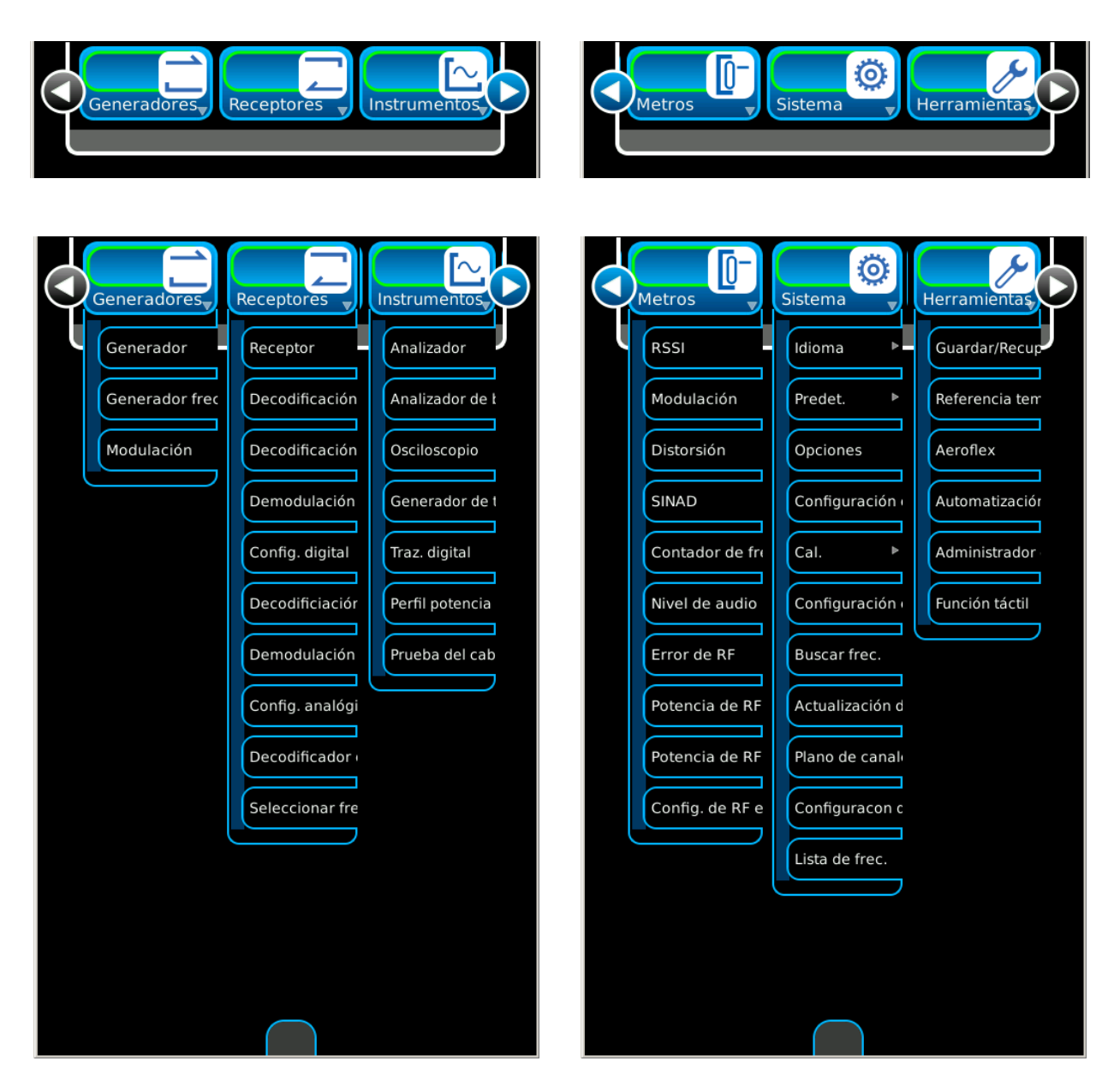

*(Las funciones opcionales sólo son ilustrativas.)*

# **2-2. PESTAÑAS Y VENTANAS DE FUNCIONES (continuación)**

**Funciones y mosaicos - PTC**

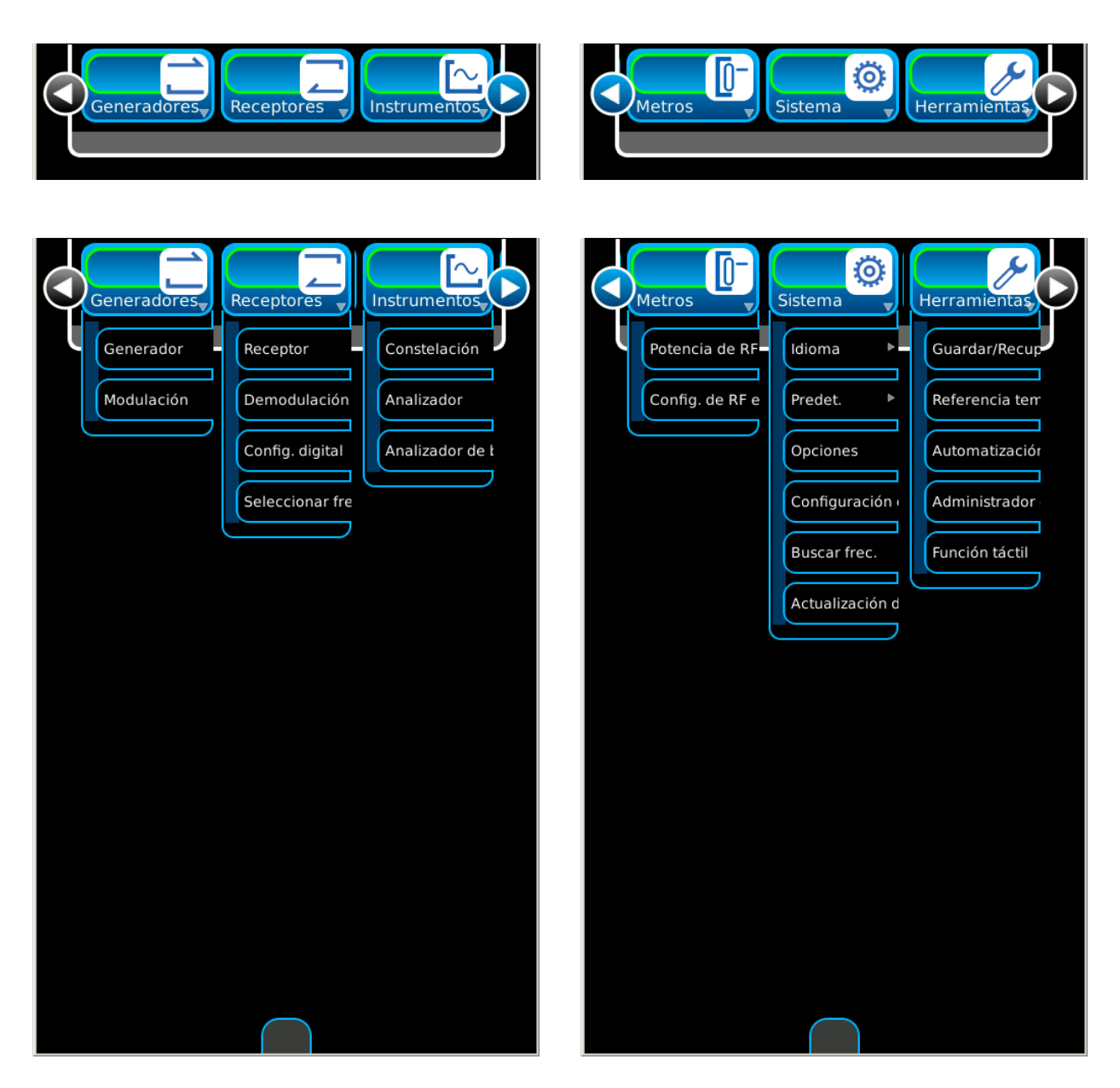

*(Las funciones opcionales sólo son ilustrativas.)*

# **2-2-1. ÍCONOS DE LA PANTALLA**

Los íconos del sistema se muestran en tres modos en la parte inferior de la pantalla.

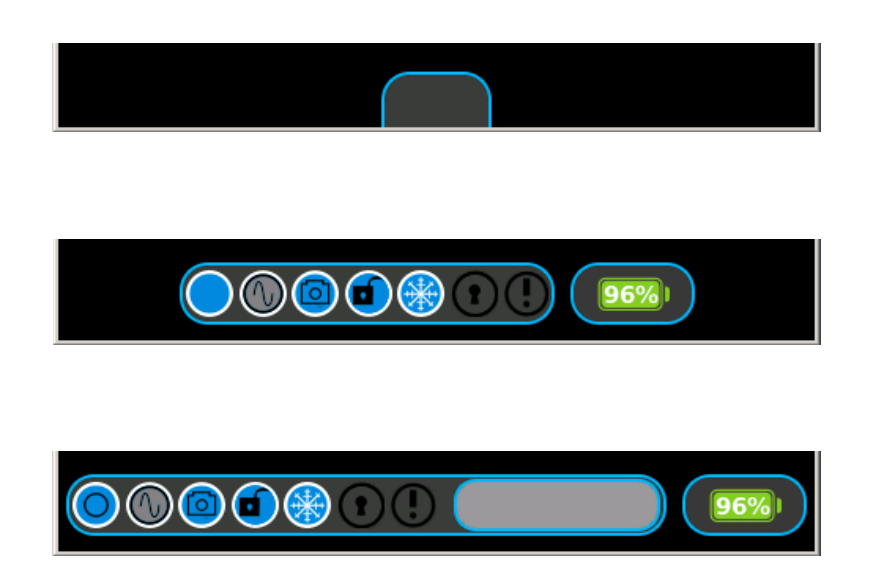

Cuando los íconos del sistema están fijados en el modo Minimizar (configuración predeterminada), seleccione la pestaña de íconos del sistema para ver los íconos del sistema.

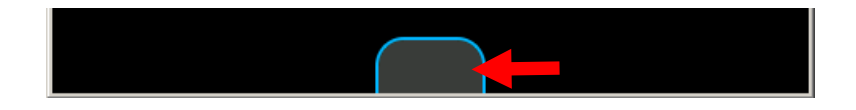

Presione el ícono Abrir/Cerrar para ver los íconos del sistema con ventana de entrada.

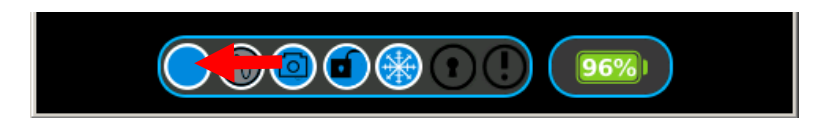

Presione nuevamente el ícono Abrir/Cerrar para ver los íconos del sistema en modo Minimizar.

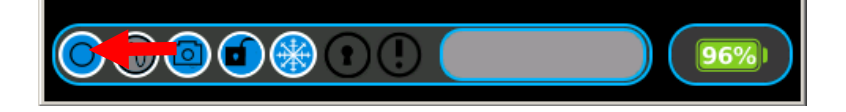

# **2-2-1. ÍCONOS DE LA PANTALLA (continuación)**

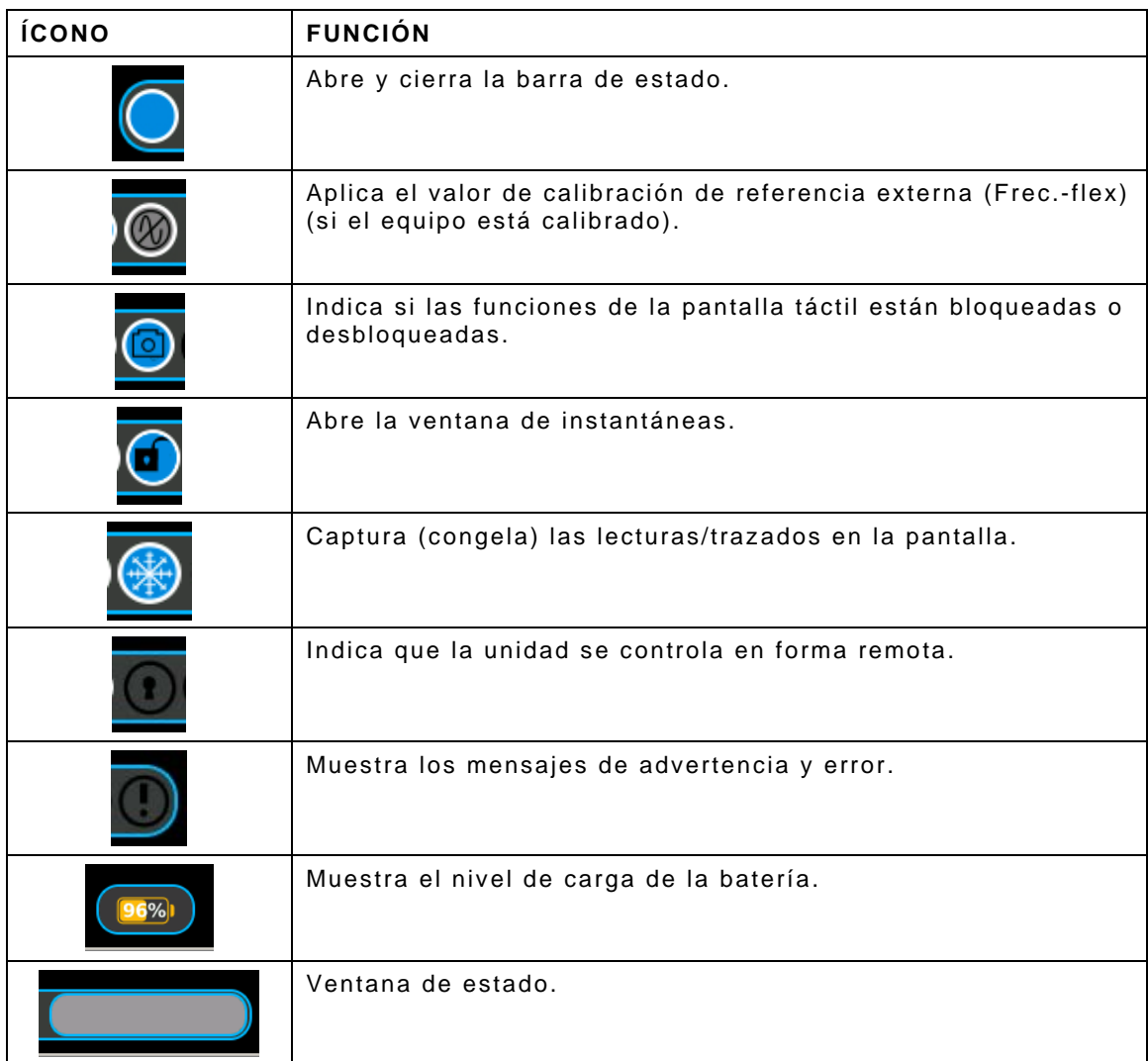

# **2-2-1. ÍCONOS DE LA PANTALLA (continuación)**

Los íconos de las ventanas de funciones se muestran en la parte inferior, a la derecha de las ventanas de funciones.

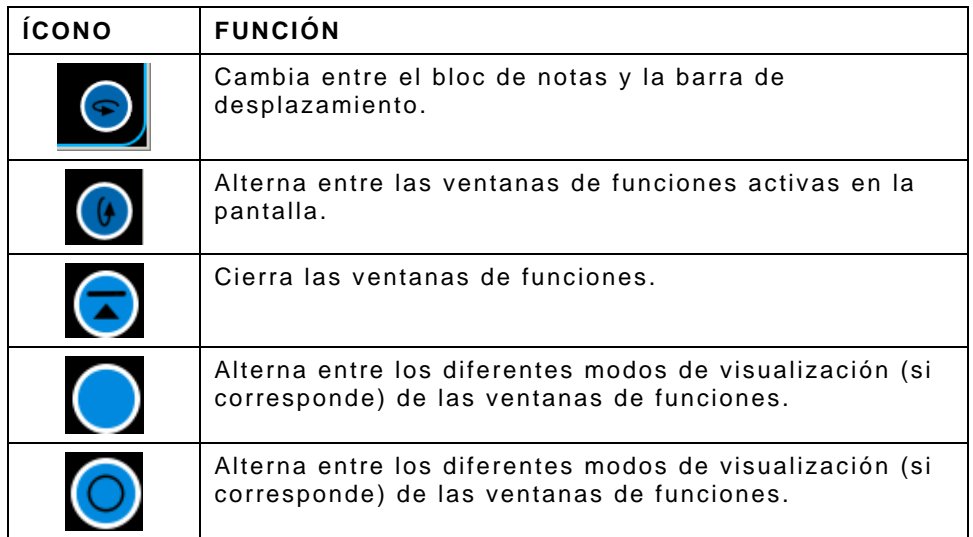

# **2-2-1. ÍCONOS DE LA PANTALLA (continuación)**

Los íconos de los marcadores se muestran en las ventanas de funciones.

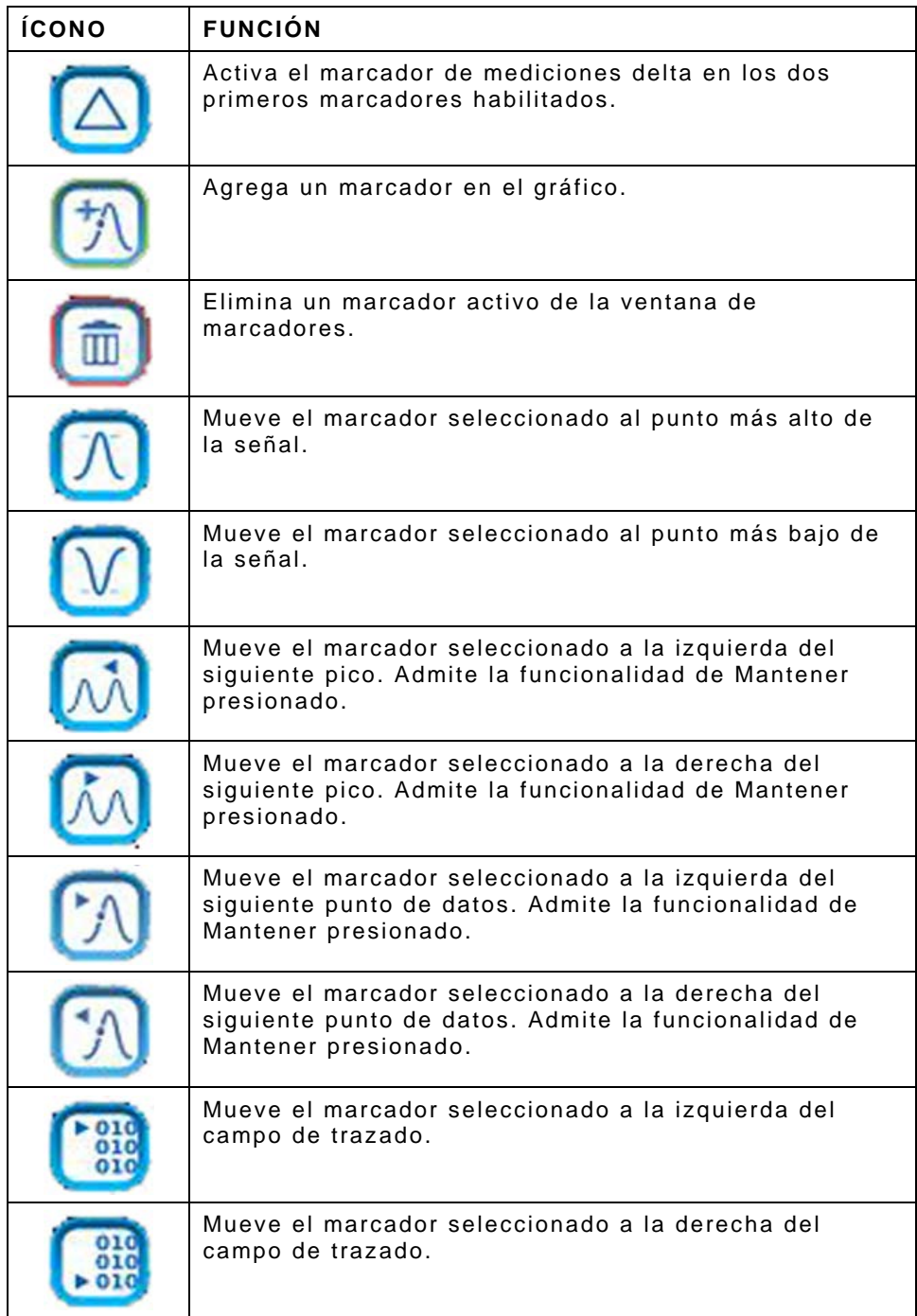

# **2-2-2. PANTALLA TÁCTIL**

## **A. Uso de la pantalla táctil**

## **(3550)**

El equipo 3550 incluye una pantalla táctil capacitiva y sensible al tacto. La "sensibilidad" de la pantalla táctil está basada en la capacitancia natural del cuerpo humano, por lo que no se deberán usar barreras en la piel (p. ej., guantes).

Si el equipo 3550 funciona únicamente con la energía de la batería, la unidad debe estar conectada a una toma eléctrica con conexión a tierra para que la capacitancia de la pantalla táctil pueda funcionar correctamente. Los operadores deben tener ambos pies en el suelo y colocar una mano en la carcasa de la unidad 3550 cuando utilicen la pantalla táctil.

#### **(3550R)**

El equipo 3550R incluye una pantalla táctil resistiva y sensible al tacto. Puede usar guantes o algún instrumento de escritura (p. ej., un lápiz óptico) en este tipo de pantalla táctil.

## **B. Componentes de la interfaz de usuario (UI)**

La interfaz de usuario del juego de prueba consiste en una pantalla táctil que ofrece un entorno de trabajo flexible para todos los usuarios. La interfaz de usuario está diseñada para que los usuarios puedan abrir, cerrar, arrastrar, soltar, maximizar y minimizar los componentes de la pantalla a fin de crear configuraciones personalizadas en la pantalla.

La interfaz de usuario del juego de prueba puede navegarse localmente mediante la pantalla táctil del panel frontal.

#### **Barra de inicio rápido**

La barra de inicio rápido es un menú horizontal con desplazamiento que está ubicado en la parte superior de la interfaz de usuario y brinda acceso a las pestañas de funciones.

Puede abrirse y cerrarse al tocar la pantalla o hacer clic en la barra gris en la parte inferior del menú.

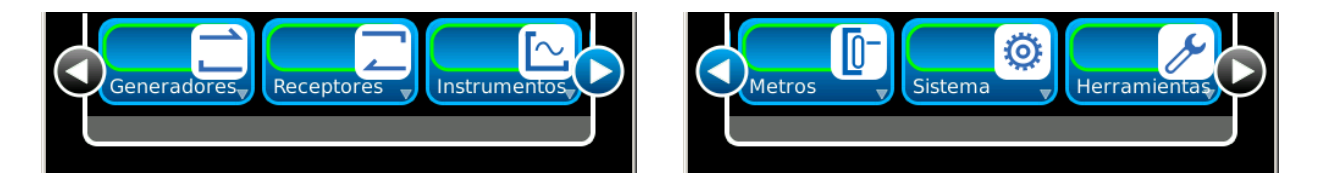

"Arrastre" la barra de inicio rápido para desplazarla de izquierda a derecha o pulse las flechas para ir hacia la izquierda o la derecha.

## **B. Componentes de la interfaz de usuario (UI) (continuación)**

#### **Pestañas de funciones**

La barra de inicio rápido incluye pestañas que identifican las funciones instaladas en el juego de prueba.

Al pulsar sobre una pestaña de función, se abre la ventana de funciones en la interfaz de usuario o se trae al primer plano una ventana de funciones ya abierta.

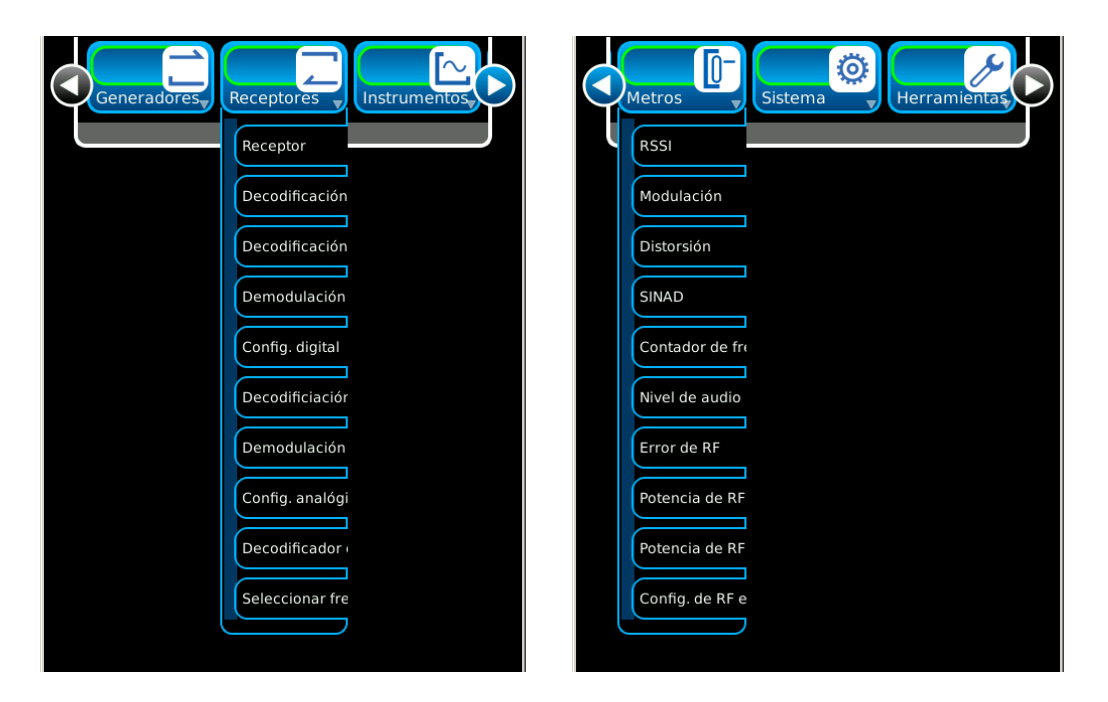

Estas ventanas de funciones se muestran según las opciones instaladas en el juego de prueba.

#### **Ventanas de funciones**

Las ventanas de funciones brindan acceso visual a los parámetros de funcionamiento y a los datos de medición del juego de prueba.

Para abrir las ventanas de funciones, seleccione la pestaña de función en la barra de inicio rápido. Para cerrar las ventanas de funciones, seleccione el ícono Minimizar que se encuentra en la parte inferior de ventana.

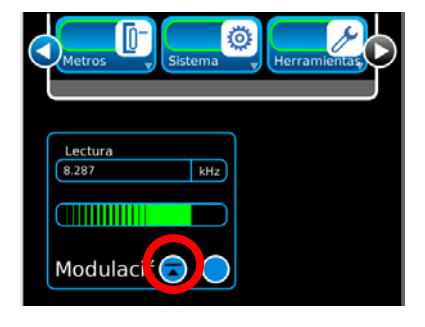

## **B. Componentes de la interfaz de usuario (UI) (continuación)**

#### **Ventanas de funciones (continuación)**

Las ventanas de funciones pueden mostrarse de diferente forma (si corresponde). Pulse el ícono de visualización para cambiar la forma de las ventanas de funciones.

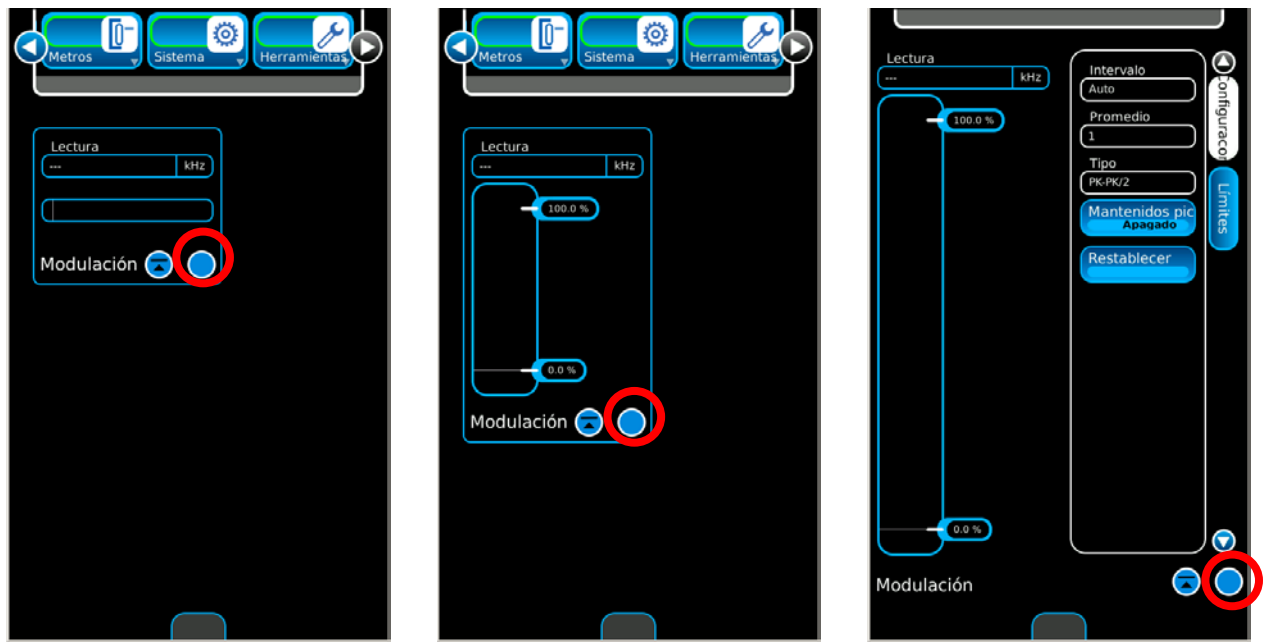

Cuando una ventana de función está maximizada, la ventana ocupa la pantalla completa y ofrece acceso a los parámetros de funciones que tal vez no se muestran en otras vistas.

Las ventanas de funciones pueden desplazarse hacia cualquier lugar en la pantalla (excepto en la vista de Pantalla completa). Para mover una ventana de función, toque la pantalla o haga clic en el título de la ventana de función o en el fondo y arrastre la ventana hacia una nueva ubicación en la pantalla.

Las ventanas de funciones pueden minimizarse en la barra de inicio rápido, donde permanecerán activas pero no podrán verse en la pantalla.

## **B. Componentes de la interfaz de usuario (UI) (continuación)**

## **Ventanas de funciones (continuación)**

Se pueden visualizar múltiples ventanas de funciones en la pantalla al mismo tiempo.

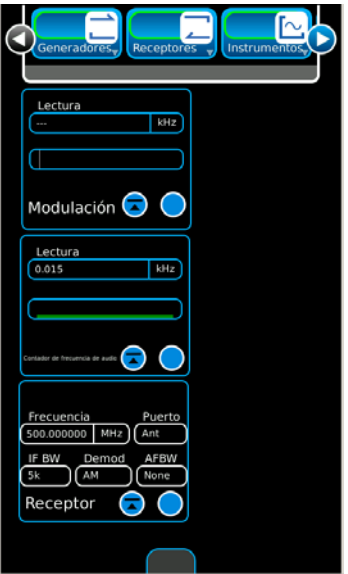

Cuando se cierra y se vuelve a abrir una ventana de función activa, el juego de prueba coloca la ventana en el estado activo y la posición que tenía anteriormente.

Cuando hay múltiples ventanas de funciones activas en la pantalla, se pueden alternar las ventanas de funciones.

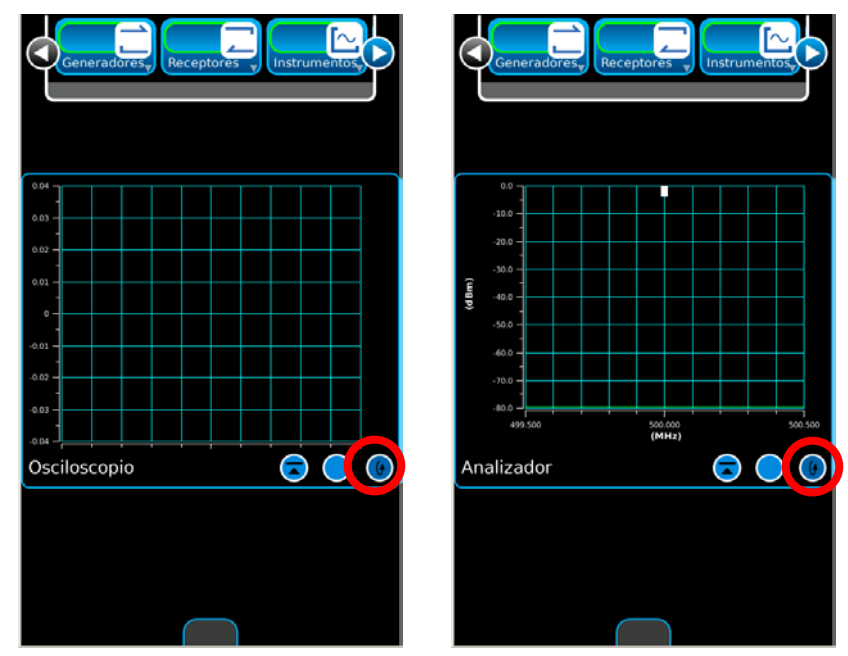

## **B. Componentes de la interfaz de usuario (UI) (continuación)**

#### **Teclado numérico**

El teclado numérico se muestra cuando debe editar campos de datos numéricos. El teclado numérico permite que el usuario ingrese un valor numérico específico. Para ingresar un valor, pulse los números en el teclado. Los valores se cargan al presionar la unidad de medida o la tecla Intro en el teclado numérico. Pulse Cancelar para anular los cambios sin cargar y cerrar la ventana de entrada numérica. Si pulsa Cancelar, no se restablecerán los valores que ya modificó y cargó (valores ingresados). Pulse Borrar para restablecer un valor numérico a cero. Pulse Cancelar para restablecer un valor sin cargar al valor previamente definido. Pulse la tecla Retroceso para borrar el último número (a la derecha) del valor numérico.

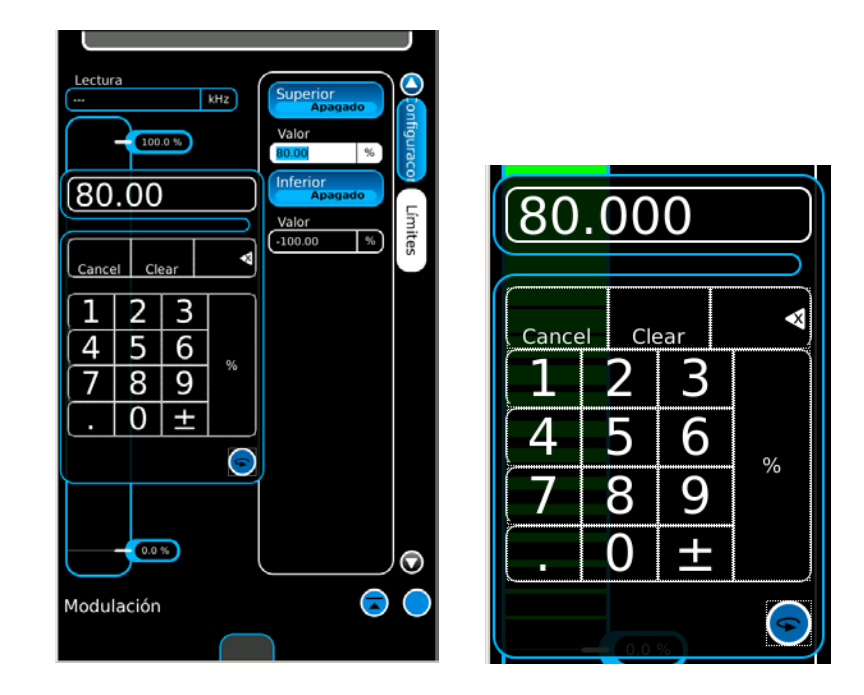

## **B. Componentes de la interfaz de usuario (UI) (continuación)**

#### **Barra de deslizamiento**

La barra de deslizamiento permite que el usuario seleccione y modifique un rango de valores definido. Los valores que se modificarán se indican con un rectángulo de selección (cuadro con fondo blanco). La posición del rectángulo de selección se controla mediante los botones "/10" y "x10" para ajustar la configuración de precisión. Una vez que selecciona el rango de dígitos, puede aumentar o disminuir el valor con la barra de deslizamiento o las flechas Arriba y Abajo. Las flechas Arriba (aumentar) y Abajo (disminuir) se utilizan para ajustar el último valor seleccionado en el rectángulo de selección. Los valores están activos al momento de la edición (edición "dinámica"). Pulse Cancelar para anular los cambios sin cargar y cerrar la barra de deslizamiento. Si pulsa Cancelar, no se restablecerán los valores que ya modificó y cargó (valores ingresados). Pulse Intro o Cancelar para cerrar la barra de deslizamiento.

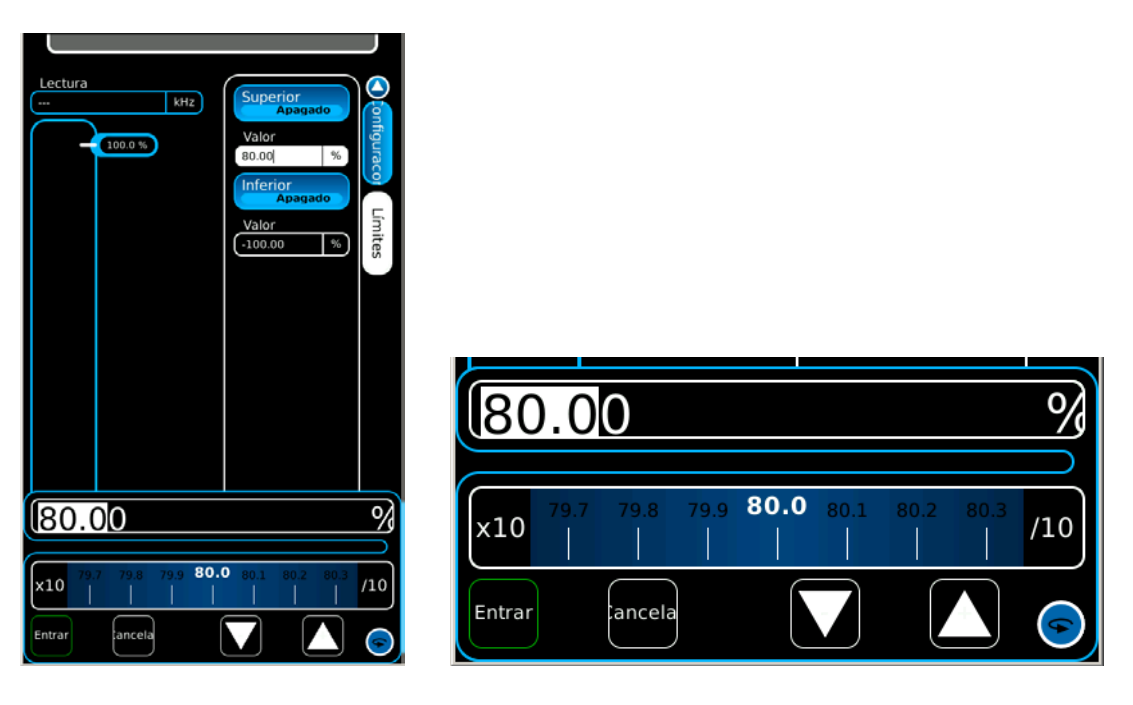

## **B. Componentes de la interfaz de usuario (UI) (continuación)**

## **Teclado**

El teclado se muestra al seleccionar un campo de datos de texto que se modificará. El funcionamiento de este teclado es muy similar al de un teclado externo.

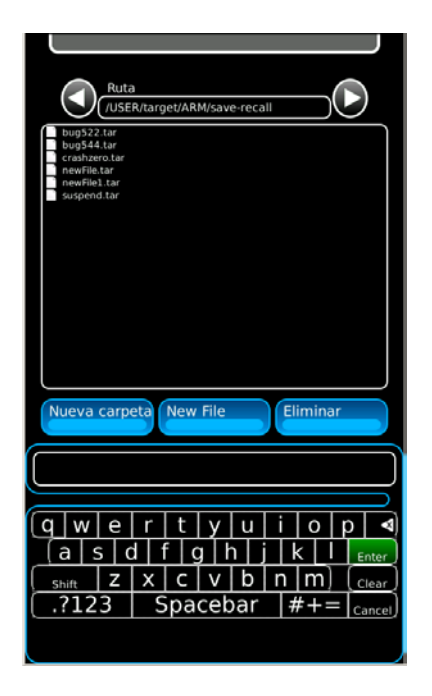

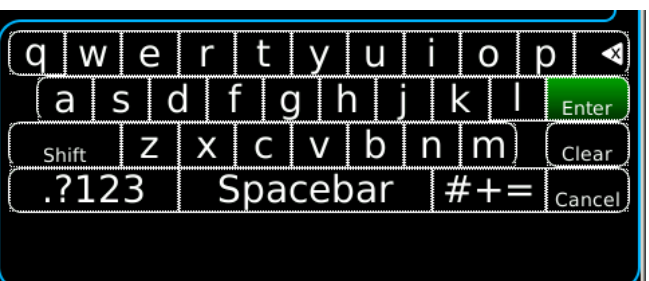

## **B. Componentes de la interfaz de usuario (UI) (continuación)**

#### **Ventanas de mensajes**

Las ventanas de mensajes muestran información o le solicitan al usuario que realice alguna acción.

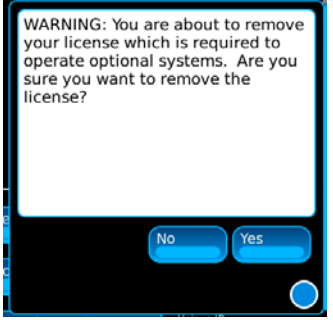

#### **Campos bloqueados**

Se bloquearán los campos editables cuando el juego de prueba experimente alguna situación que no permita editar dichos campos.

Un campo bloqueado no puede editarse hasta resolver la situación que ocasionó el bloqueo.

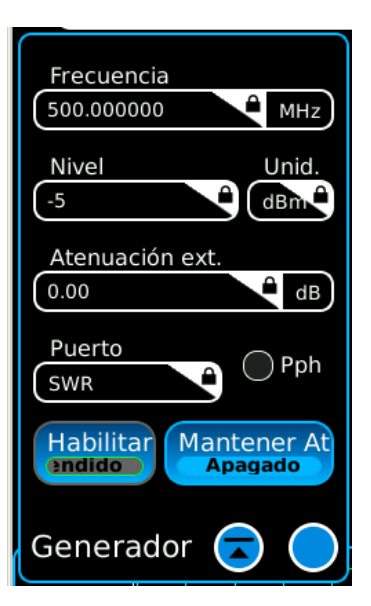

## **2-2-3. MODO DE SUSPENSIÓN**

Las unidades 3550/3550R pueden colocarse en el modo "de suspensión", que disminuye el uso de la batería y aumenta la cantidad de tiempo que las unidades 3550/3550R pueden funcionar con la energía de la batería.

Siga estas instrucciones para colocar las unidades 3550/3550R en el modo "de suspensión":

1. Si las unidades 3550/3550R están funcionando en el modo "activo" (el indicador SIS tiene que estar en blanco), presione la tecla INICIO para ver el menú del sistema.

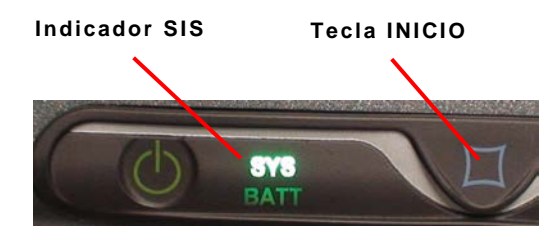

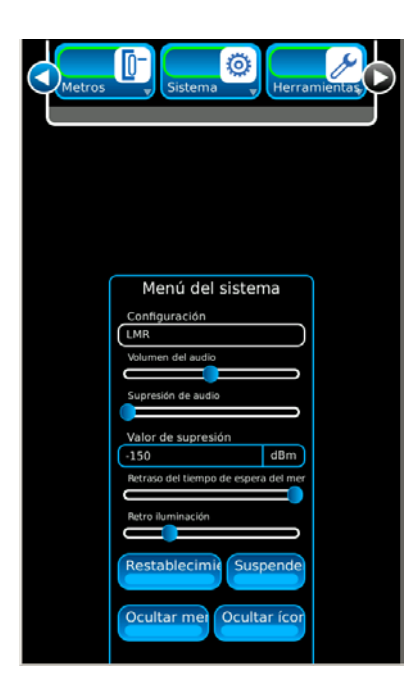

## **2-2-3. MODO DE SUSPENSIÓN (continuación)**

2. Presione el botón de suspensión que aparece en el menú del sistema para colocar las unidades 3550/3550R en el modo "de suspensión" (el indicador SIS tiene que estar en azul).

La pantalla táctil se pondrá en blanco y los sistemas de hardware de RF interna se apagarán.

**NOTA:** Los sistemas de hardware digital se mantendrán en estado activo y no se perderá ningún dato o configuración de pantalla en el modo "de suspensión".

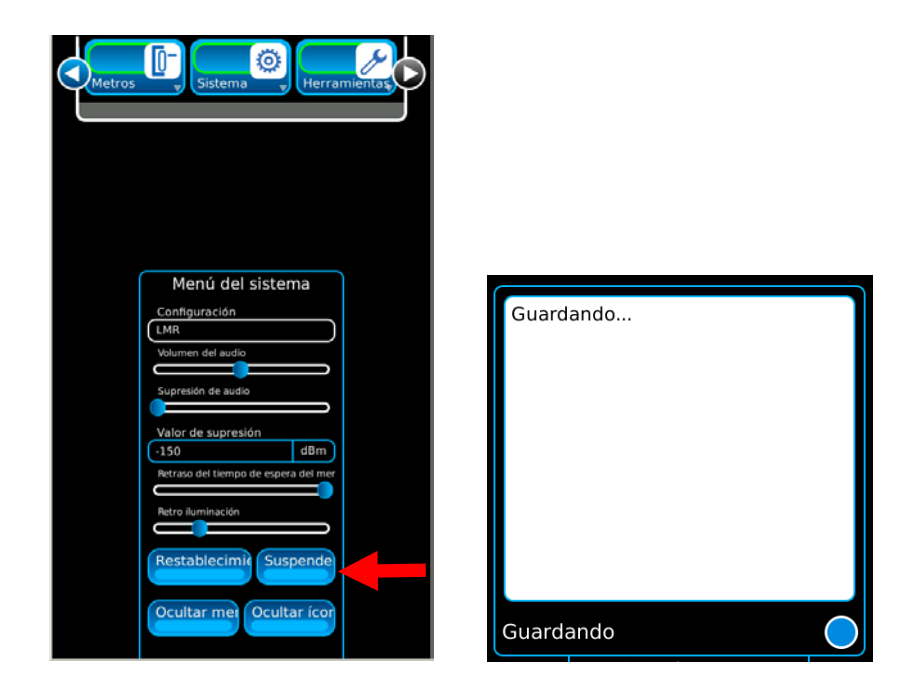

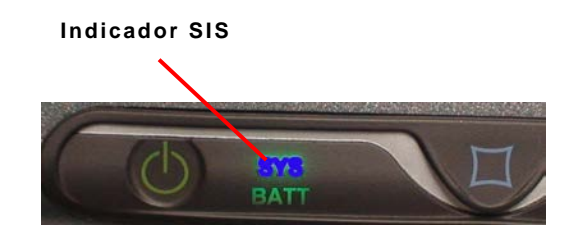

# **2-2-3. MODO DE SUSPENSIÓN (continuación)**

3. Cuando las unidades 3550/3550R están en el modo "de suspensión", presione una sola vez la tecla INICIO para ver la hora actual y la carga que le queda a la batería. Presione la tecla INICIO otra vez para restablecer el sistema al modo "activo".

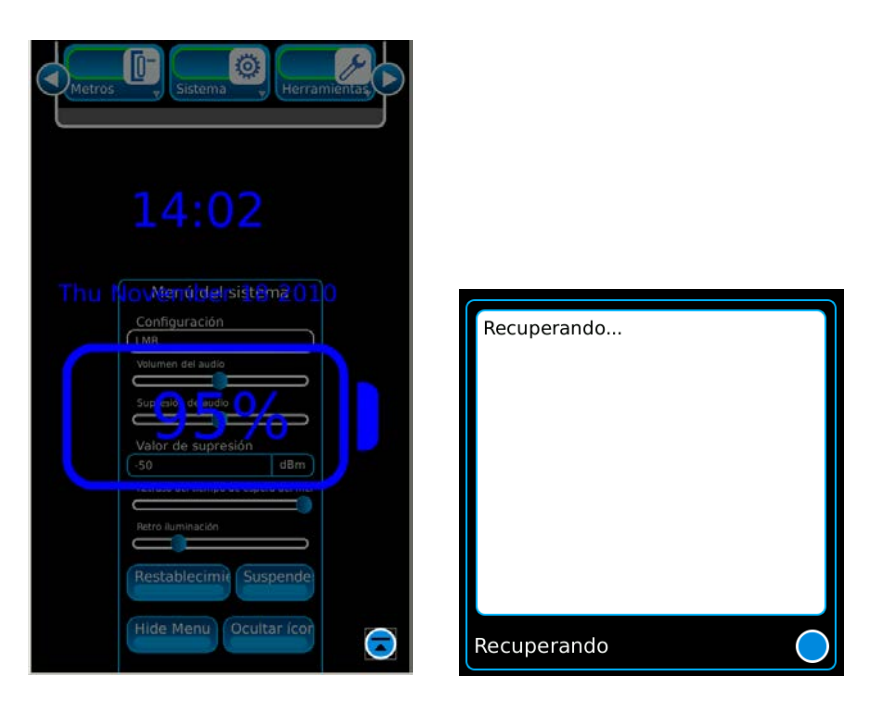

## **2-2-4. COMPATIBILIDAD CON VARIOS IDIOMAS**

Las unidades 3550 / 3550R pueden configurarse para mostrar los íconos, las pestañas y las pantallas de las funciones en varios idiomas.

Para cambiar los idiomas en las unidades 3550 / 3550R, seleccione la pestaña de funciones del sistema. Abra el menú desplegable y seleccione el idioma deseado.

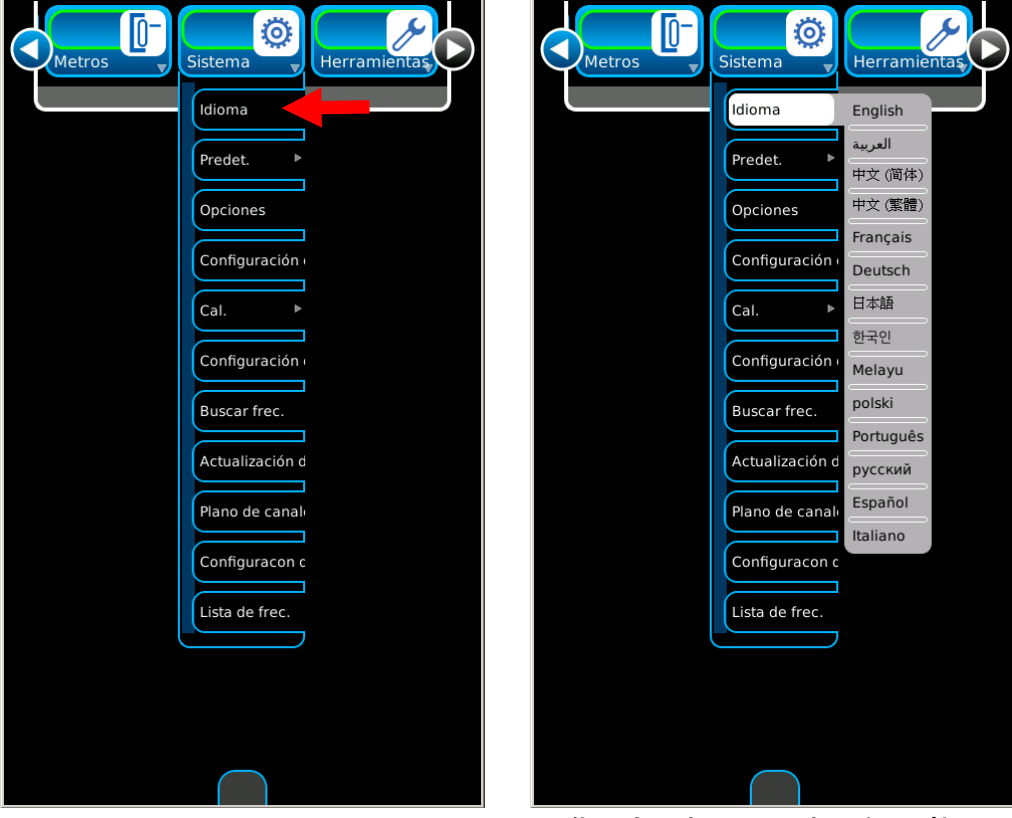

 *(Las funciones opcionales sólo son ilustrativas.)*

# **2-2-4. COMPATIBILIDAD CON VARIOS IDIOMAS (continuación)**

## **EJEMPLO**

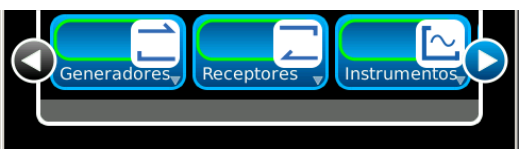

**Español Inglés**

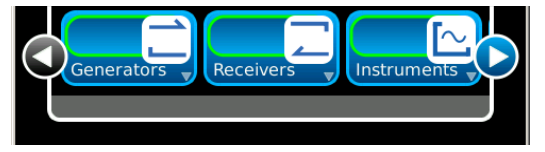

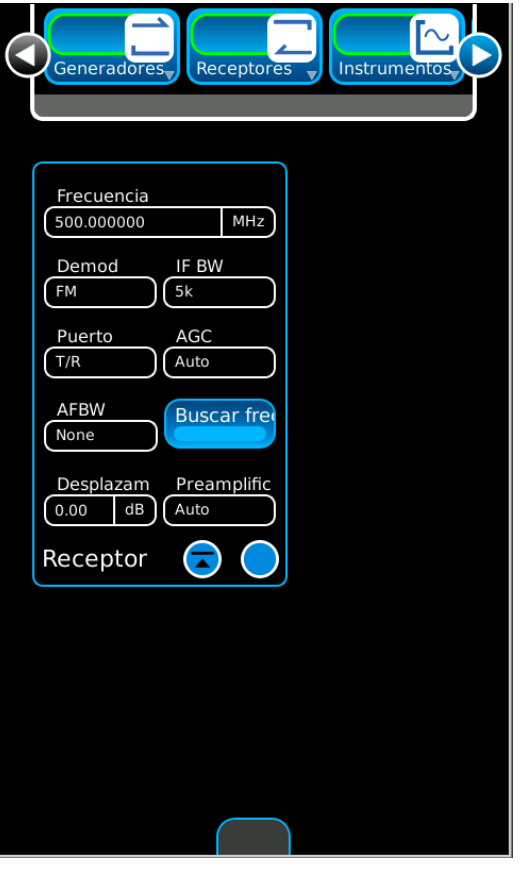

**Español Inglés**

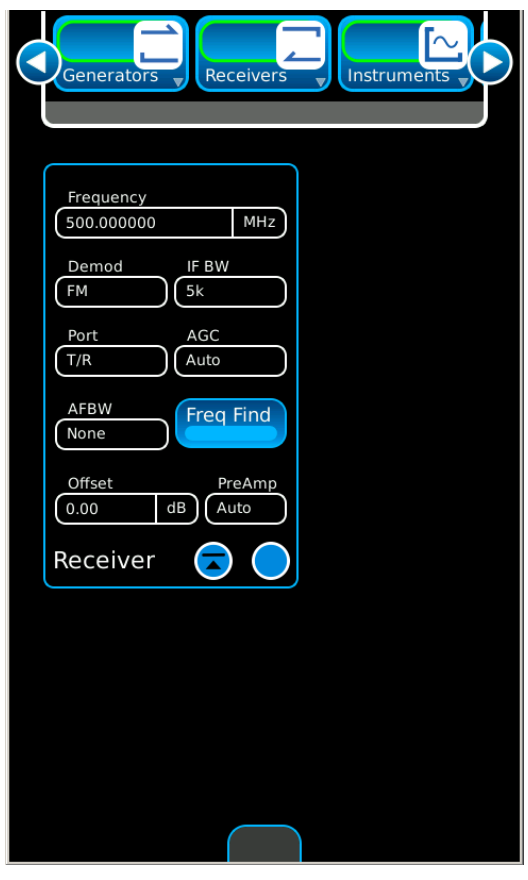

# **2-3. SERVICIO Y CONTROLES DE MANTENIMIENTO PREVENTIVO**

## **2-3-1. GENERAL**

Al realizar cualquier tarea de mantenimiento preventivo o controles de rutina, tenga en cuenta las ADVERTENCIAS y PRECAUCIONES sobre descargas eléctricas y lesiones.

## **2-3-2. PROCEDIMIENTOS DE MANTENIMIENTO PREVENTIVO**

## **A. Herramientas, materiales y equipos necesarios**

No se requieren herramientas ni equipos para que el operador realice tareas de mantenimiento preventivo. Los materiales de limpieza necesarios sólo incluyen un paño que no genere pelusas y detergente líquido suave.

## **B. Controles de rutina**

Las tareas de mantenimiento preventivo se limitan a controles de rutina, según se indica a continuación:

- Limpieza en general
- Quitar el polvo
- Limpieza con un paño
- Verificar la existencia de cables rotos
- Almacenar los elementos que no se utilizan
- Cubrir los conectores que no se utilizan
- Verificar que tuercas, pernos y tornillos estén ajustados
- **C. Cronograma de controles**

Realice controles de rutina siempre que sea necesario.

# **2-4. FUNCIONAMIENTO EN CONDICIONES NORMALES**

## **2-4-1. PROCEDIMIENTO DE ENCENDIDO**

Siga estas instrucciones para encender las unidades 3550 / 3550R:

- 1. Pulse la tecla de ENCENDIDO para encender las unidades 3550 / 3550R.
- 2. Verifique que el indicador SIS se ilumine.

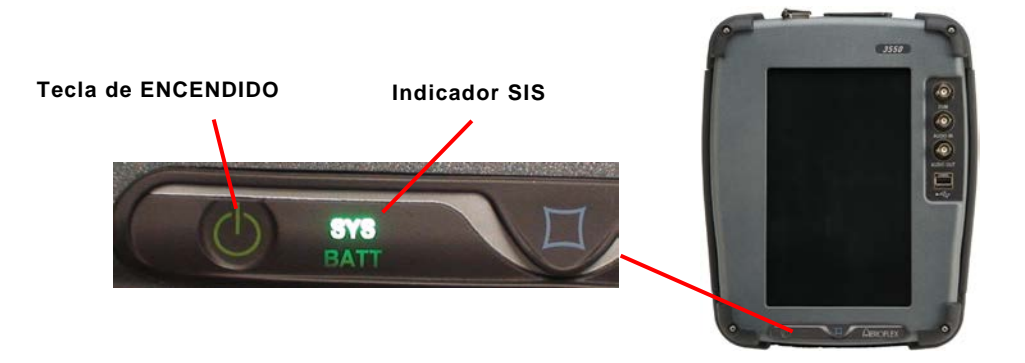

- 3. Se muestra la pantalla de inicio. En este momento, el operador puede seleccionar el modo de visualización de la pantalla que desee.
	- **NOTA:** Las unidades 3550 / 3550R muestran las últimas ventanas a las que se tuvo acceso antes de apagar el equipo por última vez.

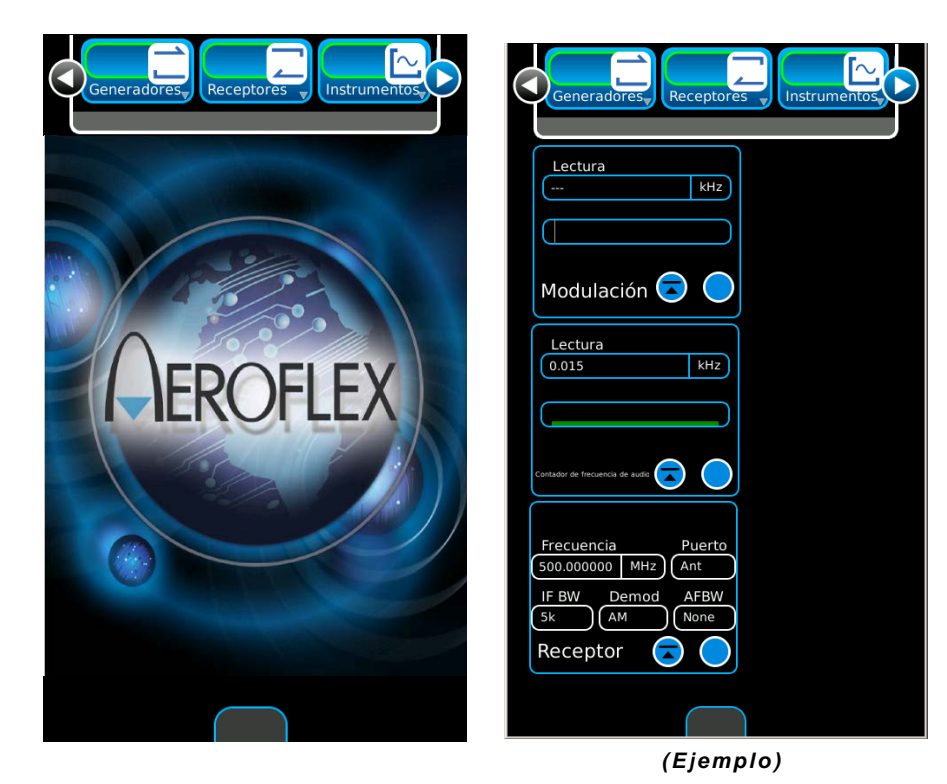

# **2-4-2. CÓMO INSTALAR O DESINSTALAR LA LICENCIA**

Las unidades 3550 / 3550R permiten instalar o desinstalar la licencia. La ventana de función Opciones muestra las opciones instaladas en la unidad que corresponden a la licencia.

#### **Cómo instalar la licencia**

Siga estas instrucciones para instalar la licencia en el equipo:

1. Seleccione la pestaña de función Sistema para mostrar las opciones del menú desplegable. Seleccione "Opciones" para ver la ventana correspondiente.

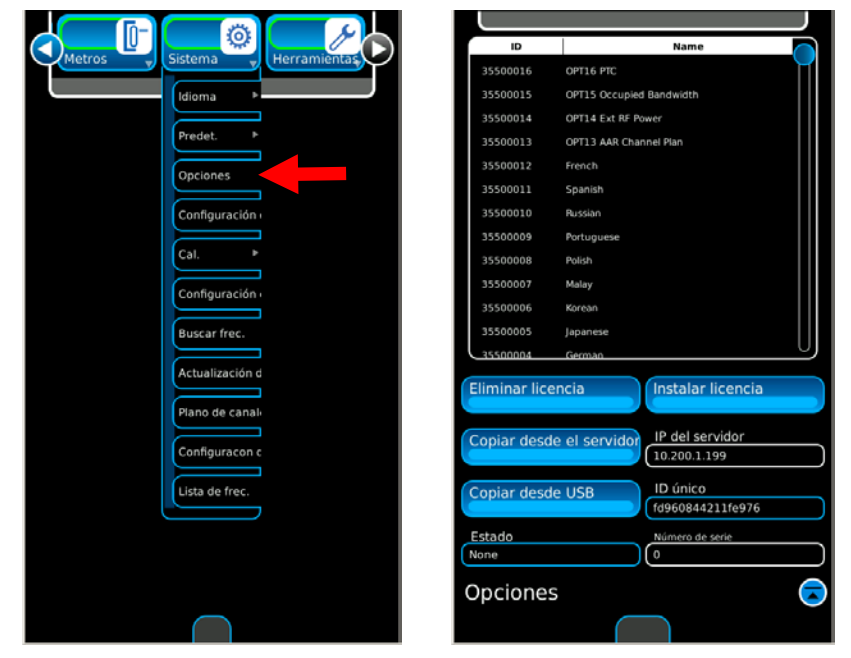

*(Las opciones sólo son ilustrativas.)*

2. Verifique que la unidad muestre el número de serie. Si este campo está en blanco, comuníquese con el departamento de Atención al cliente de Aeroflex. Este procedimiento únicamente puede llevarse a cabo si dispone de un número de serie instado en la unidad.

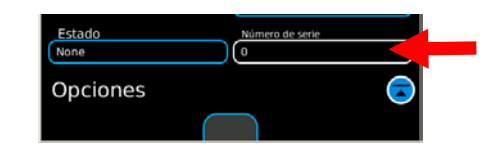

- 3. Descomprima el archivo de licencia en la PC y luego copie el archivo de licencia (options.new) en el siguiente directorio en una unidad flash USB: Aeroflex\License.
- 4. Instale la unidad flash USB en el conector USB y espere hasta que el equipo reconozca la unidad (aproximadamente 15 segundos).
- 5. Cuando haya terminado el proceso de copiado, el Campo de Estado mostrará "Copia del USB lista".
- 6. Seleccione el botón Instalar licencia. Cuando se haya completado la instalación de la licencia, el campo de estado mostrará "Instalación de licencia completada".
- 7. La unidad le solicitará que desconecte y vuelva a conectar la alimentación del equipo.

# **2-4-2. CÓMO INSTALAR O DESINSTALAR LA LICENCIA (continuación)**

#### **Cómo desinstalar la licencia**

Siga estas instrucciones para desinstalar la licencia en el equipo:

1. Seleccione la pestaña de función Sistema para mostrar las opciones del menú desplegable. Seleccione "Opciones" para ver la ventana correspondiente.

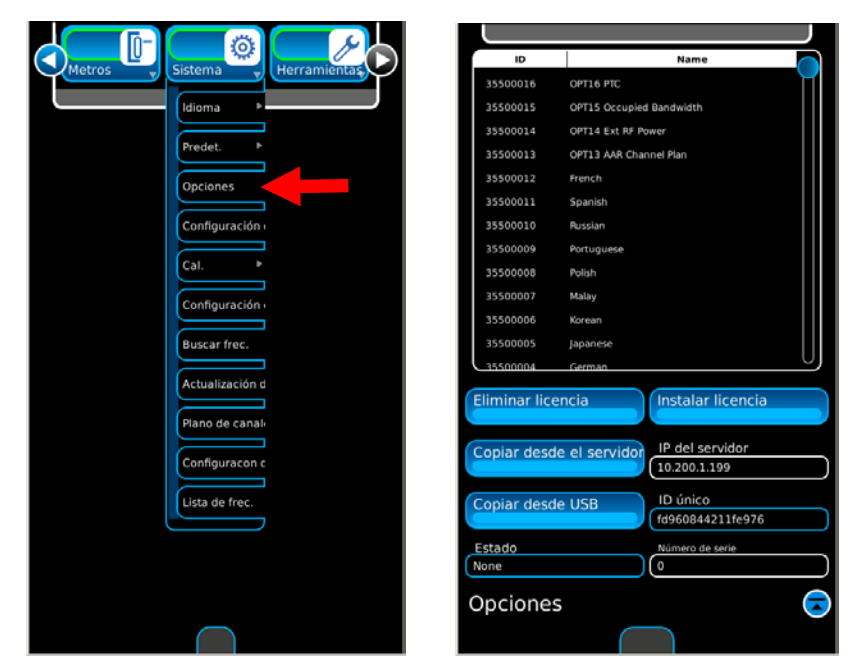

*(Las opciones sólo son ilustrativas.)*

2. Seleccione el botón Desinstalar licencia. Se mostrará la siguiente pantalla.

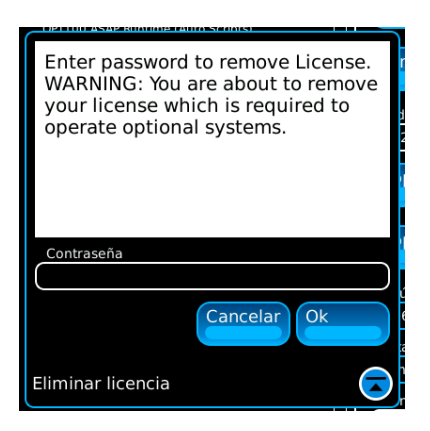

3. Ingrese la contraseña y seleccione el botón Aceptar para quitar la licencia. Seleccione el botón "Cancelar" para cancelar la eliminación de la licencia.

## **2-4-3. INSTALAR SOFTWARE**

El software del sistema puede instalarse en las unidades 3550 / 3550R. La ventana de función para la actualización del sistema muestra la versión de software del sistema que se ha instalado en la unidad.

**NOTA:** Al cargar el software en las unidades 3550/3550R, los valores de calibración no se verán afectados.

Siga estas instrucciones para instalar el software del sistema en el equipo:

1. Seleccione la pestaña de función Sistema para mostrar las opciones del menú desplegable. Seleccione "Actualización del sistema" para ver la ventana correspondiente.

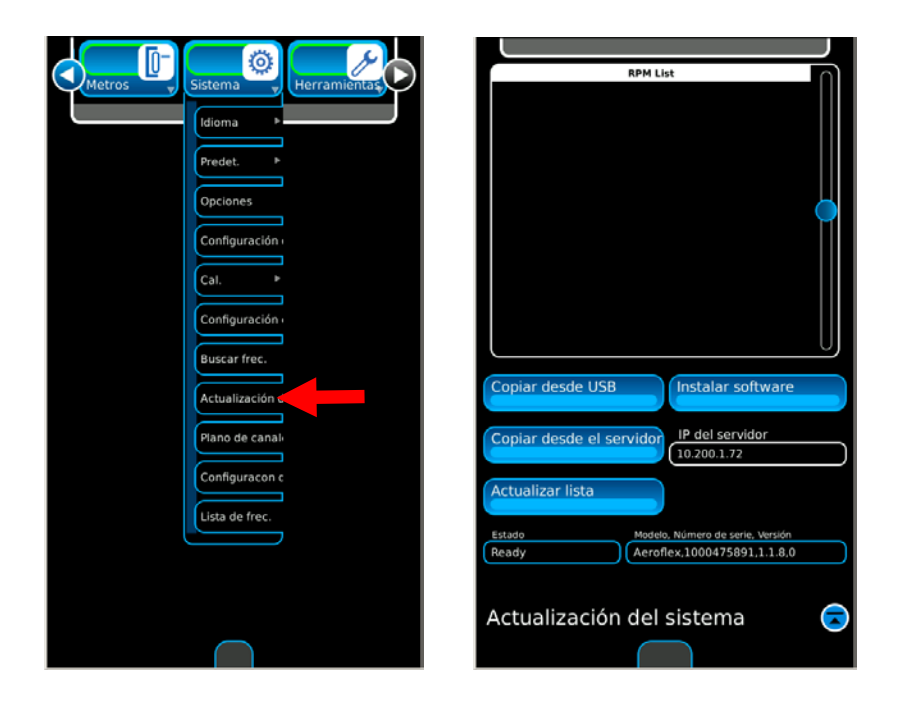

- 2. Utilice una PC para obtener acceso al siguiente sitio web: aeroflex.com/3550. Descargue el archivo comprimido que contiene el software del sistema para la PC.
- 3. Una vez que haya extraído todos los archivos de una unidad flash USB, descomprima los archivos del software del sistema en el directorio raíz de la unidad flash USB.
- 4. Confirme que la carpeta de "Aeroflex" se genere en el directorio raíz de la unidad USB y que los archivos rpm del sistema se ubiquen bajo el directorio "Aeroflex/Common" de la unidad USB.
- 5. Coloque la unidad flash USB en el conector USB y espere hasta que el equipo reconozca la unidad (aproximadamente 15 segundos).

## **2-4-3. CÓMO INSTALAR EL SOFTWARE (continuación)**

6. Seleccione el botón Copiar desde USB y verifique que en el campo de estado, se muestre "Copiando software" y luego, "Actualizando lista". Los elementos se mostrarán en la lista de RPM.

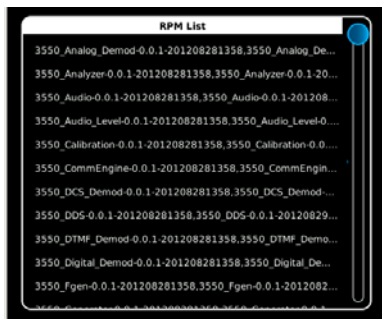

- 7. Cuando el campo de estado muestre "Archivos disponibles para instalación", seleccione el botón Instalar software. Pulse el botón Aceptar para continuar. Pulse Cancelar para suspender el proceso.
- 8. Cuando se haya terminado de cargar el Software, la Unidad muestra un mensaje para que la encienda.
	- **NOTA:** Las barras de progreso mostrarán el estado de la instalación.

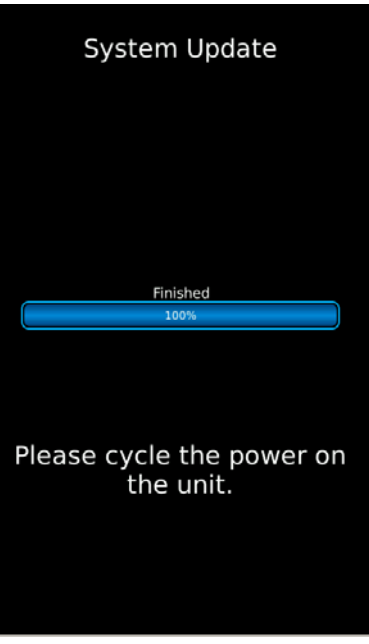

9. Desconecte y vuelva a conectar la alimentación y repita los pasos 6-8 hasta instalar todos los elementos mostrados en la unidad.

# **2-4-4. FUNCIÓN PARA GUARDAR O RECUPERAR DATOS**

#### **Función para guardar datos**

Siga estas instrucciones para guardar una ventana de función en el equipo:

1. Seleccione la pestaña de función Utilidades para mostrar las opciones del menú desplegable. Seleccione "Guardar/Recuperar" para ver la ventana correspondiente.

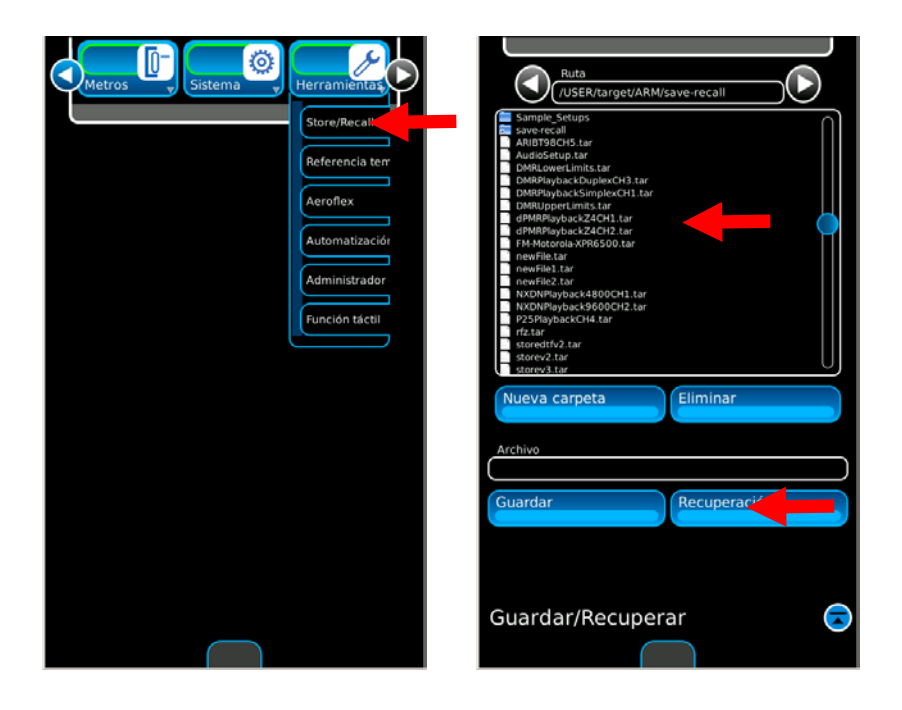

- 2. Seleccione el campo Nombre del archivo, utilice el teclado para escribir el nombre del archivo y presione la tecla Intro.
- 3. Seleccione el botón Guardar.

**NOTA:** Se pueden almacenar hasta 100 configuraciones.

## **2-4-4. FUNCIÓN PARA GUARDAR O RECUPERAR DATOS (continuación)**

#### **Función para recuperar datos**

Siga estas instrucciones para guardar una ventana de función en el equipo:

1. Seleccione la pestaña de función Utilidades para mostrar las opciones del menú desplegable. Seleccione "Guardar/Recuperar" para ver la ventana correspondiente.

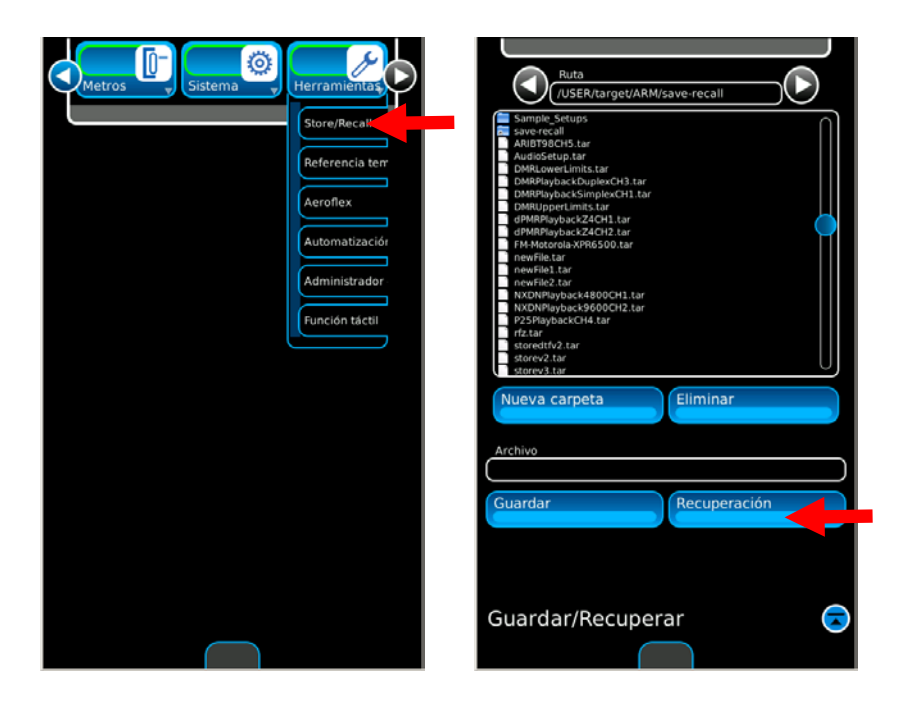

2. Marque el nombre del archivo nuevo en la lista mostrada, pulse el botón Seleccionar y luego, el botón Recuperar.

# **2-4-5. INSTANTÁNEAS**

Seleccione el ícono de instantáneas para ver la ventana de instantáneas.

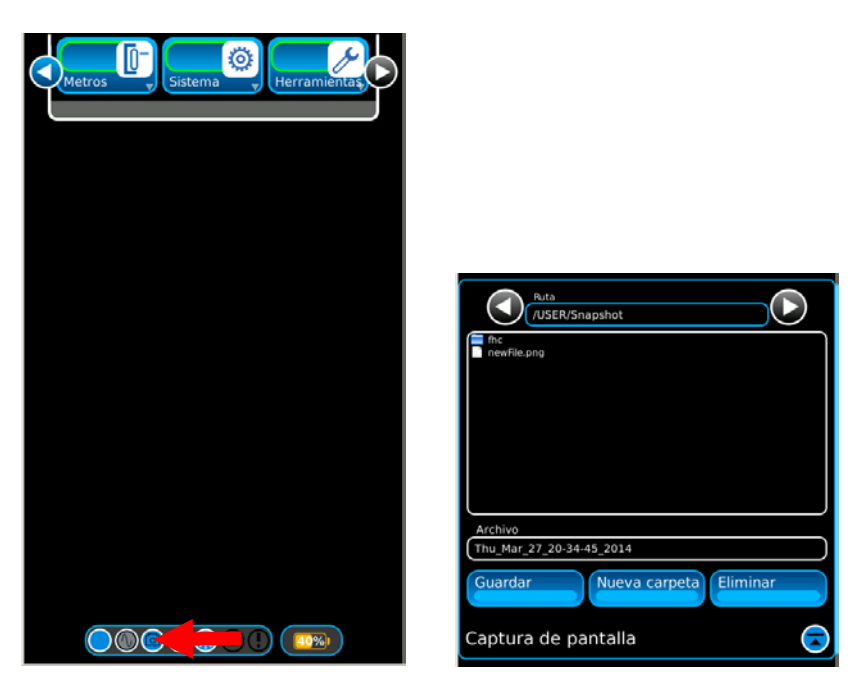

*(Los nombres de los archivos sólo son ilustrativos).*

## **Guardar instantánea**

Seleccione el botón Guardar para guardar la instantánea con el nombre del archivo que se muestra en el campo de Archivos.

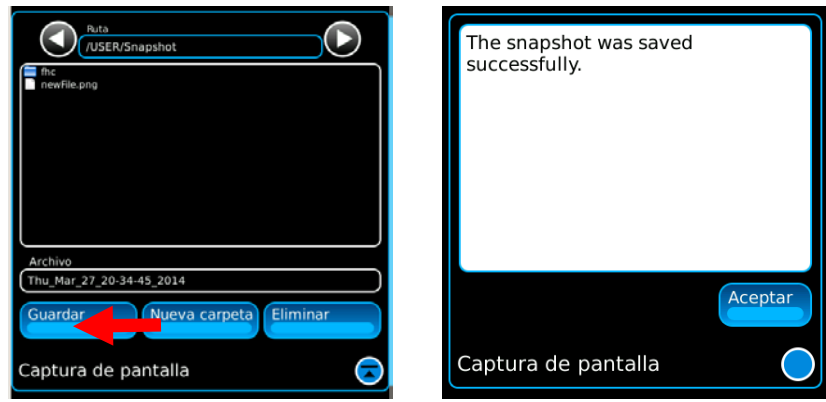

*(Los nombres de los archivos sólo son ilustrativos).*

Presione el botón Aceptar para guardar el nombre del archivo.

# **2-4-5. INSTANTÁNEAS (continuación)**

## **Crear Nueva carpeta**

Para crear una nueva carpeta, seleccione el botón Nueva carpeta.

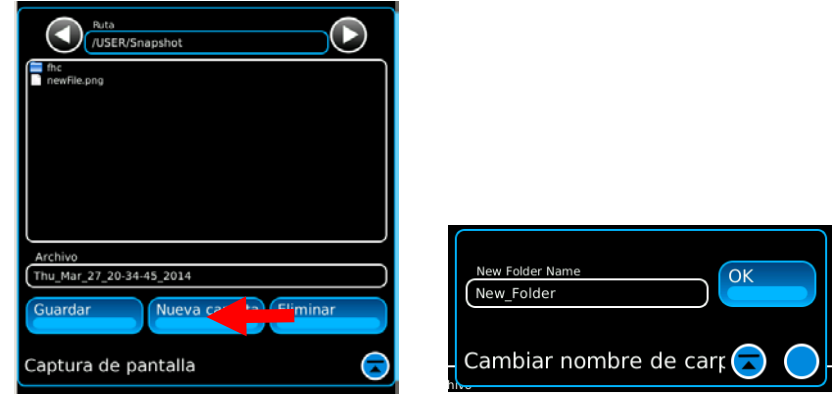

*(Los nombres de los archivos sólo son ilustrativos).*

Seleccione el campo de Nombre de la Nueva carpeta y utilice el teclado para escribir el nombre de la carpeta. Presione el botón Aceptar para guardar el nombre de la carpeta.

## **Crear Nuevo archivo**

Para crear un nombre para un archivo nuevo, seleccione el campo Nombre del archivo, utilice el teclado para escribir el nombre del archivo y presione la tecla Intro.

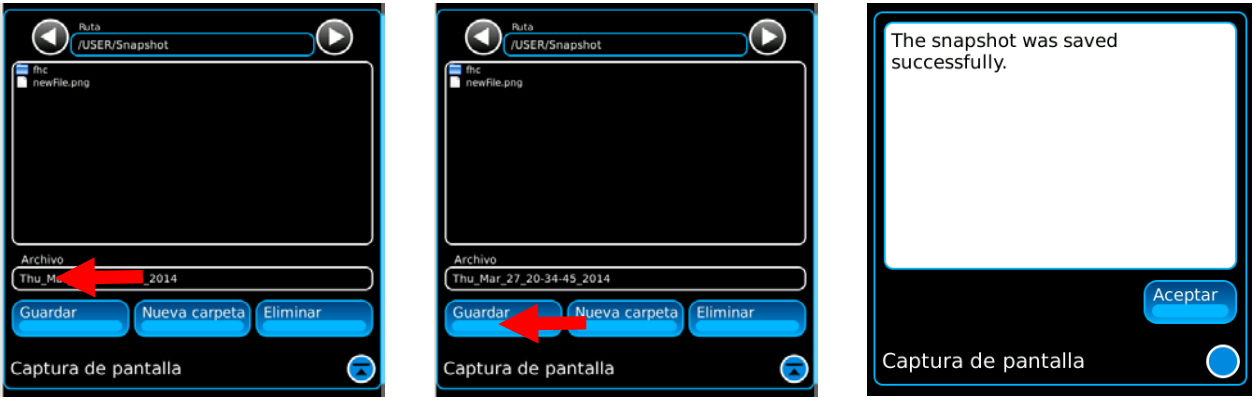

*(Los nombres de los archivos sólo son ilustrativos).*

Seleccione el botón Guardar y presione el botón Aceptar para guardar el nombre del archivo.
# **2-4-5. INSTANTÁNEAS (continuación)**

#### **Eliminar archivo**

Para eliminar un archivo, utilice el botón Eliminar.

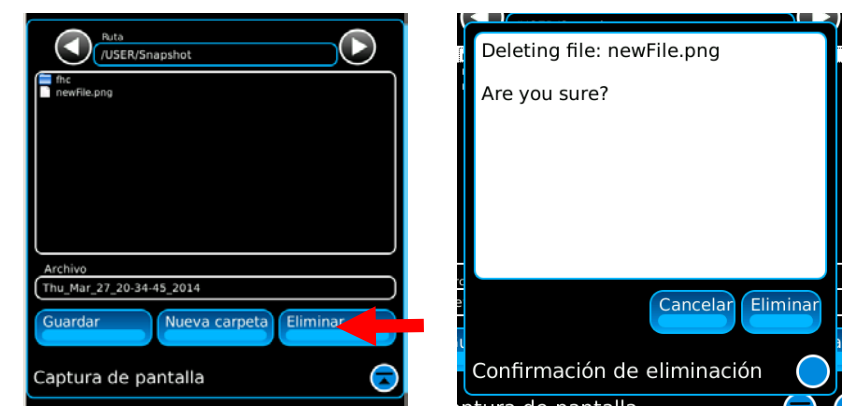

*(Los nombres de los archivos sólo son ilustrativos).*

Seleccione el archivo que desea eliminar (el nombre del archivo se muestra en el campo de Archivos). Presione el botón Eliminar y se abrirá la ventana de confirmación de eliminación. Presione el botón Eliminar para eliminar el archivo o el botón Cancelar para detener la acción.

### **2-4-6. CÓMO CLONAR LA UNIDAD**

Siga estas instrucciones para clonar la unidad:

- 1. Conecte la unidad a la red.
- 2. Seleccione la pestaña de función Sistema para mostrar las opciones del menú desplegable. Seleccione "Config. sistema" para ver la ventana correspondiente. Seleccione la pestaña Clonar.

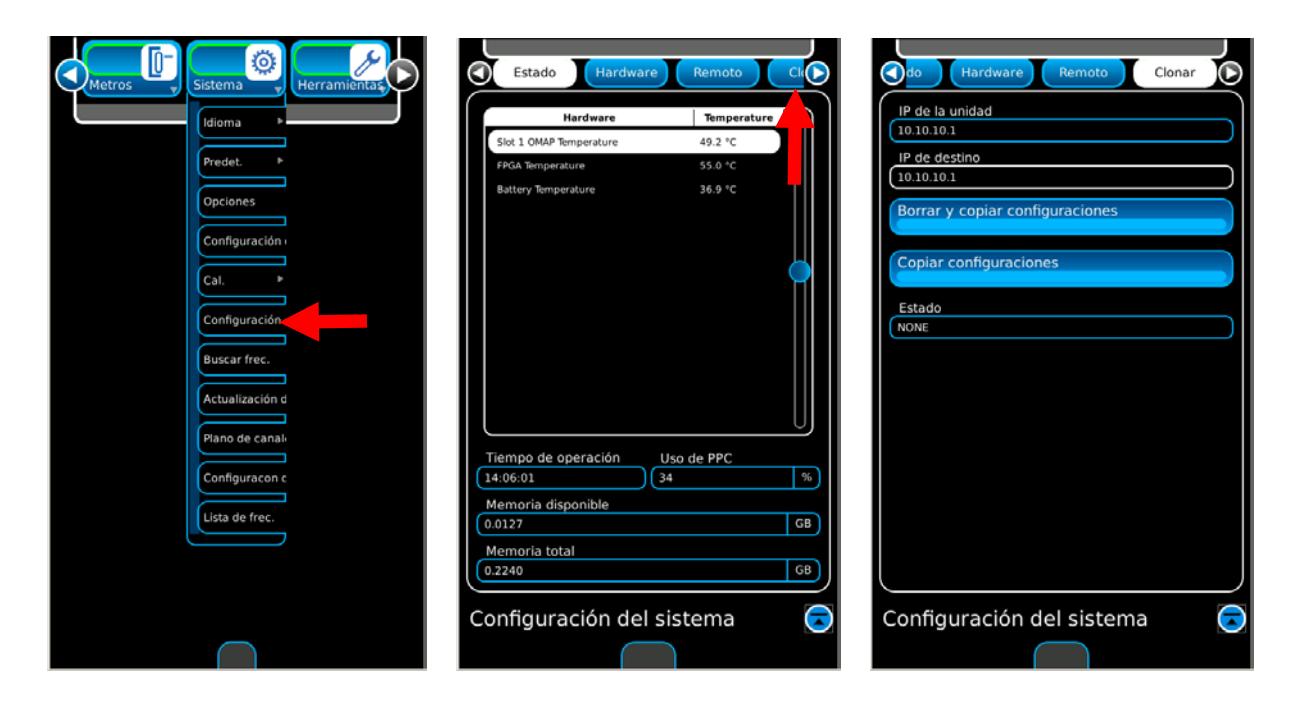

- 3. Ingrese la dirección IP de la unidad de origen en el campo "IP de la unidad".
- 4. Ingrese la dirección IP de la unidad de destino en el campo "IP de destino".
- 5. Seleccione el botón "Borrar y copiar config. pantalla" para borrar todas las pantallas almacenadas en la unidad de destino y copiarlas desde la unidad de origen en la unidad de destino.
- 6. Seleccione el botón "Copiar config. pantalla" para copiar las pantallas almacenadas desde la unidad de origen en la unidad de destino.
- 7. Seleccione el botón "Borrar y copiar sec. de comandos" para borrar todos los comandos de la unidad de destino y copiarlos desde la unidad de origen en la unidad de destino.
- 8. Seleccione el botón "Copiar sec. de comandos" para copiar los comandos desde la unidad de origen en la unidad de destino.

# **2-4-7. MENÚ DEL SISTEMA**

El menú del sistema contiene opciones de campo para el funcionamiento general del juego de prueba.

Presione la tecla INICIO para ver el menú del sistema.

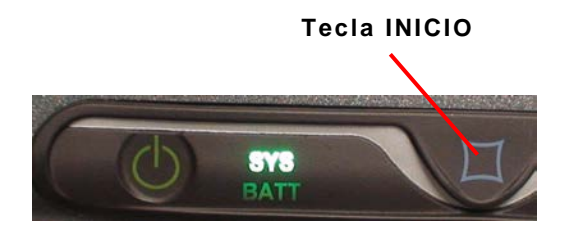

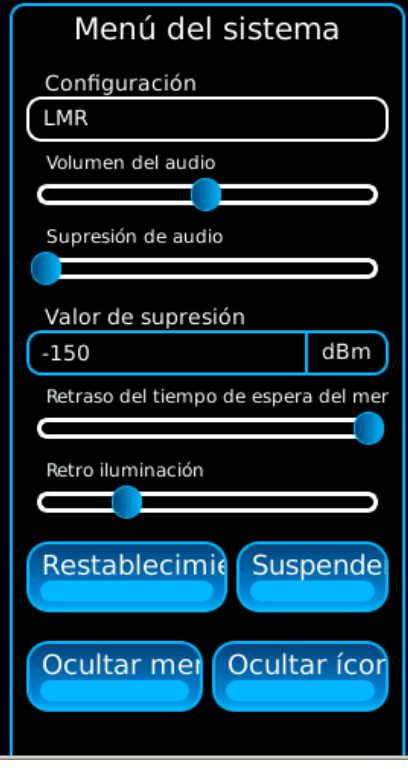

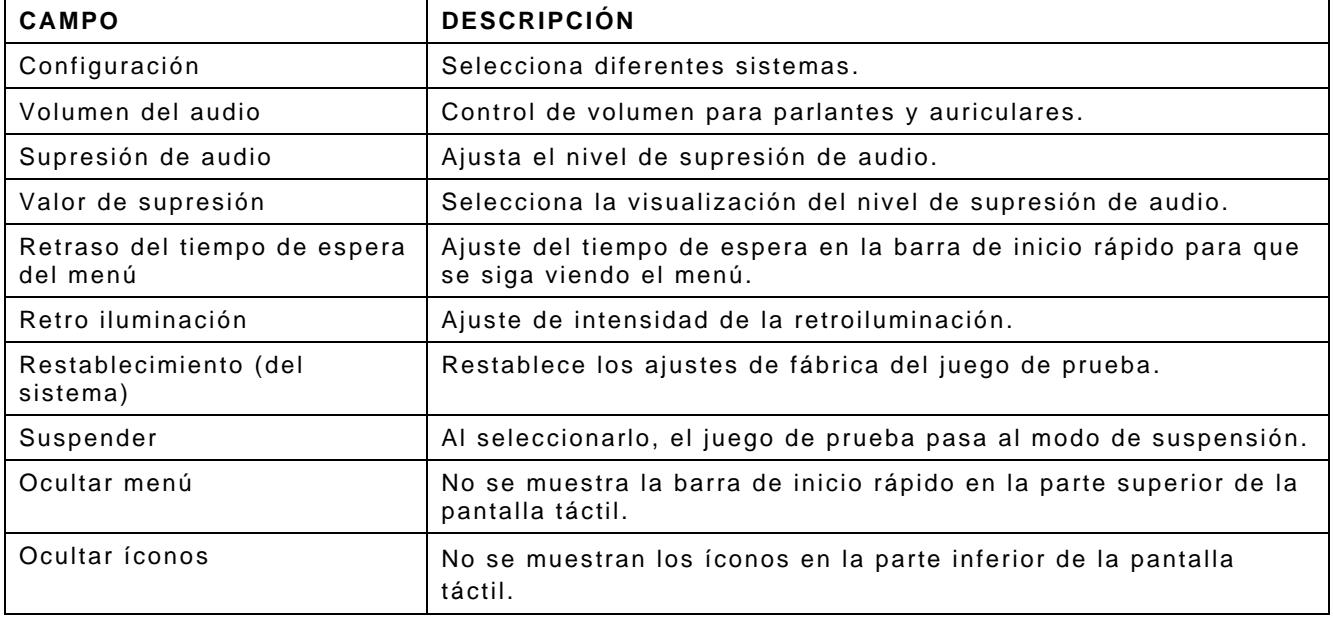

### **2-4-8 MODOS DE CONFIGURACIÓN**

El sistema de prueba de radio digital ofrece dos modos de configuración, según las opciones compradas con el sistema. Estos modos incluyen:

LMR

PTC

#### **Configuración LMR**

La configuración LMR es el modo estándar y ofrece acceso a analógico, digital, y prueba de barrido de cable/antena. Las pruebas analógicas incluyen CW, AM, FM, DTMF, DCS, secuencial de dos tonos, remoto de tono y secuencial de tono. Las pruebas digitales incluyen la fase P25 1, DMR, NXDN, dPMR y ARIB-T98.

#### **Configuración PTC**

La prueba de Control Positivo de Trenes (PTC, por su sigla en inglés) está ubicada en la configuración de PTC.

#### **Verificación de la configuración**

Presione la tecla Inicio para mostrar el menú del sistema. El campo Configuración mostrará el modo de configuración actual de la Unidad.

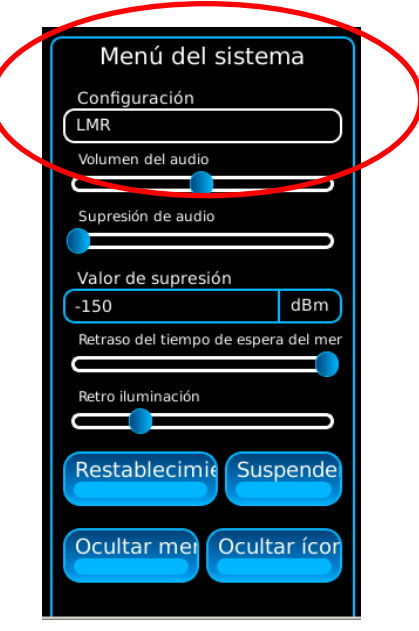

# **2-4-8. MODOS DE CONFIGURACIÓN (continuación)**

#### **Selección de los modos de configuración**

Presione la tecla Inicio para mostrar el menú del sistema. Seleccione el campo de Configuración para mostrar un menú de selección de los modos de configuración (LMR o PTC). Seleccione el modo de configuración deseado para cambiar el modo de configuración de la unidad.

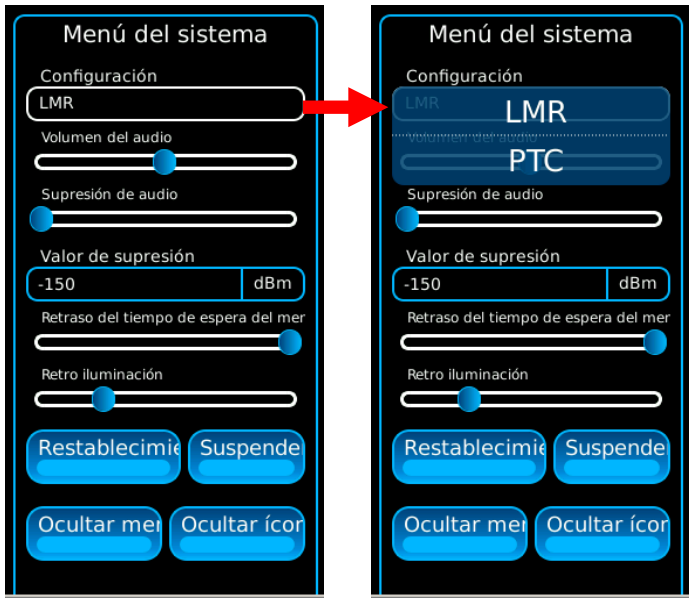

# **2-5. PROCEDIMIENTOS DE OPERACIÓN**

### **2-5-1. INTRODUCCIÓN**

Las unidades 3550 / 3550R permiten determinar que todas las conexiones externas se hayan realizado correctamente al instalar un equipo de radio en un vehículo, y que la antena esté instalada y conectada con el transmisor.

Cuando las unidades 3550 / 3550R se utilizan junto con la caja de pruebas integradas (Built-in-Test, BIT) incorporada en la unidad bajo prueba (Unit Under Test, UUT), el usuario puede determinar con un 95% de certeza que la instalación funciona correctamente. Si la UUT no funciona, el usuario puede determinar dónde se encuentra la falla, de modo que se puedan sugerir medidas correctivas (p. ej., reemplazar la antena, devolver la radio para su reparación, etc.).

### **2-5-2. VERIFICAR LA INSTALACIÓN COMÚN EN VEHÍCULOS**

1. Conecte la antena suministrada correspondiente al conector de ANT de las unidades 3550 / 3550R.

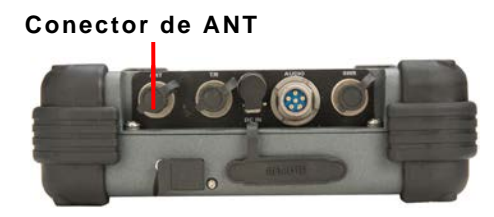

2. Conecte el auricular al conector de AUDIO de las unidades 3550 / 3550R.

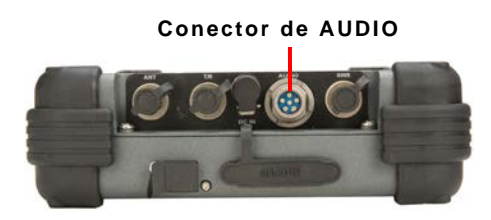

3. Seleccione la pestaña Generadores para mostrar las opciones del menú desplegable. Seleccione "Generador" para ver la pantalla correspondiente.

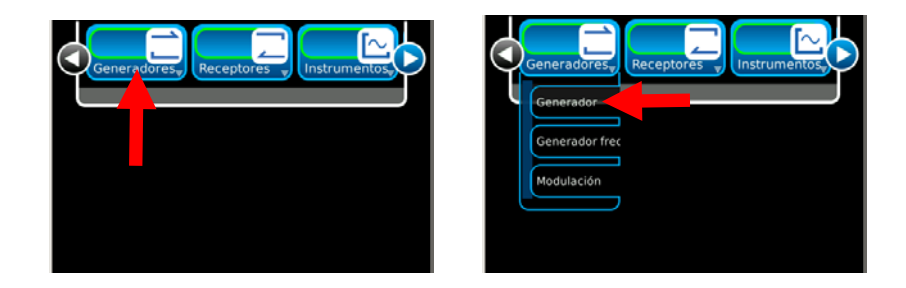

# **2-5-2. VERIFICAR LA INSTALACIÓN COMÚN EN VEHÍCULOS (continuación)**

4. Seleccione las siguientes configuraciones:

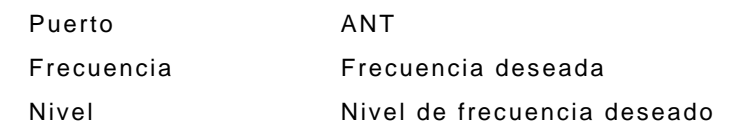

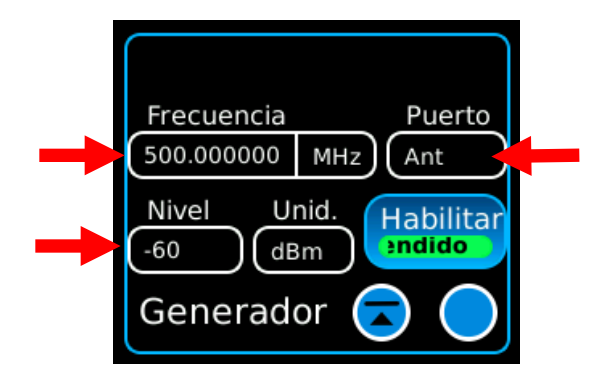

5. Seleccione la pestaña Medidores para mostrar las opciones del menú desplegable. Seleccione "Modulación" para ver la pantalla correspondiente.

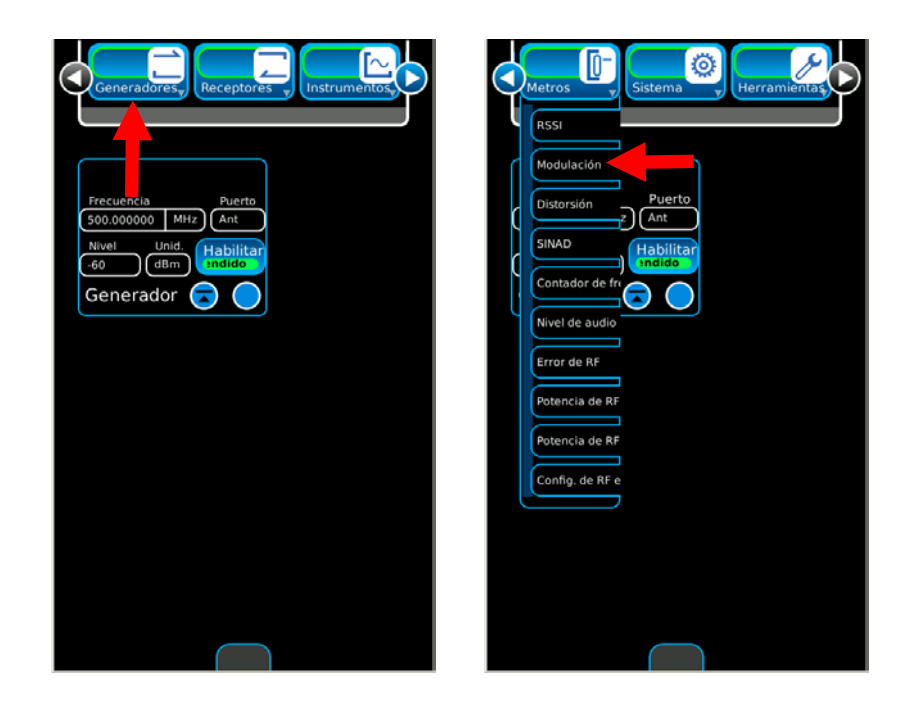

# **2-5-2. VERIFICAR LA INSTALACIÓN COMÚN EN VEHÍCULOS (continuación)**

6. Seleccione la pestaña Medidores para mostrar las opciones del menú desplegable. Seleccione "RSSI" para ver la pantalla correspondiente.

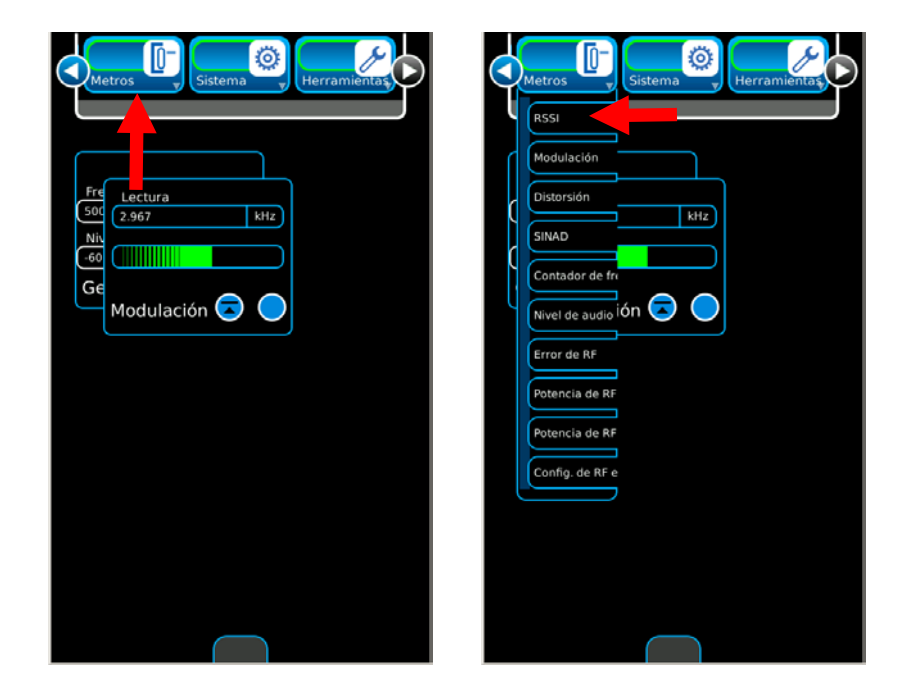

7. Seleccione la pestaña Medidores para mostrar las opciones del menú desplegable. Seleccione "Error de RF" para ver la pantalla correspondiente.

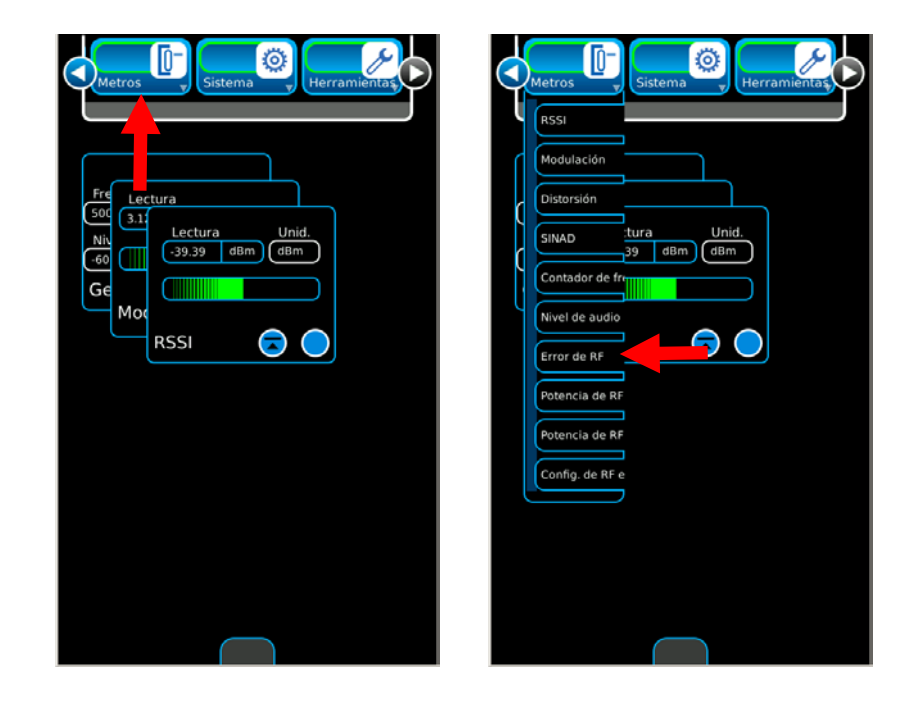

## **2-5-2. VERIFICAR LA INSTALACIÓN COMÚN EN VEHÍCULOS (continuación)**

8. Ajuste las funciones de la pantalla para poder visualizarlas por completo.

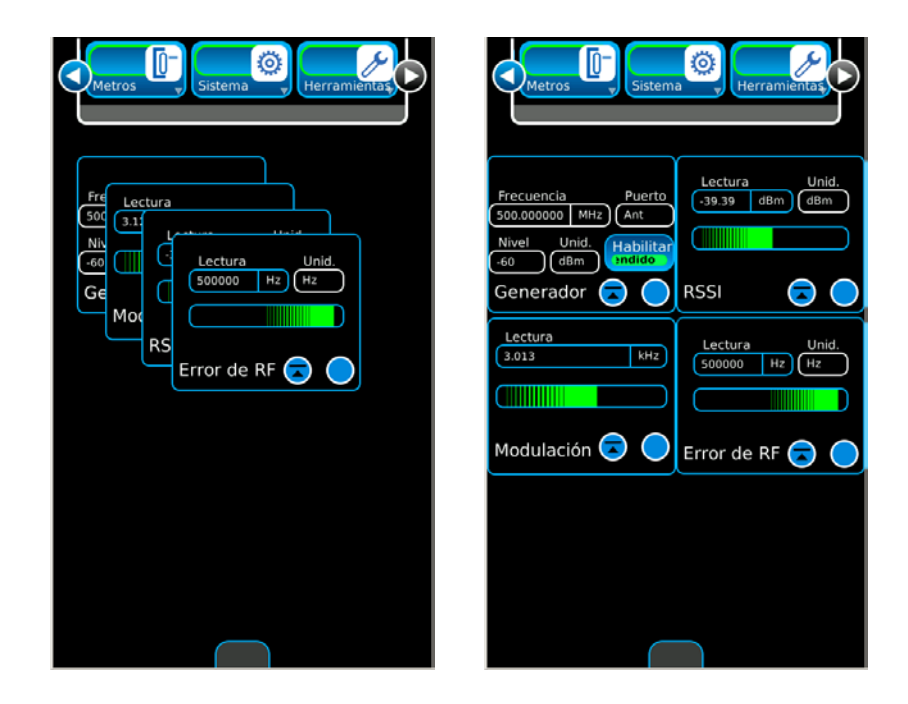

- 9. Colóquese a 1,5 m (5 pies) de la antena del vehículo.
- 10. Con un segundo operador en el vehículo, comuníquese en distintas frecuencias para determinar que la radio transmite y recibe mensajes en todo el sistema.

Supervise el indicador de intensidad de campo para verificar el nivel adecuado de la señal.

Repita esta prueba en diferentes lugares alrededor de la antena.

- 11. Si ocurre algún problema durante el proceso de prueba, en primer lugar deberá utilizar la relación de ondas estacionarias (Standing Wave Ratio, SWR) para verificar la antena sometida a prueba.
- 12. Si el resultado de la prueba es positivo, deberá recurrir a la sección de Solución de problemas para equipos de radio.

### **2-5-3. VERIFICAR LA INSTALACIÓN AVANZADA EN VEHÍCULOS**

- 1. Coloque el conector T/R de las unidades 3550 / 3550R en el puerto de la antena de radio. Si potencia de salida nominal de la radio supera los 20 W, coloque un atenuador entre el Conector T/R y el puerto de la antena de radio. Encienda la radio y mida potencia directa de salida, la frecuencia y la modulación.
- 2. Desconecte la radio, seleccione "Verificar receptor" y configure el nivel de RF, de modo que pueda escuchar un tono de 1 kHz en la radio (agregar un silenciamiento de tono de 150 Hz, si es necesario). Seleccione la frecuencia y la modulación.
- 3. Para medir la sensibilidad, disminuya el nivel de RF hasta que ya no pueda oír la señal de audio en la radio. Si se ha instalado un amplificador de potencia de RF entre la radio y la antena, mida los valores entre el amplificador y la antena (instale el atenuador opcional) y luego, mida los valores entre la radio y el amplificador para determinar dónde se encuentra la falla.
- 4. Conecte la antena al Conector SWR de la unidad 3550 / 3550R y mida la VSWR. Para instalaciones con múltiples conexiones pasantes, repita esta prueba en cada conexión para determinar si existe una mala conexión entre la antena y la radio. Deberá calibrar el Conector SWR la primera vez que utilice el equipo.
- 5. Ejecute la BIT (Prueba automática) en la radio para detectar fallas que no estén relacionadas con la salida de RF.

### **2-5-4. MEDICIÓN DE SWR**

1. Seleccione la pestaña Instrumentos para mostrar las opciones del menú desplegable. Seleccione "Probar cable de antena" para mostrar la pantalla correspondiente.

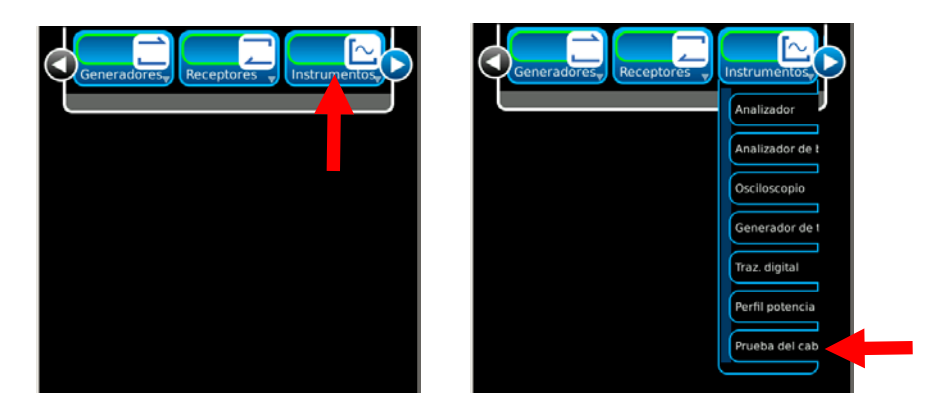

2. Seleccione las siguientes configuraciones en la pantalla de configuración Control 1:

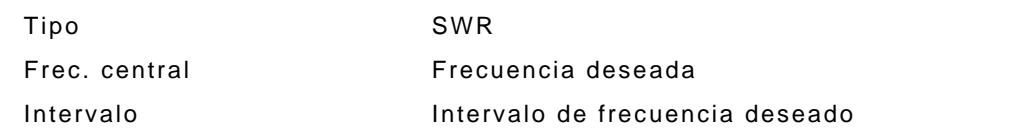

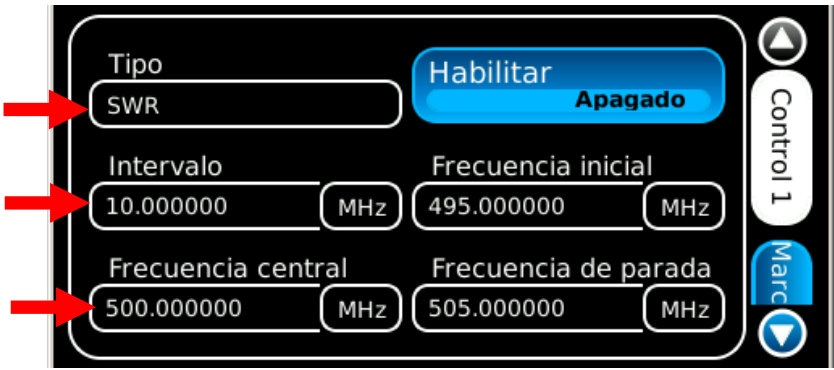

### **2-5-4. MEDICIÓN DE SWR (continuación)**

- 3. Seleccione el botón Calibración en la pantalla de configuración Control 2. Siga las instrucciones en pantalla para completar la calibración de SWR. Cuando se haya completado la calibración de SWR (se mostrará "Calibración completa" en la pantalla), pulse la tecla ("Ok") para volver a la pantalla de prueba "Probar cable de antena".
	- **NOTA:** La calibración debe realizarse en el momento en que el operador conecta el sistema que se somete a las pruebas.
		- Si el cable de prueba que se suministra se utiliza para conectar este sistema, se deberá realizar la calibración en el extremo del cable de prueba. El cable de prueba no debe superar 1,2 m (4 pies) de largo.
		- Si el sistema en el cable de prueba está conectado directamente a las unidades 3550 / 3550R, la calibración deberá realizarse en el Conector SWR.
	- **NOTA:** Una vez que la conexión de SWR está calibrada, el Conector SWR conservará el estado de calibración hasta que el usuario modifique el punto de conexión para la UUT. La pantalla "Probar cable de antena" muestra la fecha y la hora de la última calibración en la parte superior del gráfico.

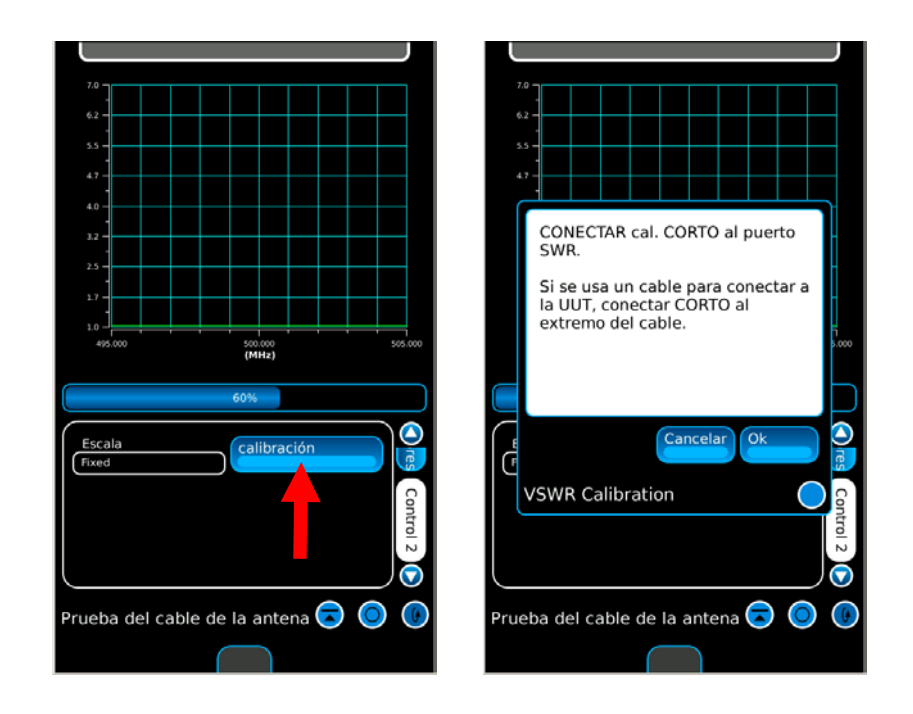

- 4. Conecte el sistema que se somete a las pruebas al Conector SWR en el punto de calibración.
- 5. El gráfico se actualiza cada 20 segundos, aproximadamente. Espere hasta que se muestren dos actualizaciones de pantalla, como mínimo, para asegurarse de que los datos sean válidos.
	- **NOTA:** La unidad 3550 / 3550R verifica la longitud eléctrica de la carga de prueba. Si el intervalo de frecuencias seleccionadas es demasiado amplio, el equipo ajusta automáticamente el intervalo para garantizar una medición exacta.

### **2-5-4. MEDICIÓN DE SWR (continuación)**

6. Seleccione la pantalla de configuración de marcadores. Con los datos que se muestran en el gráfico, los marcadores se utilizan para determinar la relación de ondas estacionarias (Standing Wave Ratio, SWR) en cualquier punto del intervalo. Seleccione el botón Marcadores para activar un marcador.

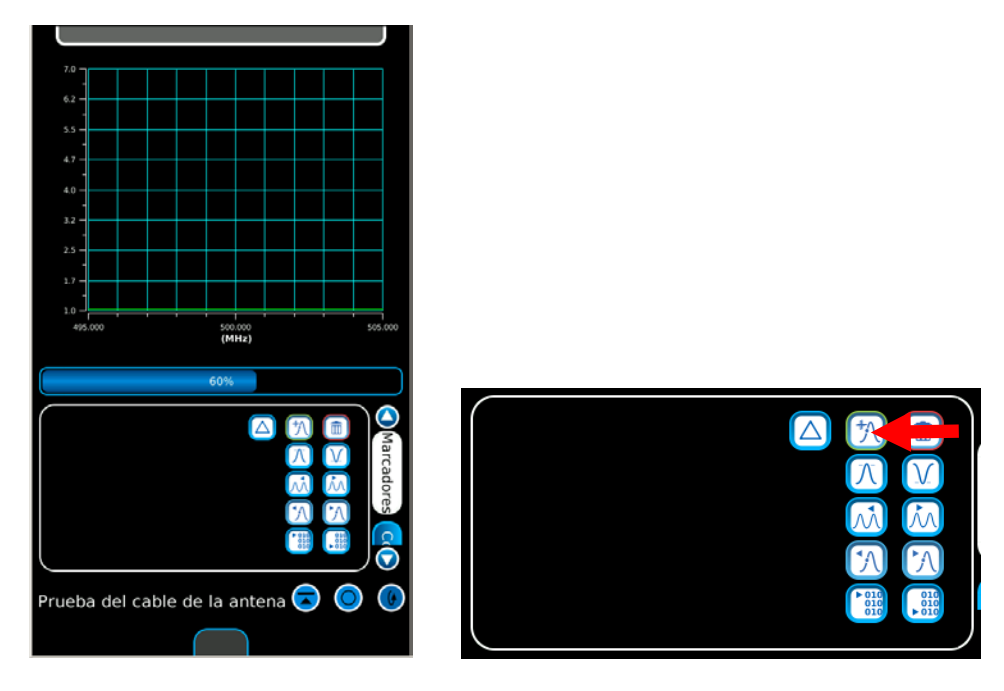

- 7. Seleccione y mueva el marcador a la ubicación deseada en el trazado.
	- **NOTA:** Puede colocar hasta tres marcadores en el gráfico al mismo tiempo. El botón para cada marcador mostrará las lecturas correspondientes que pertenecen a la posición de ese marcador.

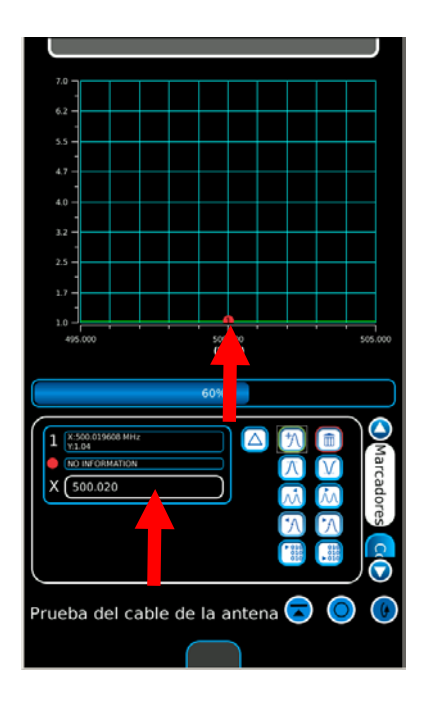

### **2-5-5. MEDICIÓN DE DTF (Distancia hasta el error)**

1. Seleccione la pestaña Instrumentos para mostrar las opciones del menú desplegable. Seleccione "Probar cable de antena" para mostrar la pantalla correspondiente.

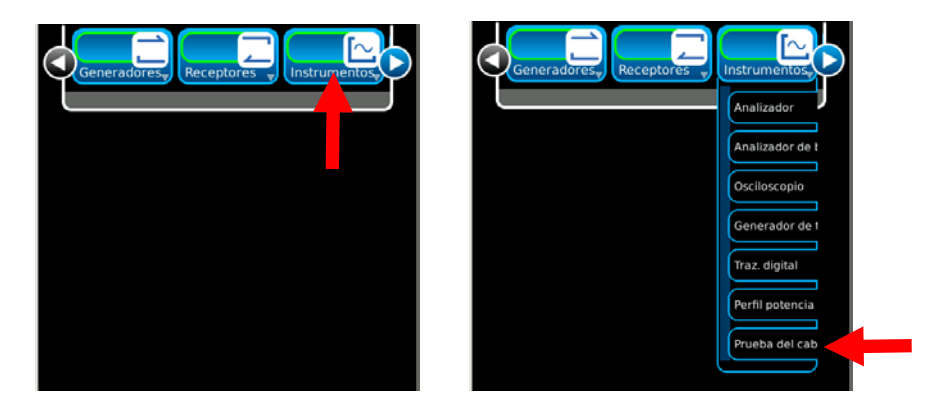

- 2. Seleccione el botón Calibración en la pantalla de configuración Control 2. Siga las instrucciones en pantalla para completar la calibración de SWR. Cuando se haya completado la calibración de SWR (se mostrará "Calibración completa" en la pantalla), pulse la tecla ("Ok") para volver a la pantalla de prueba "Probar cable de antena".
	- **NOTA:** La calibración debe realizarse en el momento en que el operador conecta el sistema que se somete a las pruebas.
		- Si el cable de prueba que se suministra se utiliza para conectar este sistema, se deberá realizar la calibración en el extremo del cable de prueba. El cable de prueba no debe superar 1,2 m (4 pies) de largo.
		- Si el sistema en el cable de prueba está conectado directamente a las unidades 3550 / 3550R, la calibración deberá realizarse en el Conector SWR.
	- **NOTA:** Una vez que la conexión de SWR está calibrada, el Conector SWR conservará el estado de calibración hasta que el usuario modifique el punto de conexión para la UUT. La pantalla "Probar cable de antena" muestra la fecha y la hora de la última calibración en la parte superior del gráfico.

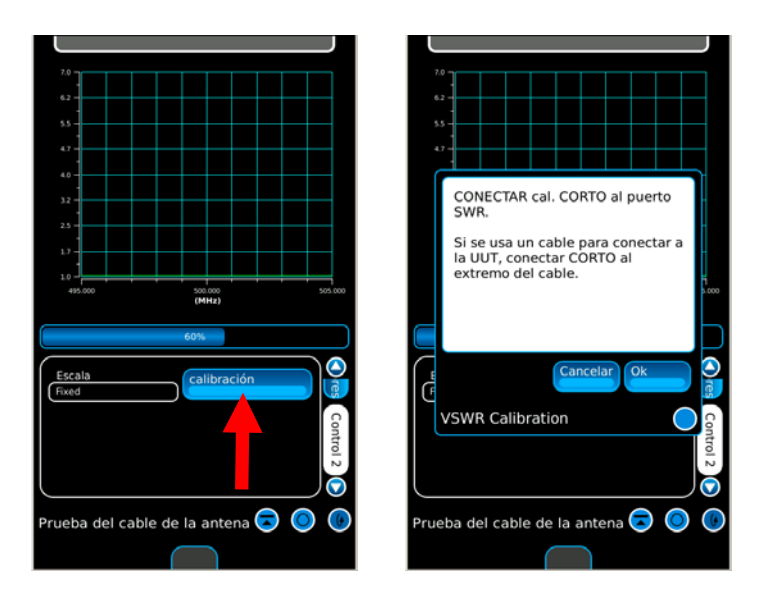

## **2-5-5. MEDICIÓN DE DTF (Distancia hasta el error) (continuación)**

- 3. Conecte el sistema que se somete a las pruebas al Conector SWR en el punto de calibración.
- 4. El gráfico se actualiza cada 20 segundos, aproximadamente. Espere hasta que se muestren dos actualizaciones de pantalla, como mínimo, para asegurarse de que los datos sean válidos.
- 5. Seleccione las siguientes configuraciones en la pantalla de configuración Control 1:

Tipo DTF Unidad Y dB

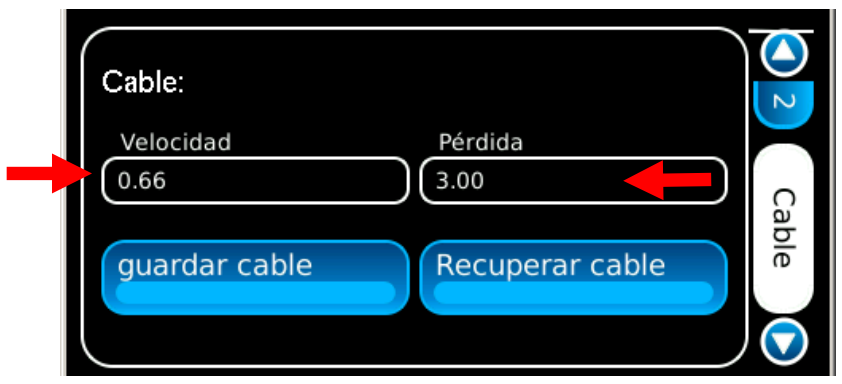

6. Seleccione las siguientes configuraciones en la pantalla de configuración Control 2:

Unidad Pies o metros

Longitud aproximada Longitud total del cable del sistema que se somete a pruebas, más un adicional del 15%

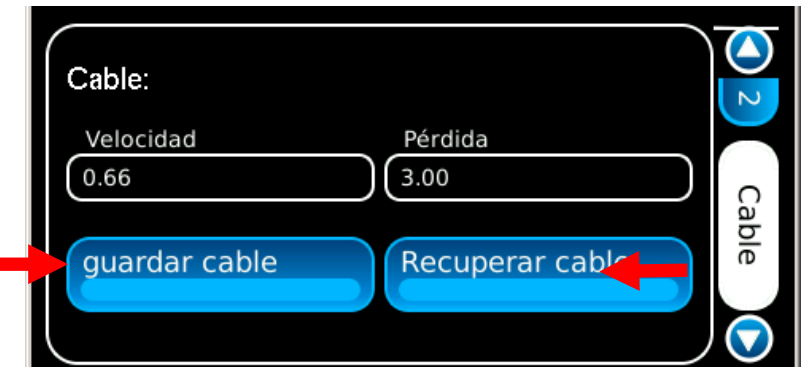

## **2-5-5. MEDICIÓN DE DTF (Distancia hasta el error) (continuación)**

7. Seleccione las siguientes configuraciones en la pantalla de configuración del cable:

Velocidad Factor de velocidad del cable Pérdida Pérdida del cable cada 30 m (100 pies)

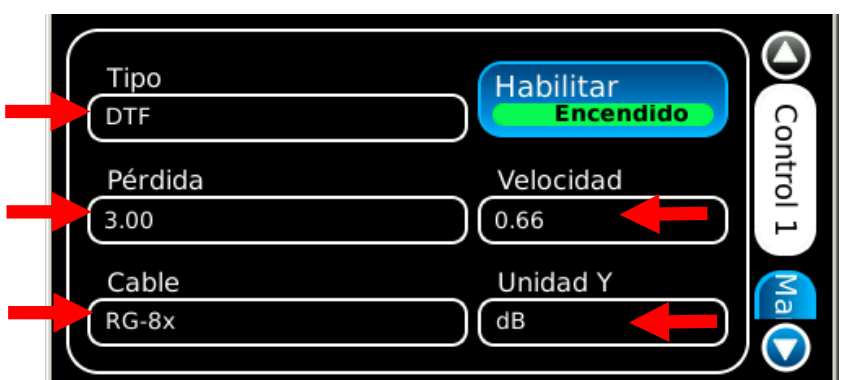

8. Seleccione Guardar cable o Recuperar cable en la pantalla de configuración del cable para guardar un cable, o seleccione un cable de la lista desplegable.

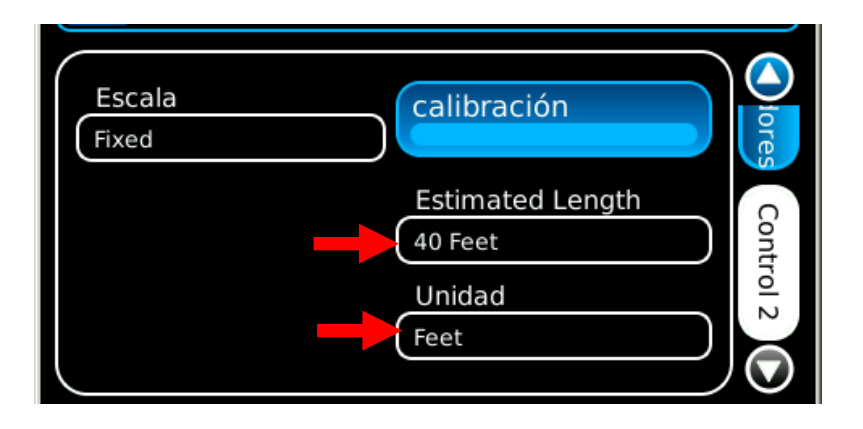

- 9. Conecte el sistema que se somete a las pruebas al Conector SWR en el punto de calibración.
- 10. El gráfico se actualiza cada 20 segundos, aproximadamente. Espere hasta que se muestren dos actualizaciones de pantalla, como mínimo, para asegurarse de que los datos sean válidos.

### **2-5-5. MEDICIÓN DE DTF (Distancia hasta el error) (continuación)**

11. Seleccione la pantalla de configuración de marcadores. Con los datos que se muestran en el gráfico, los marcadores se utilizan para determinar la relación de ondas estacionarias (Standing Wave Ratio, SWR) en cualquier punto del intervalo. Seleccione el botón Marcadores para activar un marcador.

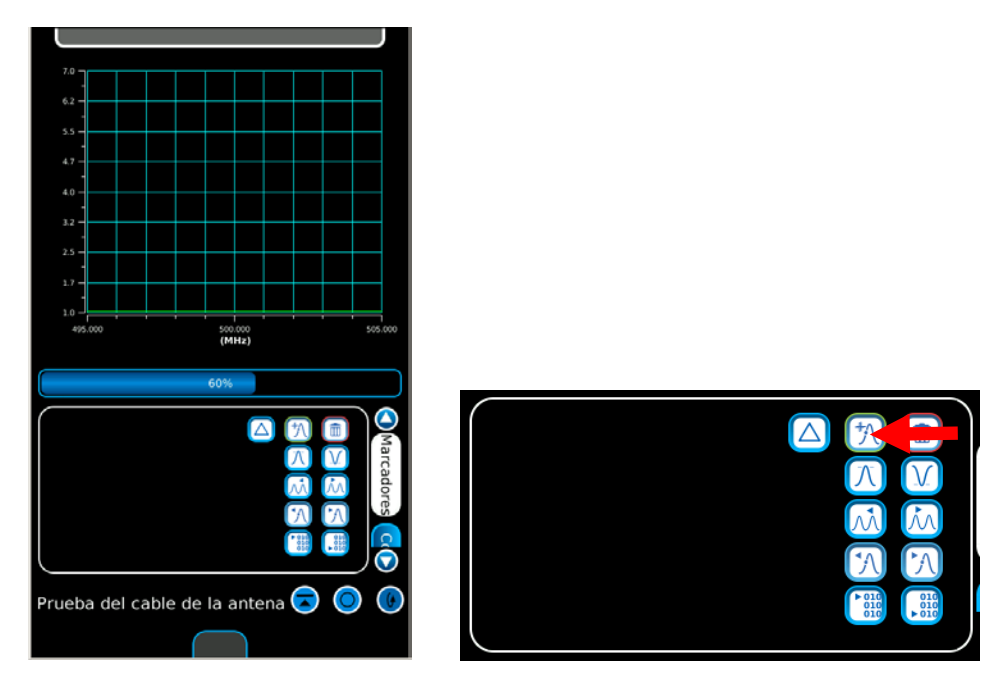

- 12. Seleccione y mueva el marcador a la ubicación deseada en el trazado.
	- **NOTA:** Puede colocar hasta tres marcadores en el gráfico al mismo tiempo. El botón para cada marcador mostrará las lecturas correspondientes que pertenecen a la posición de ese marcador.

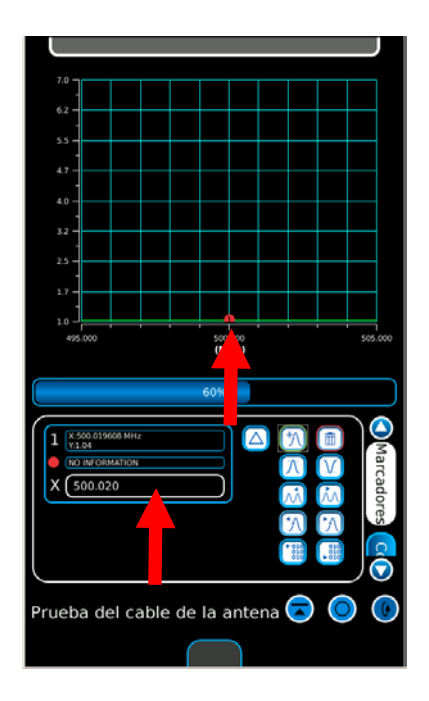

ESTA PÁGINA SE DEJÓ EN BLANCO INTENCIONALMENTE.

# **CAPÍTULO 3: TAREAS DE MANTENIMIENTO POR PARTE DEL OPERADOR**

# **3-1. TAREAS DE MANTENIMIENTO TRAS RECIBIR EL EQUIPO**

### **3-1-1. TAREAS DE MANTENIMIENTO TRAS RECIBIR EL MATERIAL**

### **A. Desembalaje**

Siga los siguientes pasos para desembalar las unidades 3550 / 3550R.

- Corte y retire la cinta de la parte superior de la caja de envío.
- Abra la caja de envío y retire el estuche de transporte.
- Coloque el estuche de transporte en una superficie limpia y seca.
- Abra el estuche para inspeccionar el contenido.
- Conserve la caja de envío en caso de que necesite utilizarla en el futuro para devolver las unidades 3550 / 3550R.

#### **B. Verificación del equipo**

Inspeccione el equipo en busca de daños que pudieran haber ocurrido durante el envío. Si el equipo ha resultado dañado, debe informar la situación a Aeroflex.

#### **CONTACTO:** Aeroflex

Teléfono: 1 (800) 835-2350 (Sólo para EE. UU.) 1 (316) 522-4981 FAX: 1 (316) 524-2623 Correo electrónico: *americas.service@aeroflex.com*

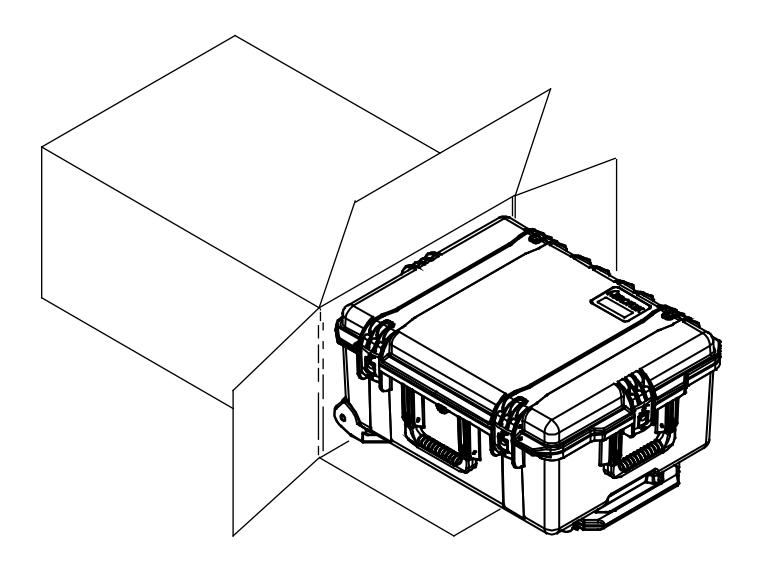

### **3-1-2. SERVICIO PRELIMINAR Y AJUSTE DEL EQUIPO**

1. Retire las unidades 3550 / 3550R del estuche de transporte o del estuche para transporte con interior blando (opcional).

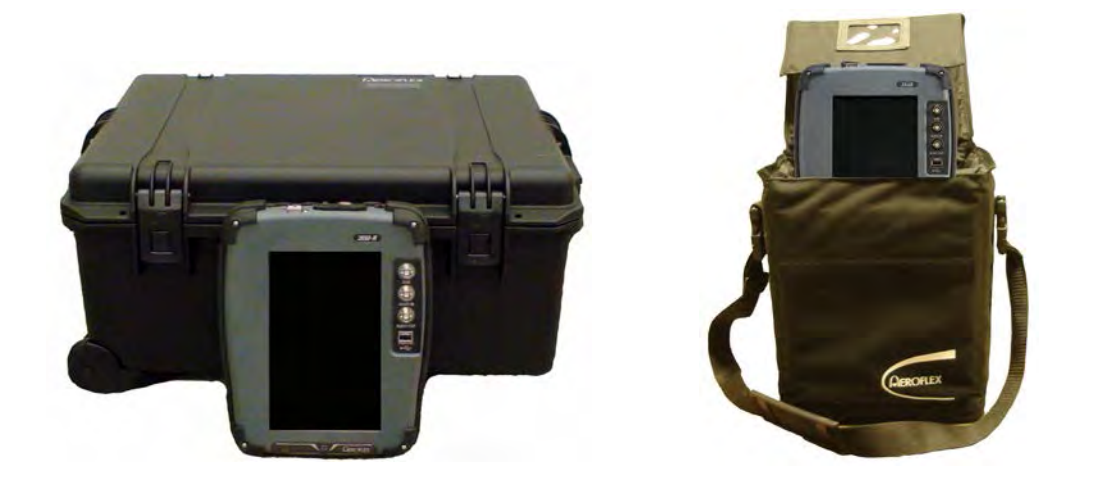

2. Lleve a cabo el procedimiento de encendido (párrafo 2-4-1).

#### **PRECAUCIONES DE LA BATERÍA**

Los equipos 3550 / 3550R reciben alimentación mediante una batería interna de iones de litio. Ambas unidades se suministran con una fuente de alimentación externa de CC que le permite al operador recargar la batería utilizando CA. Las unidades 3550 / 3550R pueden funcionar de manera continua con alimentación de CA por medio de la fuente de alimentación externa de CC cuando se realicen tareas de mantenimiento o se trabaje en un banco de pruebas.

La batería interna tiene capacidad para ofrecer 4,5 horas de uso continuo y, una vez transcurrido este tiempo, se deberá recargar la batería de las unidades 3550 / 3550R. Cuando la luz del indicador de ENCENDIDO es de color VERDE, esto significa que la batería tiene más de un 25% de carga. Cuando la luz del indicador de ENCENDIDO es de color AMARILLO, la batería tiene menos de un 25% de carga.

Si el nivel de la batería que se muestra en el campo BAT en la mayoría de las pantallas de prueba disminuye a 10 (10%), el equipo 3550 / 3550R se apagará automáticamente.

El cargador de la batería funciona siempre que la fuente de alimentación externa de CC o una fuente de alimentación adecuada (de 11 a 32 V CC) se aplique a los equipos 3550/3550R. Durante la carga, la batería alcanza el 100% de carga en aproximadamente cuatro horas (si la unidad está APAGADA) y ocho horas (si la unidad está ENCENDIDA). El cargador interno de la batería permite realizar la carga a una temperatura de 0 a 45 °C. Las unidades 3550 / 3550R pueden funcionar conectadas a una fuente de alimentación externa de CC fuera del rango de temperatura de carga de la batería (0 a 45 °C). Espere 20 minutos hasta que se active la batería al ENCENDER las unidades 3550 / 3550R luego de que se haya agotado la batería completamente.

La batería debe cargarse cada tres meses (como mínimo). Se deberá retirar la batería en caso de que la unidad se almacene durante más de seis meses o bien, durante largos períodos de inactividad. La batería también deberá retirarse cuando la temperatura del ambiente sea inferior a -20 °C o superior a 60 °C).

# **3-2. SOLUCIÓN DE PROBLEMAS**

La sección de Solución de problemas se divide en un Índice de síntomas y una tabla de Solución de problemas.

En la tabla Solución de problemas se enumeran los problemas habituales que pueden ocurrir durante el funcionamiento de las unidades 3550 / 3550R. Realice las pruebas e inspecciones y ponga en práctica las medidas correctivas en el orden que se indica en la lista.

#### **NOTA**

- En este manual no se pueden enumerar todos los problemas que pueden ocurrir, ni todas las pruebas, inspecciones y medidas correctivas.
- Si algún problema no se encuentra en la lista o no puede corregirse mediante las acciones que se enumeran, deberá enviar el equipo 3550 / 3550R a un taller autorizado de mantenimiento para su reparación.

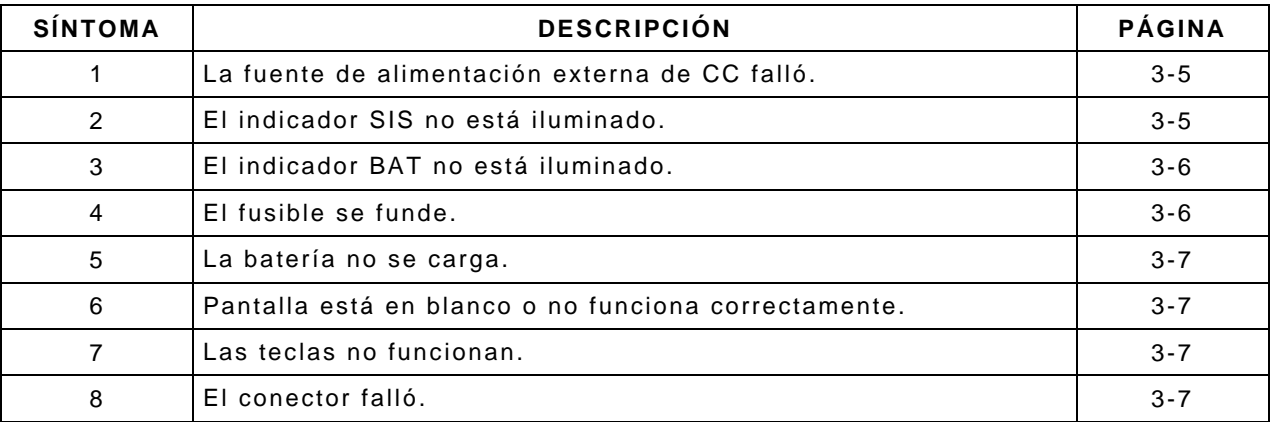

### **TABLA DE SOLUCIÓN DE PROBLEMAS**

#### **NOTA**

En la tabla Solución de problemas se enumeran los problemas habituales que pueden ocurrir durante el funcionamiento normal de las unidades 3550 / 3550R. Las pruebas, inspecciones y medidas correctivas deben realizarse en el orden indicado. El incumplimiento de esta indicación podría implicar recomendaciones sobre reemplazo de algunos componentes del equipo.

#### *PROBLEMA*

#### *PRUEBA O INSPECCIÓN MEDIDAS CORRECTIVAS*

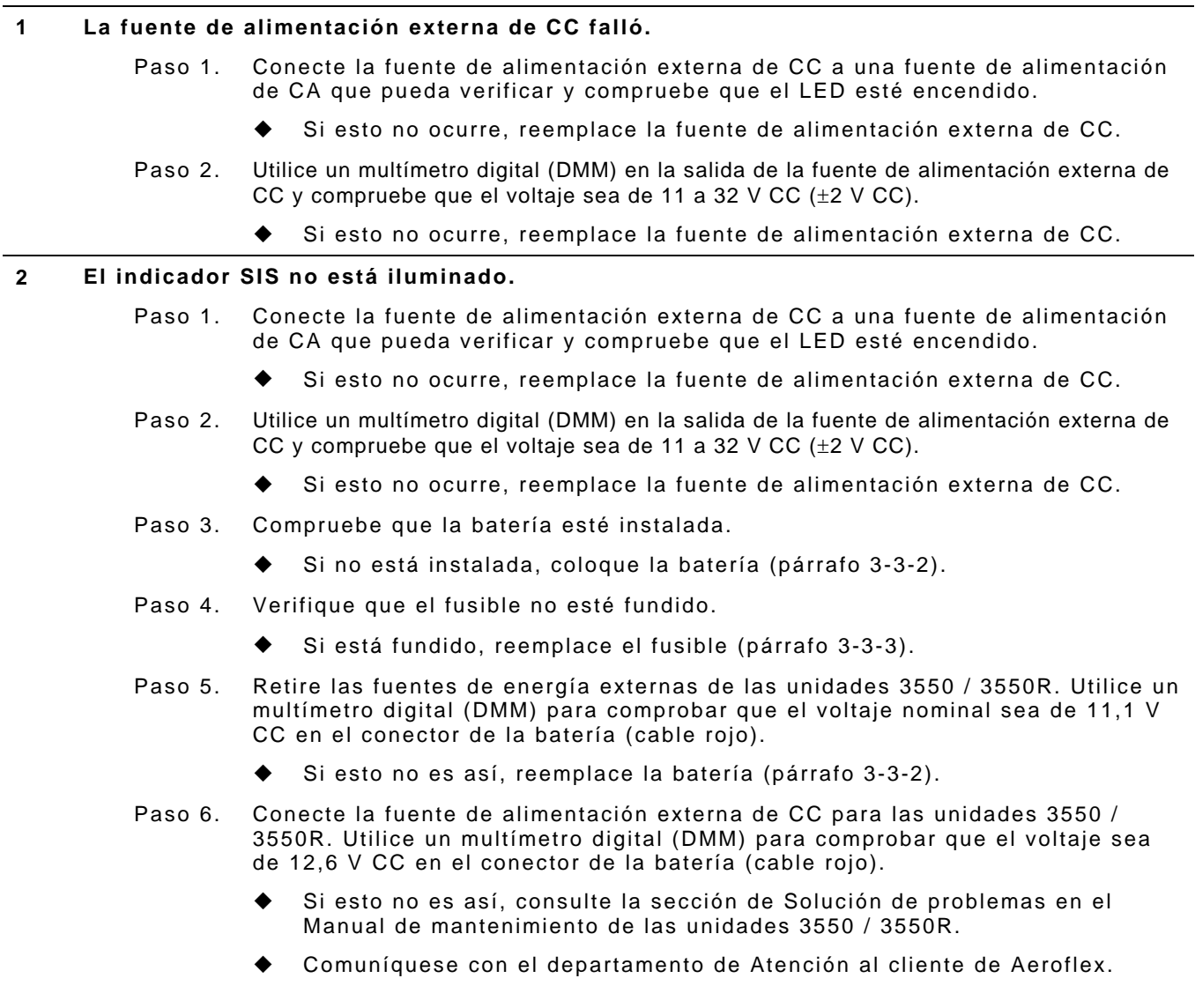

# **TABLA DE SOLUCIÓN DE PROBLEMAS (continuación)**

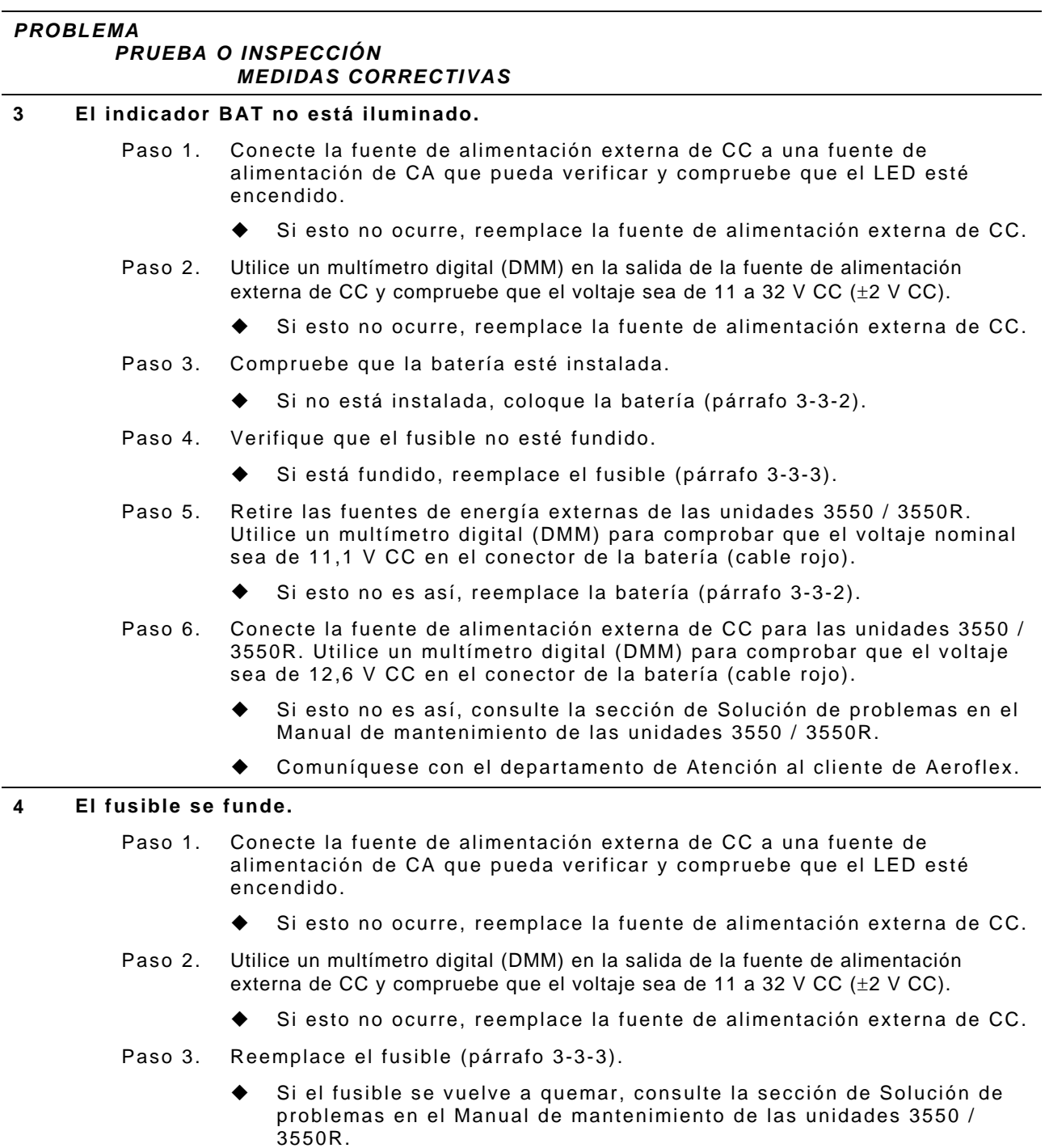

Comuníquese con el departamento de Atención al cliente de Aeroflex.

# **TABLA DE SOLUCIÓN DE PROBLEMAS (continuación)**

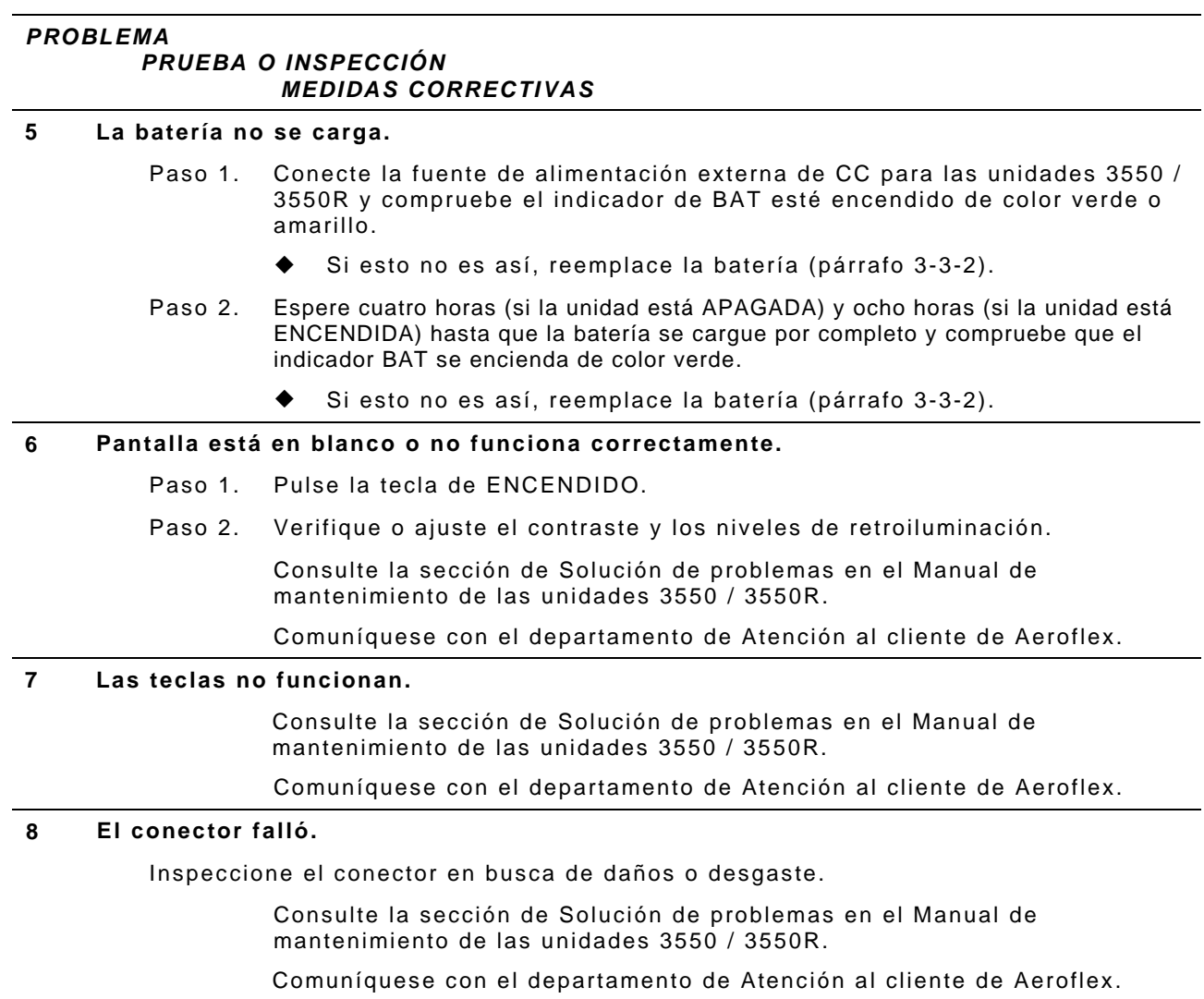

# **3-3. PROCEDIMIENTOS DE MANTENIMIENTO**

### **3-3-1. RECARGA DE LA BATERÍA**

La batería tiene capacidad para ofrecer 4,5 horas de uso continuo y, una vez transcurrido este tiempo, se deberá recargar la batería. El cargador de la batería funciona siempre que la fuente de alimentación externa de CC o una fuente de alimentación adecuada (de 11 a 32 V CC) se aplique a los equipos 3550/3550R. Durante la carga, la batería alcanza el 100% de carga en aproximadamente cuatro horas (si la unidad está APAGADA) y ocho horas (si la unidad está ENCENDIDA). El cargador interno de la batería permite realizar la carga a una temperatura de 0 a 45 °C. Espere 20 minutos hasta que se active la batería al ENCENDER las unidades 3550 / 3550R luego de que se haya agotado la batería completamente.

La batería debe cargarse cada tres meses (como mínimo). Se deberá retirar la batería en caso de que la unidad se almacene durante más de seis meses o bien, durante largos períodos de inactividad. La batería también deberá retirarse cuando la temperatura del ambiente sea inferior a - 20 °C o superior a 60 °C)

#### **DESCRIPCIÓN**

Este procedimiento se utiliza para recargar la batería de las unidades 3550 / 3550R con una fuente de alimentación externa de CC.

#### **ADVERTENCIA**

No recargar las baterías de iones de litio fuera de las unidades 3550 / 3550R.

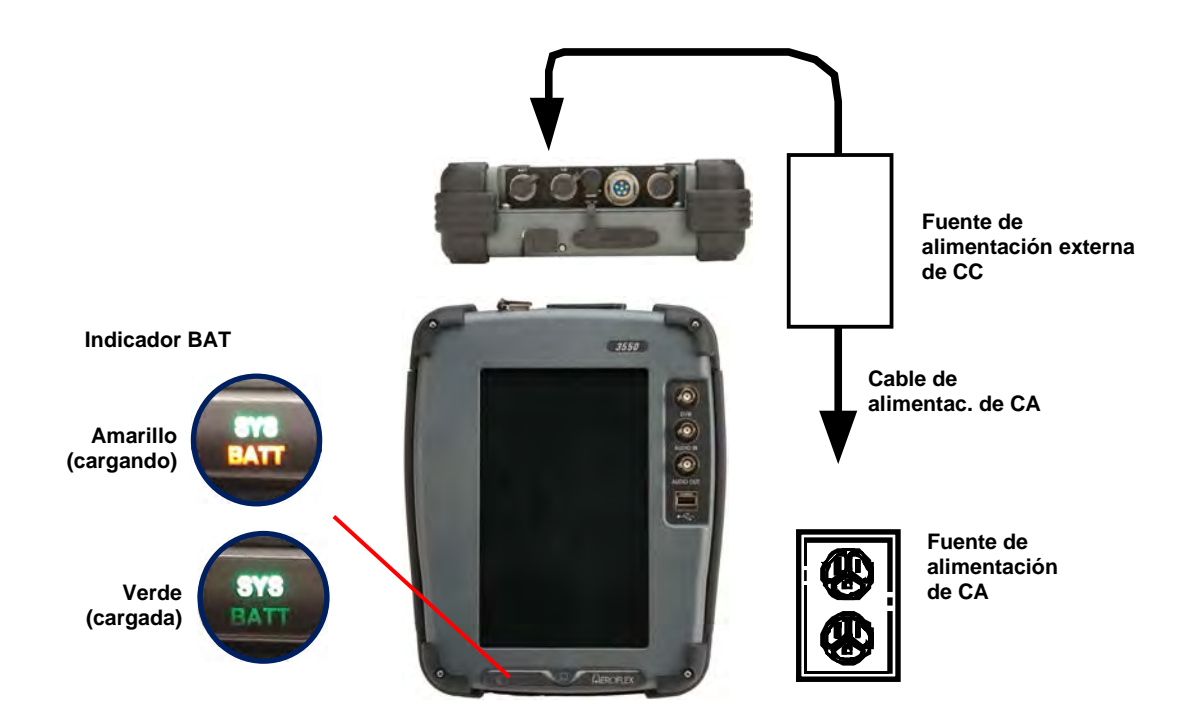

- 1. Conecte la fuente de alimentación externa de CC al conector de entrada de CC en las unidades 3550 / 3550R.
- 2. Conecte el cable de alimentación de CA al conector PWR de CA en la fuente de alimentación externa de CC y a una fuente de alimentación adecuada de CA.

# **3-3-1. RECARGA DE LA BATERÍA (continuación)**

- 3. Verifique que el indicador BAT esté encendido de color AMARILLO.
- 4. Espere cuatro horas (si la unidad está APAGADA) y ocho horas (si la unidad está ENCENDIDA) hasta que se cargue la batería o hasta que el indicador BAT se encienda de color verde.

Si el indicador de BAT está encendido de color AMARILLO o la batería no acepta la carga y el equipo 3550 / 3550R no funciona con la energía de la batería, consulte la sección de Solución de problemas (párrafo 3-2).

### **3-3-2. REEMPLAZO DE LA BATERÍA**

### **DESCRIPCIÓN**

Este procedimiento se utiliza para reemplazar la batería en las unidades 3550 / 3550R.

# **A** PRECAUCIÓN

COLOQUE ÚNICAMENTE EL TIPO DE BATERÍA ESPECIFICADO. NO INSTALE UNA BATERÍA QUE NO SEA RECARGABLE.

### **ADVERTENCIA**

- **DESECHE EL PAQUETE DE BATERÍAS DE IONES DE LITIO SEGÚN LOS PROCEDIMIENTOS LOCALES ESTÁNDARES DE SEGURIDAD. LA BATERÍA NO DEBE SER COMPACTADA, INCINERADA O ELIMINADA MEDIANTE LOS MÉTODOS DE DESECHO HABITUALES.**
- **NO PROVOQUE CORTOCIRCUITOS NI DESCARGUE LA BATERÍA A LA FUERZA YA QUE LA BATERÍA PODRÍA VENTILAR, SOBRECALENTARSE O EXPLOTAR.**

#### **EXTRACCIÓN**

1. Afloje completamente los tornillos de sujeción (a cada lado del protector) en ambos protectores inferiores y retírelos de las unidades 3550 / 3550R.

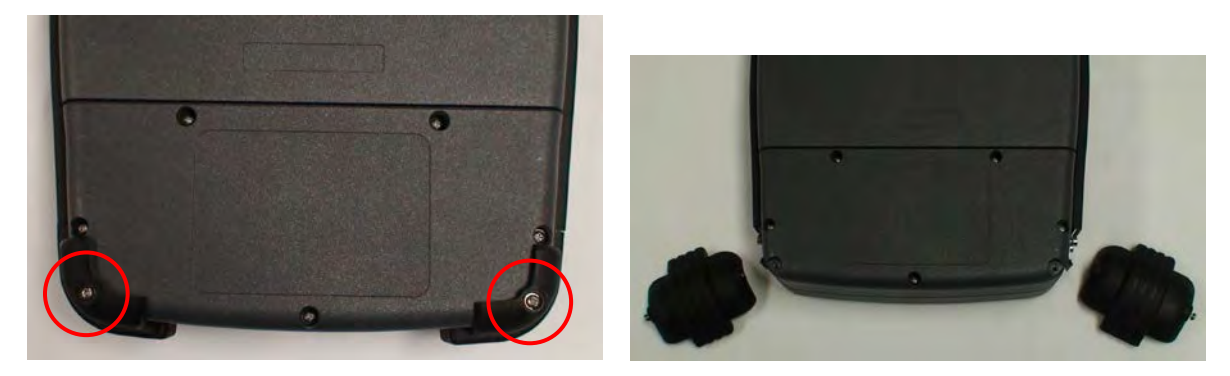

2. Afloje completamente los cinco tornillos de sujeción de la cubierta de la batería y levante la cubierta.

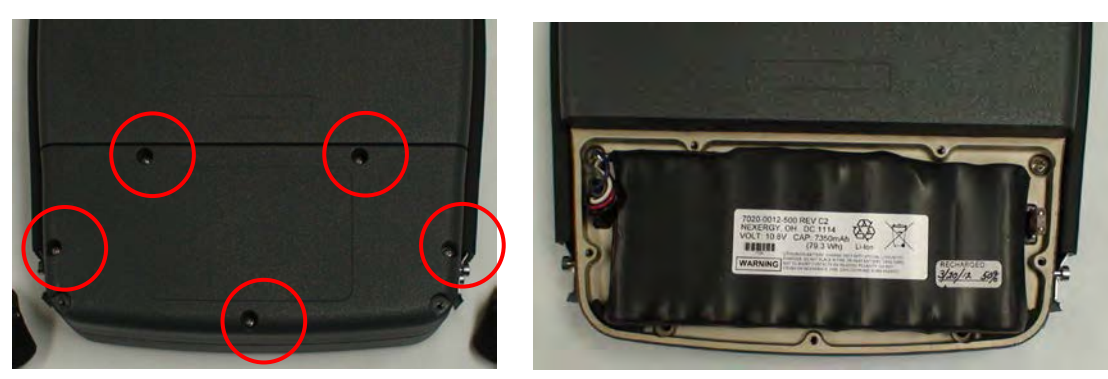

# **3-3-2. REEMPLAZO DE LA BATERÍA (continuación)**

### **EXTRACCIÓN (continuación)**

3. Desconecte el haz de cables que conectan la batería y retire la batería de la unidad 3550 / 3550R.

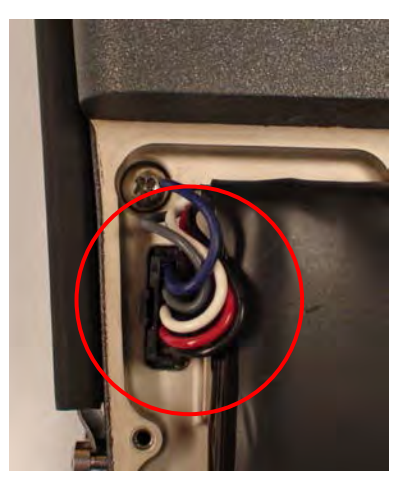

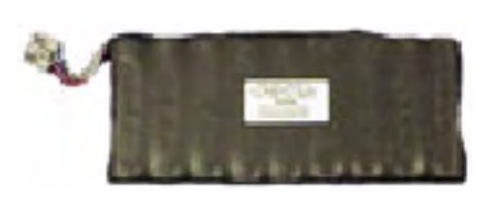

#### **INSTALACIÓN**

1. Instale una nueva batería y vuelva a conectar el haz de cables.

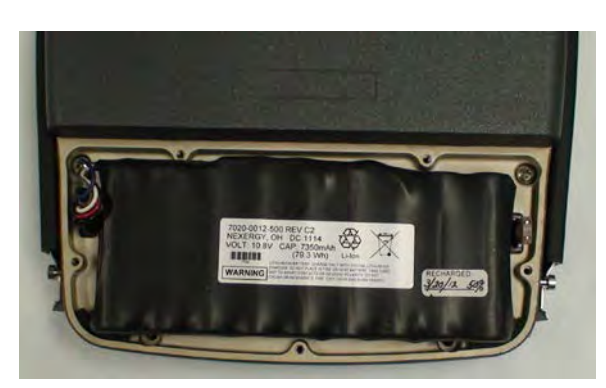

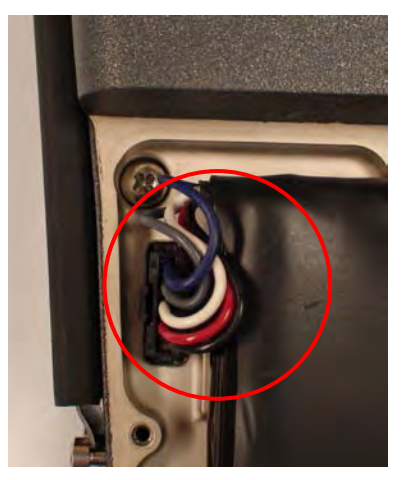

2. Coloque la cubierta de la batería en el equipo y ajuste los cinco tornillos de sujeción (a una presión de 8 libras por pulgada).

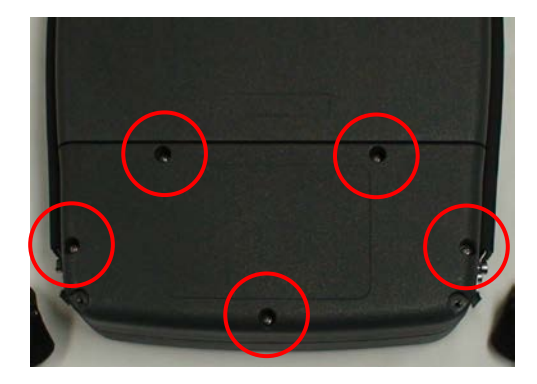

# **3-3-2. REEMPLAZO DE LA BATERÍA (continuación)**

### **INSTALACIÓN (continuación)**

3. Coloque los dos protectores inferiores en la unidad 3550 / 3550R y ajuste los tornillos de sujeción en cada protector (a una presión de 8 libras por pulgada).

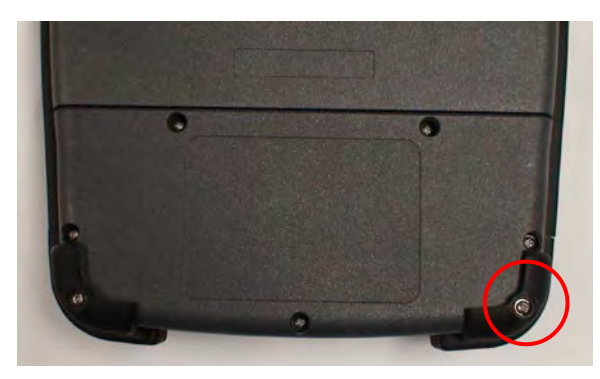

### **3-3-3. REEMPLAZO DEL FUSIBLE**

### **DESCRIPCIÓN**

Este procedimiento se utiliza para reemplazar el fusible interno en las unidades 3550 / 3550R.

### **PRECAUCIÓN**

PARA LOGRAR PROTECCIÓN CONTINUA CONTRA EL FUEGO, ÚNICAMENTE REEMPLACE LOS FUSIBLES PARA EL VOLTAJE DE CORRIENTE ESPECIFICADO Y LA TENSIÓN NOMINAL CORRESPONDIENTE. (5 A, 32 V CC, TIPO F; FUSIBLE TIPO CUCHILLA EN MINIATURA)

### **EXTRACCIÓN**

1. Afloje completamente los tornillos de sujeción (a cada lado del protector) en ambos protectores inferiores y retírelos de las unidades 3550 / 3550R.

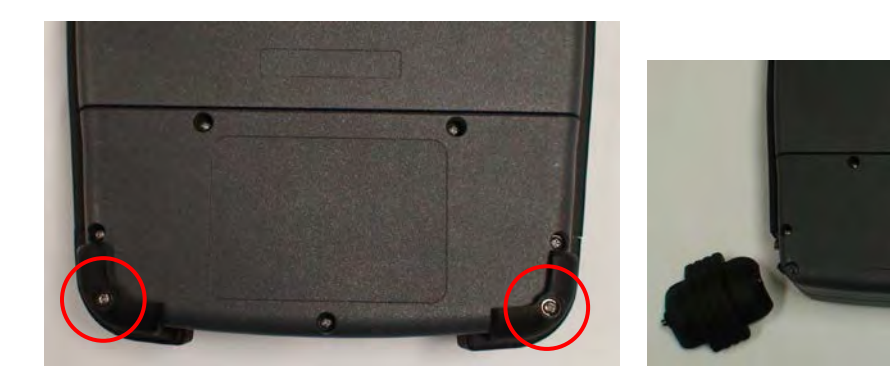

2. Afloje completamente los cinco tornillos de sujeción de la cubierta de la batería y levante la cubierta.

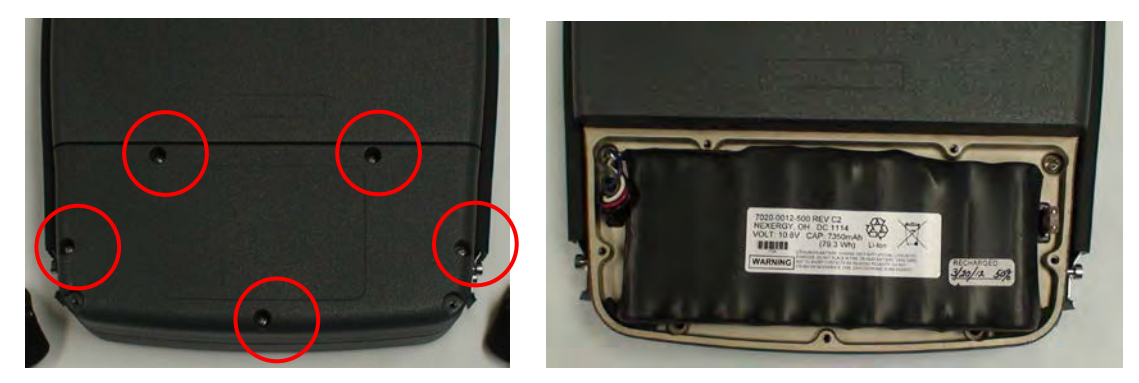

# **3-3-3. REEMPLAZO DEL FUSIBLE (continuación)**

### **EXTRACCIÓN (continuación)**

3. Identifique el fusible y retírelo.

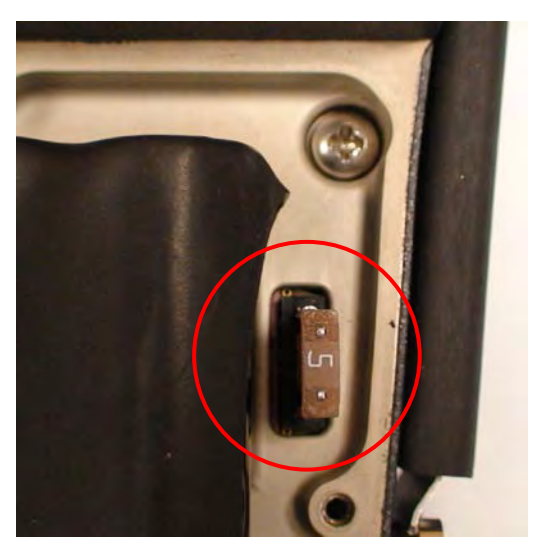

### **INSTALACIÓN**

1. Instale un nuevo fusible.

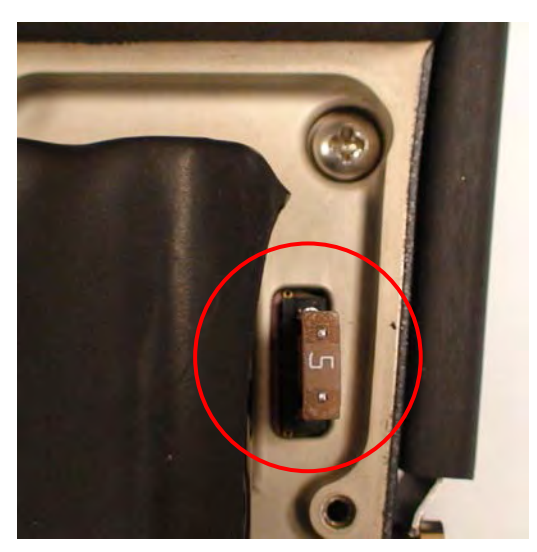

# **3-3-3. REEMPLAZO DEL FUSIBLE (continuación)**

### **INSTALACIÓN (continuación)**

2. Coloque la cubierta de la batería en el equipo y ajuste los cinco tornillos de sujeción (a una presión de 8 libras por pulgada).

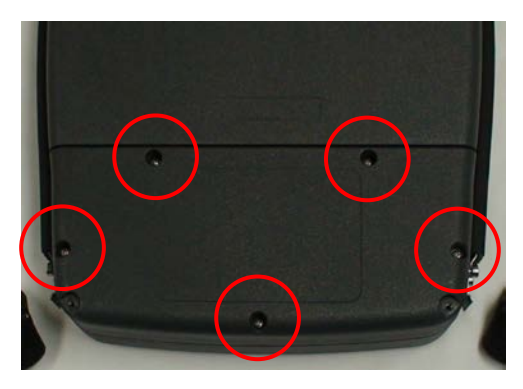

3. Coloque los dos protectores inferiores en la unidad 3550 / 3550R y ajuste los tornillos de sujeción en cada protector (a una presión de 8 libras por pulgada).

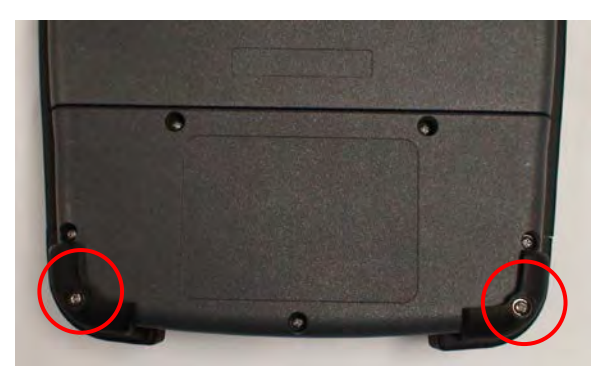

### **3-3-4. REEMPLAZO DE LA MANIJA**

### **DESCRIPCIÓN**

Este procedimiento se utiliza para reemplazar la(s) manija(s) en las unidades 3550 / 3550R.

#### **EXTRACCIÓN**

1. Afloje completamente los tornillos de sujeción (a cada lado del protector) en ambos protectores (a la derecha e izquierda del equipo) y retírelos de las unidades 3550 / 3550R.

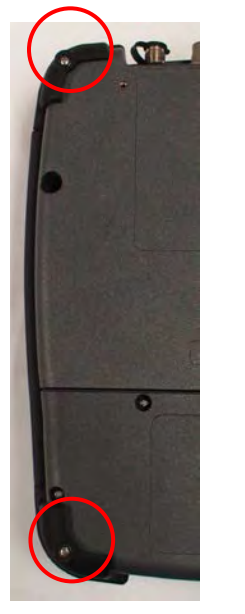

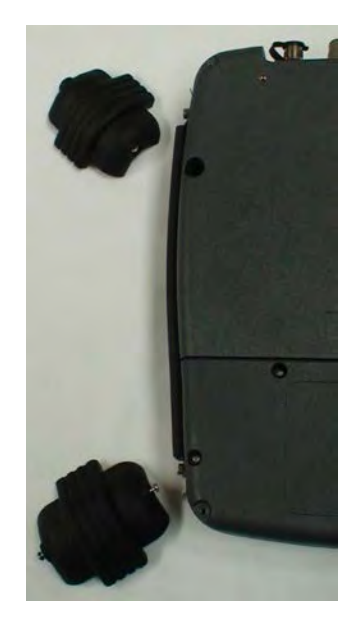

2. Extraiga los cuatro pernos de tope que sujetan la manija a las unidades 3550 / 3550R y retire la manija.

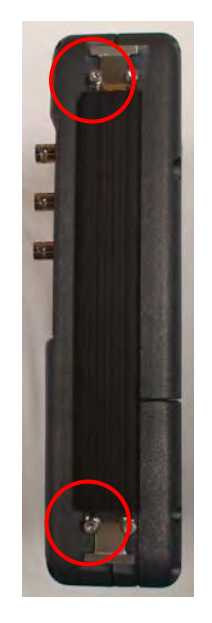

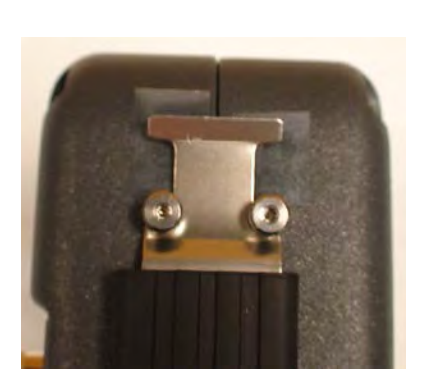

# **3-3-4. REEMPLAZO DE LA MANIJA (continuación)**

### **INSTALACIÓN**

1. Coloque la manija y los cuatro pernos de tope (a una presión de 8 libras por pulgada).

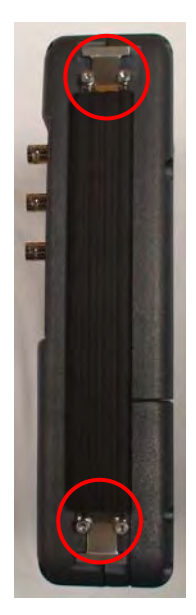

2. Coloque ambos protectores (a la derecha e izquierda del equipo) y ajuste los tornillos de sujeción a cada lado del protector (a una presión de 8 libras por pulgada).

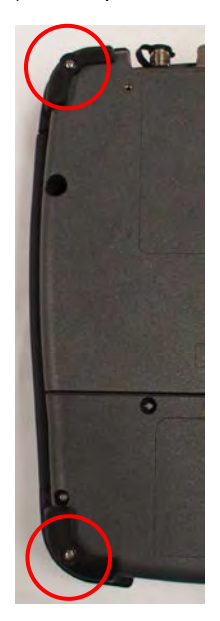

### **3-3-5. REEMPLAZO DE LOS PROTECTORES**

#### **DESCRIPCIÓN**

Este procedimiento se utiliza para reemplazar los protectores en las unidades 3550 / 3550R.

#### **EXTRACCIÓN**

Afloje completamente los tornillos de sujeción a cada lado del protector y retire el protector del equipo.

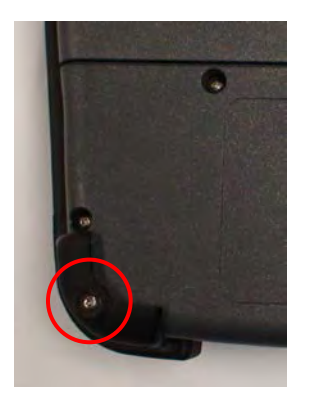

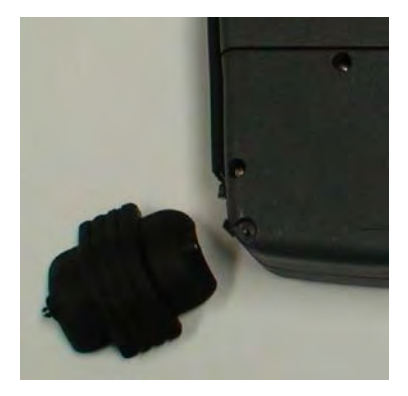

### **INSTALACIÓN**

Coloque los protectores en la unidad 3550 / 3550R y ajuste los tornillos de sujeción en cada protector (a una presión de 8 libras por pulgada).

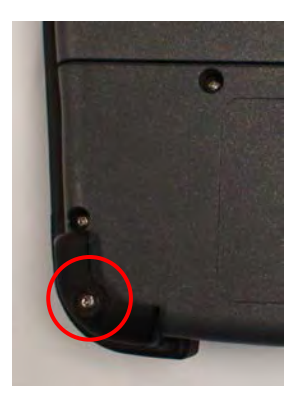

# **3-4. PREPARACIÓN PARA ALMACENAMIENTO O TRASLADO**

#### **A. Embalaje**

Coloque las unidades 3550 / 3550R en su embalaje original. Cuando utilice materiales de embalaje que no sean los originales del equipo, utilice las siguientes pautas:

- Coloque el equipo 3550 / 3550R en el estuche de transporte y envuélvalo con material plástico de embalaje.
- Utilice una caja reforzada de cartón corrugado.
- Proteja los laterales con algún material que amortigüe los golpes para evitar que el estuche de transporte se mueva dentro de la caja.
- Selle la caja de envío con un tipo de cinta aprobado.
- Escriba "FRÁGIL" en la parte superior e inferior de la caja, así como en todos los lados.

#### **B. Entorno**

Las unidades 3550 / 3550R deben almacenarse en un lugar limpio y seco. En ambientes con un alto grado de humedad, proteja las unidades de las variaciones de la temperatura que podrían generar condensación interna. Las siguientes condiciones ambientales se aplican tanto al transporte como al almacenamiento:

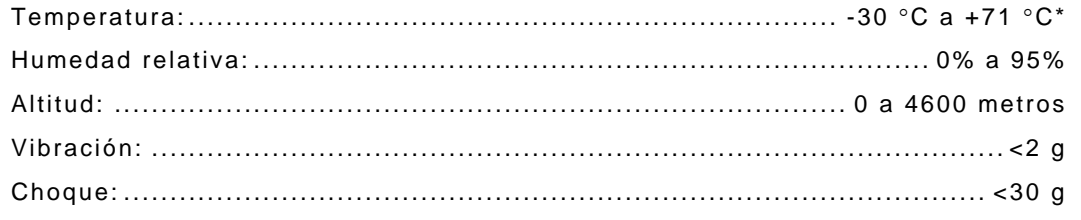

\* La batería no debe exponerse a temperaturas inferiores a -20 °C, ni superiores a +60 °C.
## **APÉNDICE A: TABLAS SOBRE LA DISPOSICIÓN DE LOS CONTACTOS**

## **A-1. CONECTORES DE E/S**

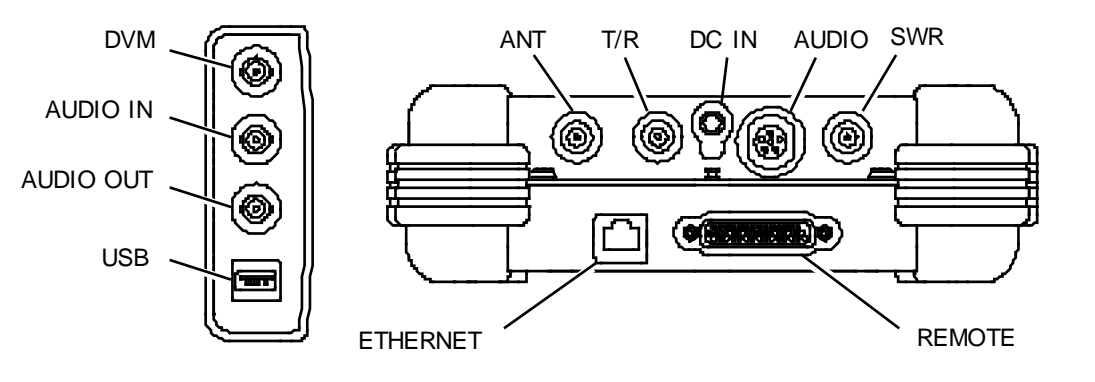

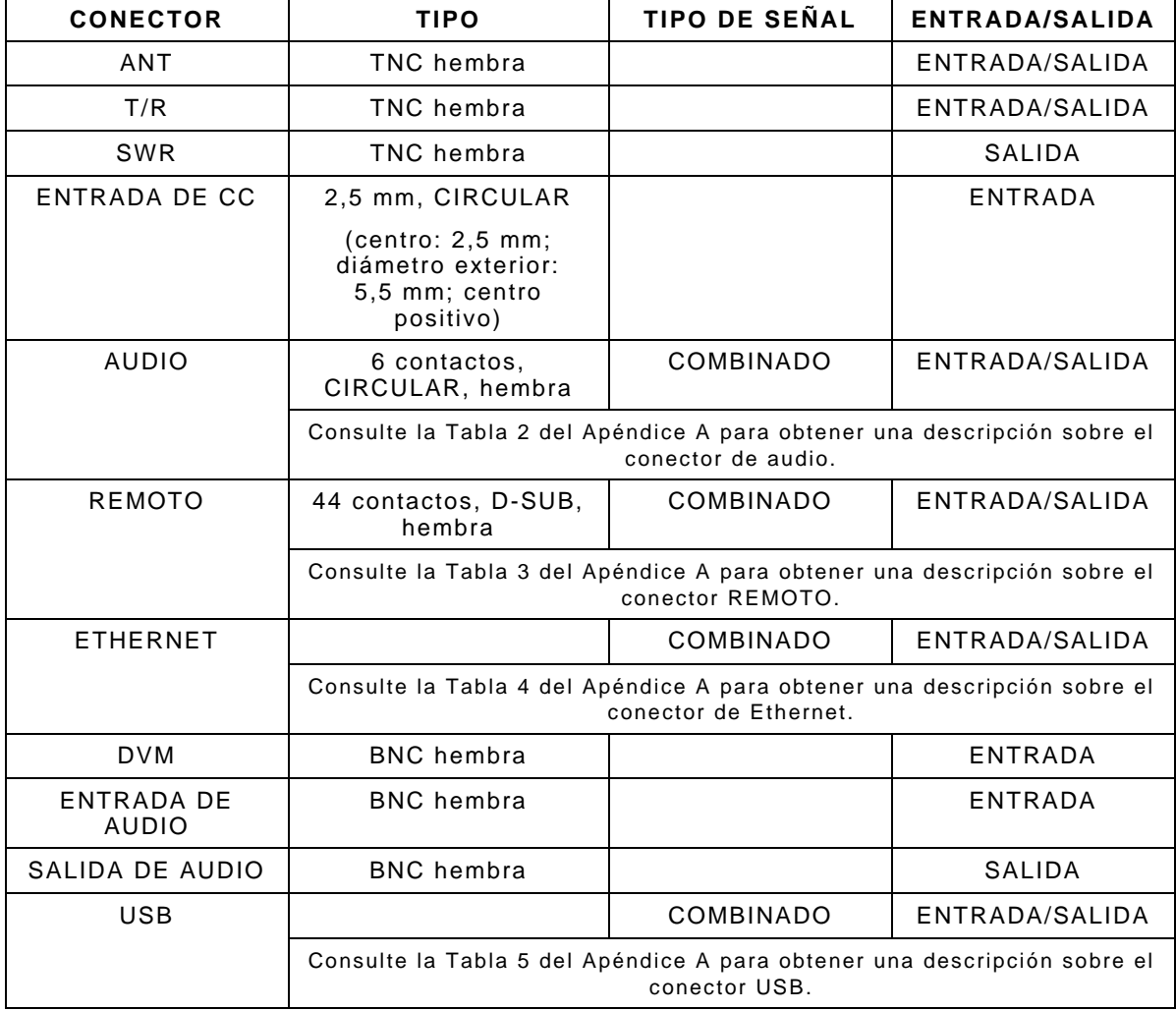

Tabla A-1. Conectores de E/S

## **A-2. TABLA SOBRE LA DISPOSICIÓN DE LOS CONTACTOS DE AUDIO**

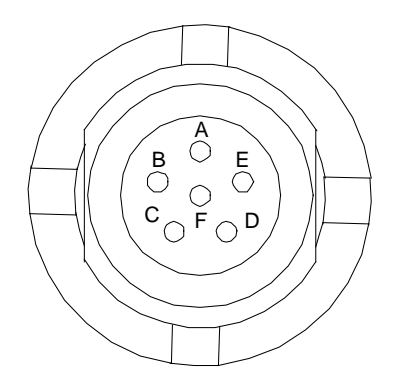

| <b>ALFILER DE CONECTOR</b> | <b>NOMBRE DE SEÑAL</b> |  |
|----------------------------|------------------------|--|
| А                          | GND                    |  |
| R                          | SPEAKER+               |  |
| C                          | PTT                    |  |
|                            | MIC                    |  |
| F                          | MICSEL1                |  |
|                            | MICSEL2                |  |

Tabla A-2. Tabla sobre la disposición de los contactos de AUDIO

### **A-3. TABLA SOBRE LA DISPOSICIÓN DE LOS CONTACTOS DEL CONECTOR REMOTO**

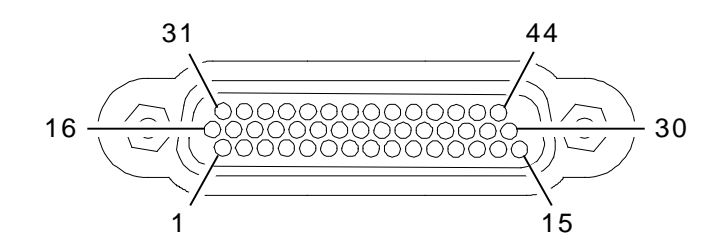

| <b>ALFILER DE</b><br><b>CONECTOR</b> | <b>NOMBRE DE SEÑAL</b> | <b>ALFILER DE</b><br><b>CONECTOR</b> | <b>NOMBRE DE</b><br><b>SEÑAL</b> |
|--------------------------------------|------------------------|--------------------------------------|----------------------------------|
| $\mathbf{1}$                         | USB3_VBUS              | 23                                   | GND                              |
| $\overline{2}$                       | USB3_GND               | 24                                   | PPC_ETX_P                        |
| 3                                    | $+5V$ $ACC$            | 25                                   | GND                              |
| $\overline{4}$                       | PPCDBUG_TXD            | 26                                   | PPCUSR_CTS                       |
| 5                                    | GND                    | 27                                   | PPCUSR_TXD                       |
| 6                                    | OMAPRCI_RTS            | 28                                   | REM_GPIO(5)                      |
| $\overline{7}$                       | GND                    | 29                                   | REM_GPIO(1)                      |
| 8                                    | PPC_ERX_N              | 30                                   | REM_GPIO(3)                      |
| 9                                    | PPC_ETX_N              | 31                                   | USB3_VBUS                        |
| 10                                   | GND                    | 32                                   | USB3_GND                         |
| 11                                   | PPCUSR_RTS             | 33                                   | $+5V$ $ACC$                      |
| 12                                   | PPCUSR_RXD             | 34                                   | PPCDBUG_RXD                      |
| 13                                   | REM_GPIO(7)            | 35                                   | GND                              |
| 14                                   | REM_GPIO(6)            | 36                                   | OMAPRCI_RXD                      |
| 15                                   | REM_GPIO(2)            | 37                                   | GND                              |
| 16                                   | USB3_FD_N              | 38                                   | PPC_ERX_P                        |
| 17                                   | USB3_FD_P              | 39                                   | GND                              |
| 18                                   | OMAPCON_TXD            | 40                                   | REM_GPIO(4)                      |
| 19                                   | OMAPCON_RXD            | 41                                   | REM_GPIO(0)                      |
| 20                                   | GND                    | 42                                   | OMAPCON_RTS                      |
| 21                                   | OMAPRCI_TXD            | 43                                   | OMAPCON_CTS                      |
| 22                                   | OMAPRCI_CTS            | 44                                   | BKBOX#                           |

Tabla A-3. Tabla sobre la disposición de los contactos del conector REMOTO

### **A-4. TABLA SOBRE LA DISPOSICIÓN DE LOS CONTACTOS DEL CONECTOR DE ETHERNET**

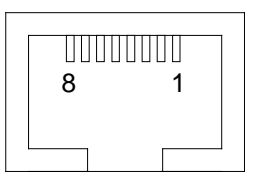

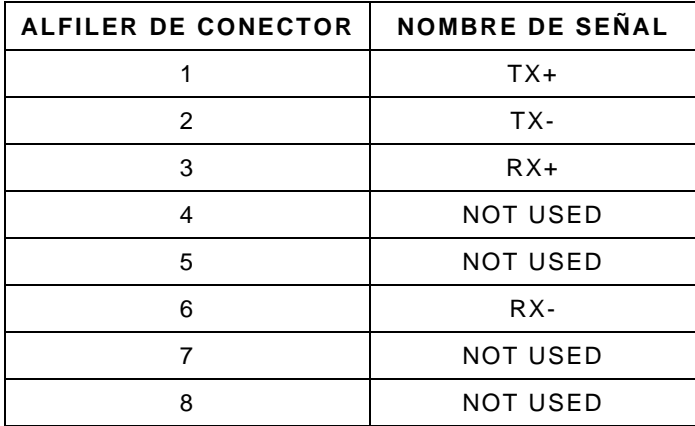

Tabla A-4. Tabla sobre la disposición de los contactos del conector de ETHERNET

### **A-5. TABLA SOBRE LA DISPOSICIÓN DE LOS CONTACTOS DEL CONECTOR USB**

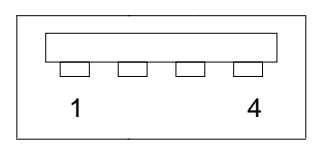

| ALFILER DE CONECTOR | <b>NOMBRE DE SEÑAL</b> |  |
|---------------------|------------------------|--|
|                     | <b>VCC</b>             |  |
|                     | n-                     |  |
|                     | D+                     |  |
|                     | GND                    |  |

Tabla A-5. Tabla sobre la disposición de los contactos del conector USB

ESTA PÁGINA SE DEJÓ EN BLANCO INTENCIONALMENTE.

# **APÉNDICE B: ABREVIATURAS**

#### **A**

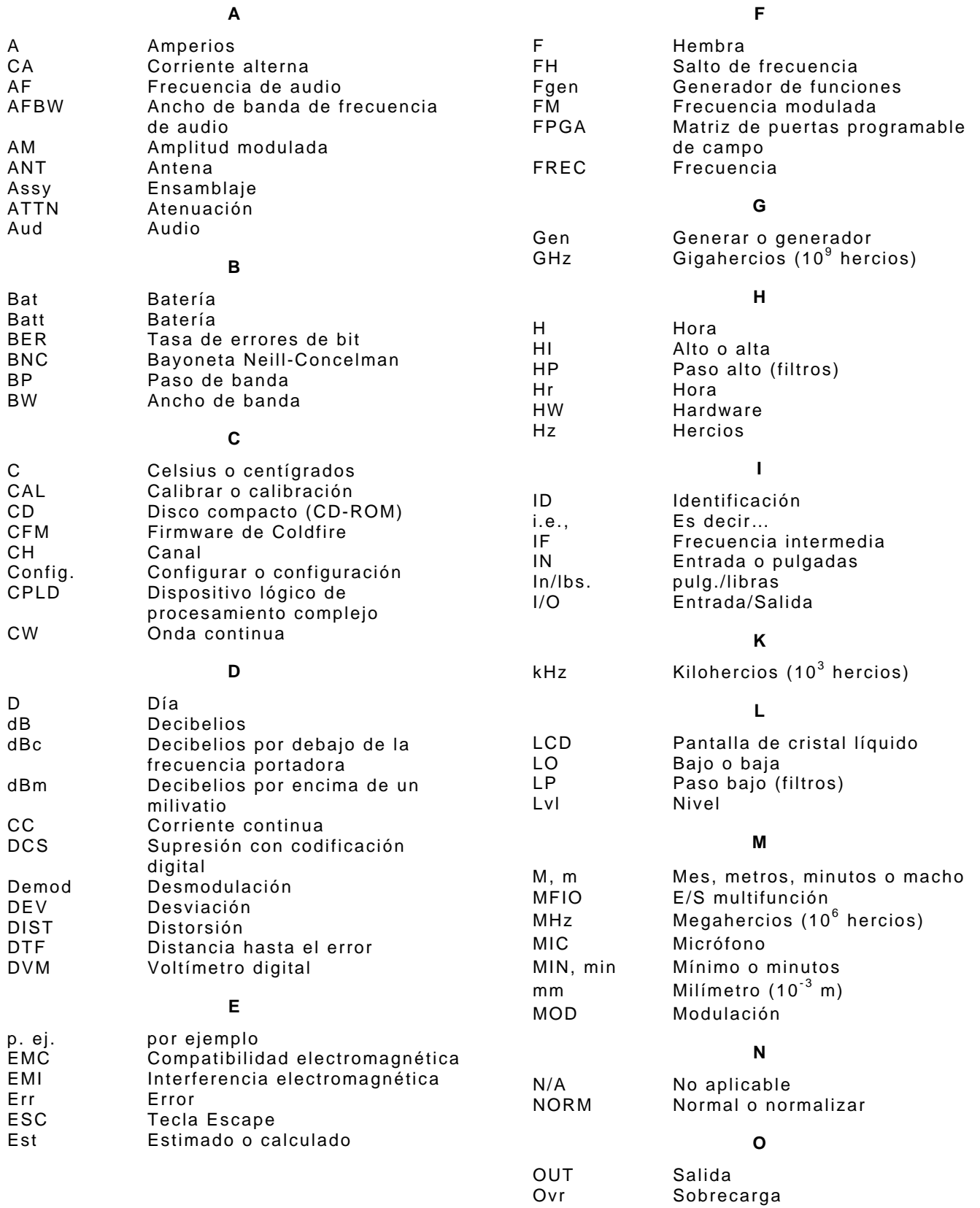

**P** 

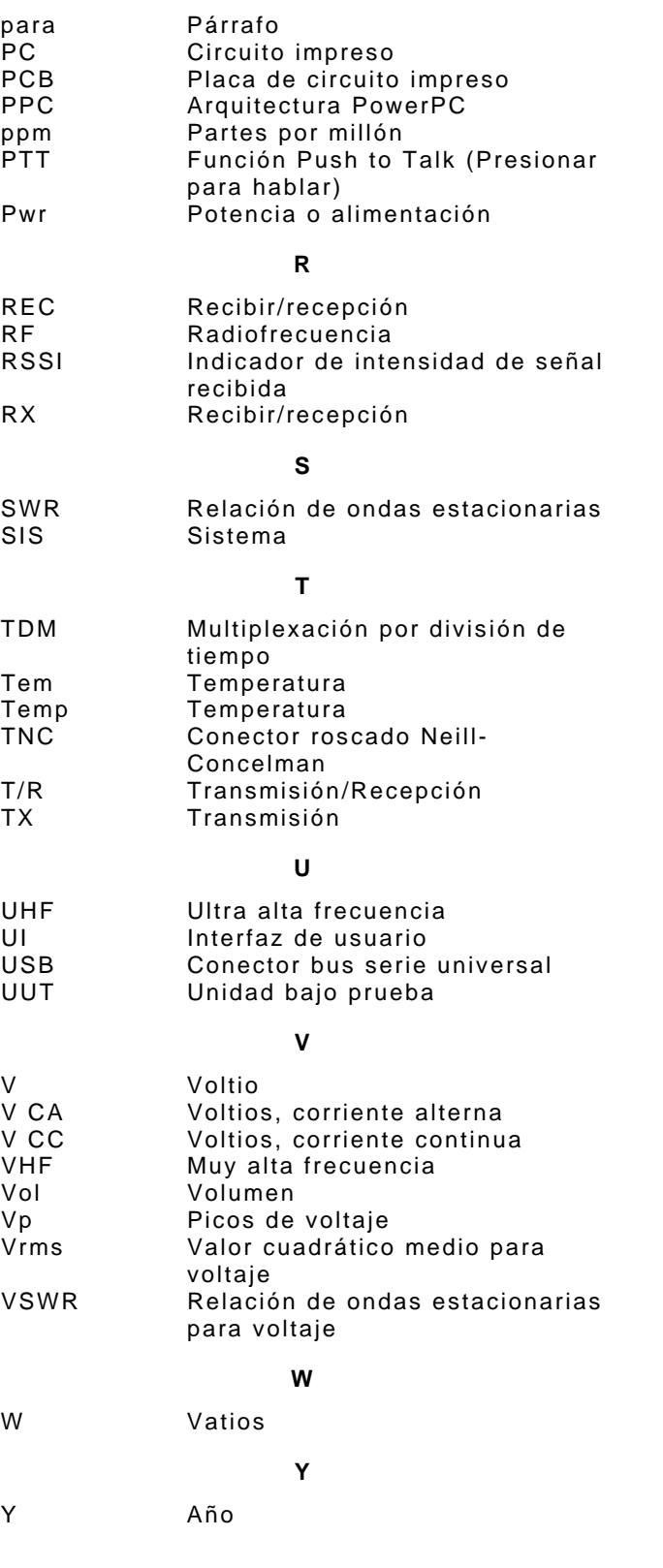

As we are always seeking to improve our products, the information in this document gives only a general indication of the product capacity, performance and suitability, none of which shall form part of any contract. We reserve the right to make design changes without notice.

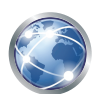

Go to http://ats.aeroflex.com/contact/sales-distribution for Sales and Service contact information.

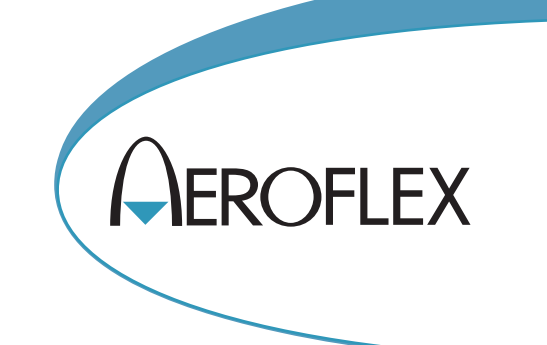

**ADVERTENCIA DE CONTROL DE EXPORTACIÓN:** Este documento contiene información técnica controlada bajo la jurisdicción de las Normativas sobre la Administración de Exportaciones (EAR: Export Administration Regulations), 15 CFR 730-774 y no puede transferirse a terceros en el extranjero sin la aprobación específica previa de la Oficina de Industria y Seguridad (BIS, por sus siglas en inglés) del Departamento de Comercio de EE. UU. Las infracciones contra estas disposiciones serán objeto de multas, encarcelamiento o ambos.

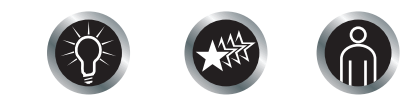

Our passion for performance is defined by three attributes represented by these three icons: solution-minded, performance-driven, customer-focused.